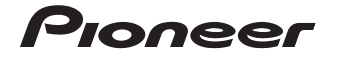

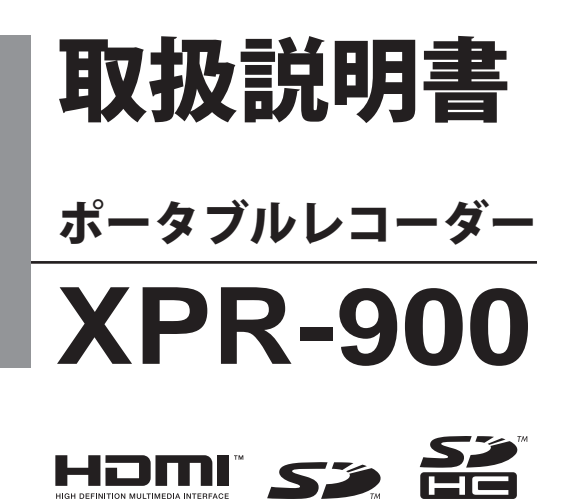

本書に記載されている内容は、予告なく変更されることがあります。あらかじめ、ご了承ください。 本書の内容を無断で転載することは禁止されています。

■ 製品をご使用になる際は必ず「安全上のご注意」をお読みください。安全のための注意事項をお守り いただけない場合は、お使いになるかたや他の人への危害や物的損害の原因となることがあります。

■本書では、事故を防ぐための重要な注意事項と製品の取り扱いかたを示しています。 よくお読みの上、安全にお使いください。

■ 保証書は「お買い上げ日・販売店」などの記入を確かめ、大切に保管してください。

# carrozzería

# <span id="page-1-0"></span>もくじ

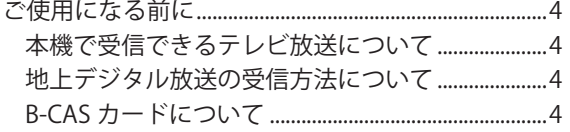

### はじめに

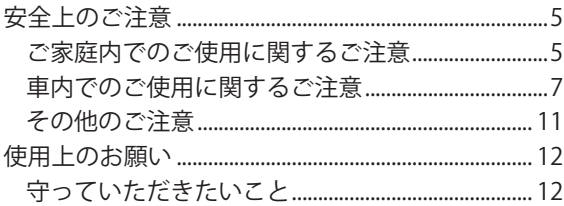

#### お使いになる前に

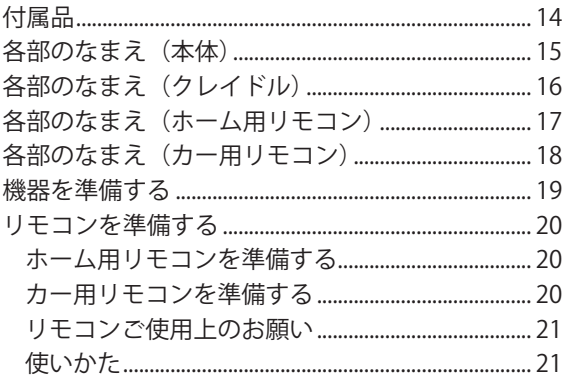

### 接続・設定する <歯ホーム編>

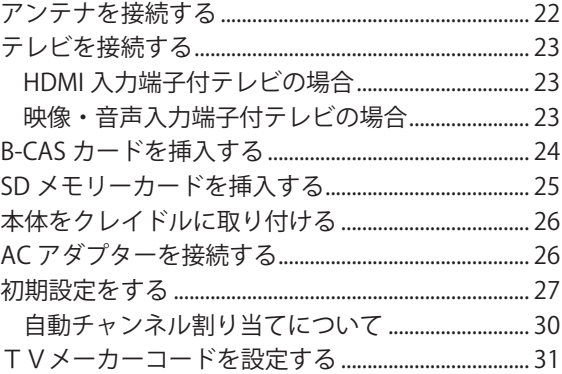

### |地上デジタル放送を見る < 俞 ホーム編>

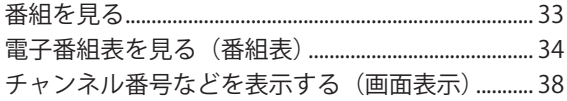

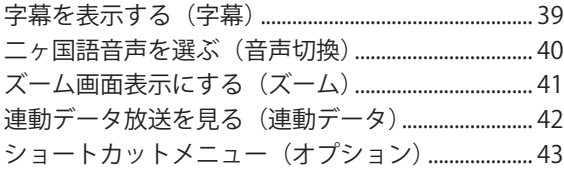

#### 予約する・録画/再生する <命ホーム編>

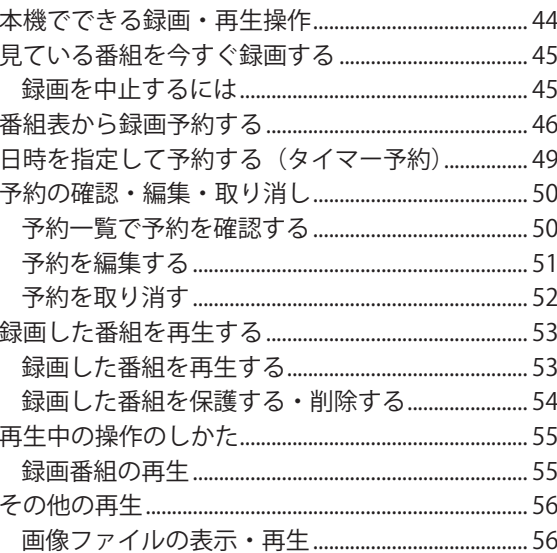

### メニュー操作のしかた く命ホーム編>

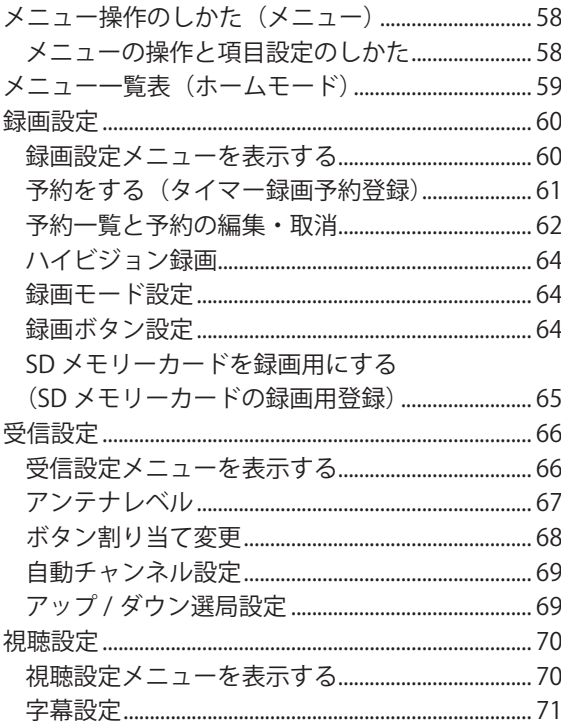

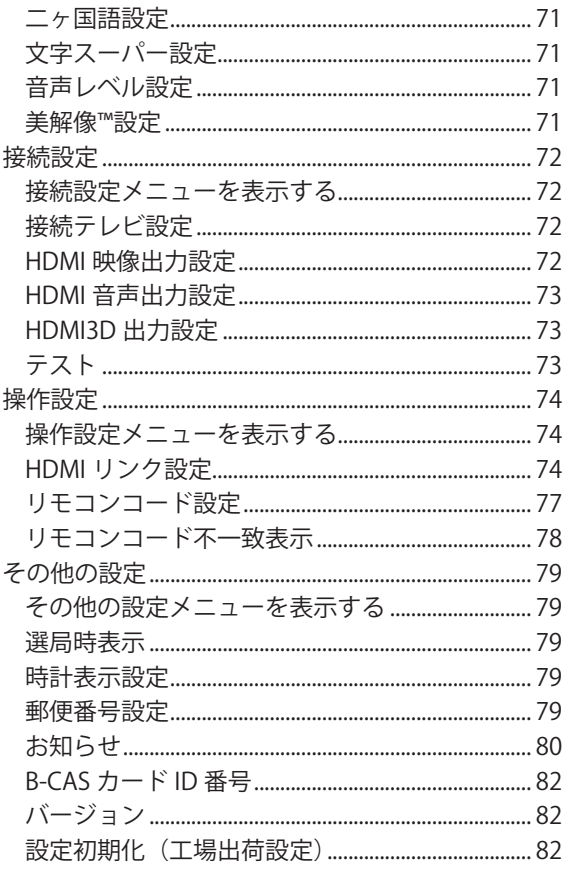

### ┃車両に取り付ける < ▲カー編>

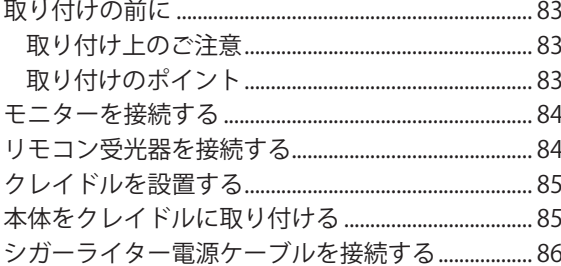

### 設定する くみカー編>

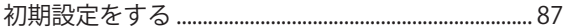

### 再生する くみカー編>

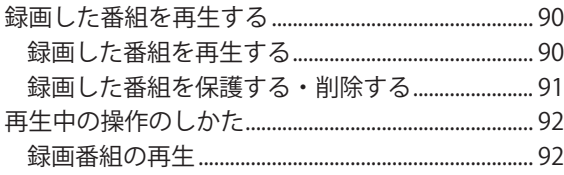

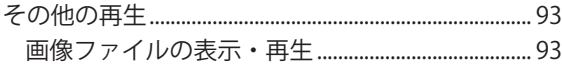

### ■ メニュー操作のしかた <▲カー編>

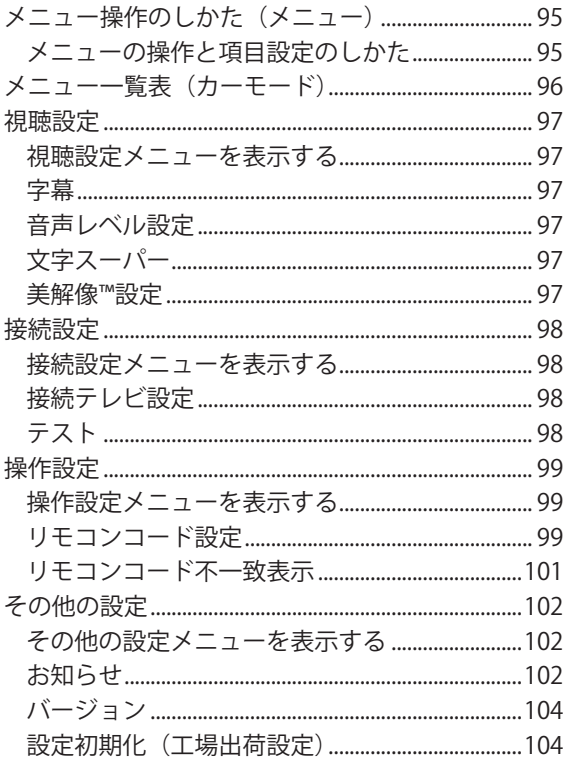

#### ご参考

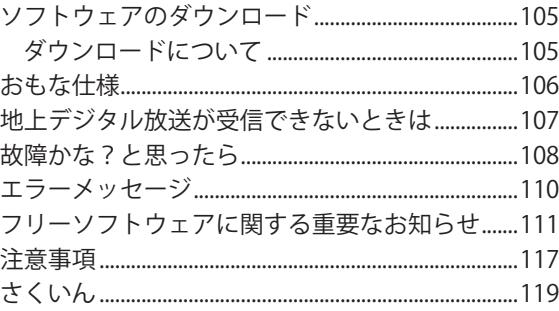

# <span id="page-3-0"></span>ご使用になる前に

### 本機で受信できるテレビ放送について

#### 地上デジタル放送

地上波の UHF 帯の電波を使って行われるデジタル放送です。高品質(ゴーストや雑音のない)・ 高画質の映像を楽しむことができます。

◦.本機はホームモードでご使用時にのみ、地上デジタル放送を受信することができます。. カーモードでのご使用時に、地上デジタル放送を受信することはできません。

### 地上デジタル放送の受信方法について

#### アンテナでご視聴の場合

地上デジタル放送を受信するためには UHF アンテナが必要です。現在お使いのアンテナが UHF または UHF/VHF 混合アンテナの場合はそのまま使用できる可能性があります。また、UHF アン テナの向きの変更が必要な場合があります。詳細については、お近くの電器店やアンテナ設置業 者にご相談ください。詳しくは「アンテナを接続する」(☞ 22 ページ)をご覧ください。

#### ケーブルテレビでご視聴の場合

ご契約のケーブルテレビ会社にご相談ください。

#### マンションなど集合住宅の場合

お住まいの共聴設備が地上デジタル放送に対応しているか、管理組合または管理会社等にお問い 合わせください。

### B-CAS カードについて

#### デジタル放送を見るには本機に付属の mini B-CAS(ミニビーキャス)カードが必要です

■ miniB-CAS カードの取り扱いについて

- ◦.カードの説明書の文面をよくお読みください。
- ◦.カードを挿入しないと、有料放送や著作権保護されたデジタル放送は視聴することができません。
- ◦.カードは常時挿入しておいてください。
- ◦.カードを紛失、破損したり、盗難にあったときは、㈱ビーエス・コンディショナルアクセスシステムズ カスタマーセンターにご連絡ください。(カード台紙に記載されています。)

# <span id="page-4-0"></span>はじめに

# 安全上のご注意

あなたや他の人々への危害や財産への損害を未然に防止するために、必ずお守りいただくことを 説明しています。

■表示内容を無視して、誤った使いかたをしたときにおよぼす危害や損害の程度を次の表示で 区分し、説明しています。

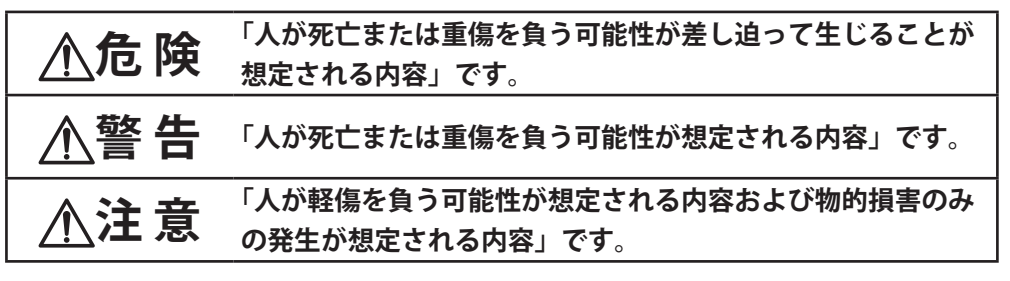

■お守りいただく内容の種類を次の絵表示で区分し、説明しています。

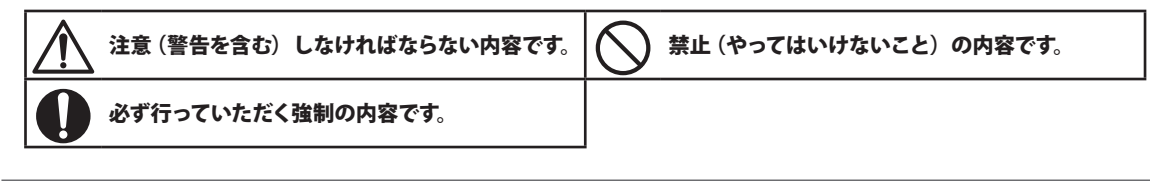

ご家庭内でのご使用に関するご注意

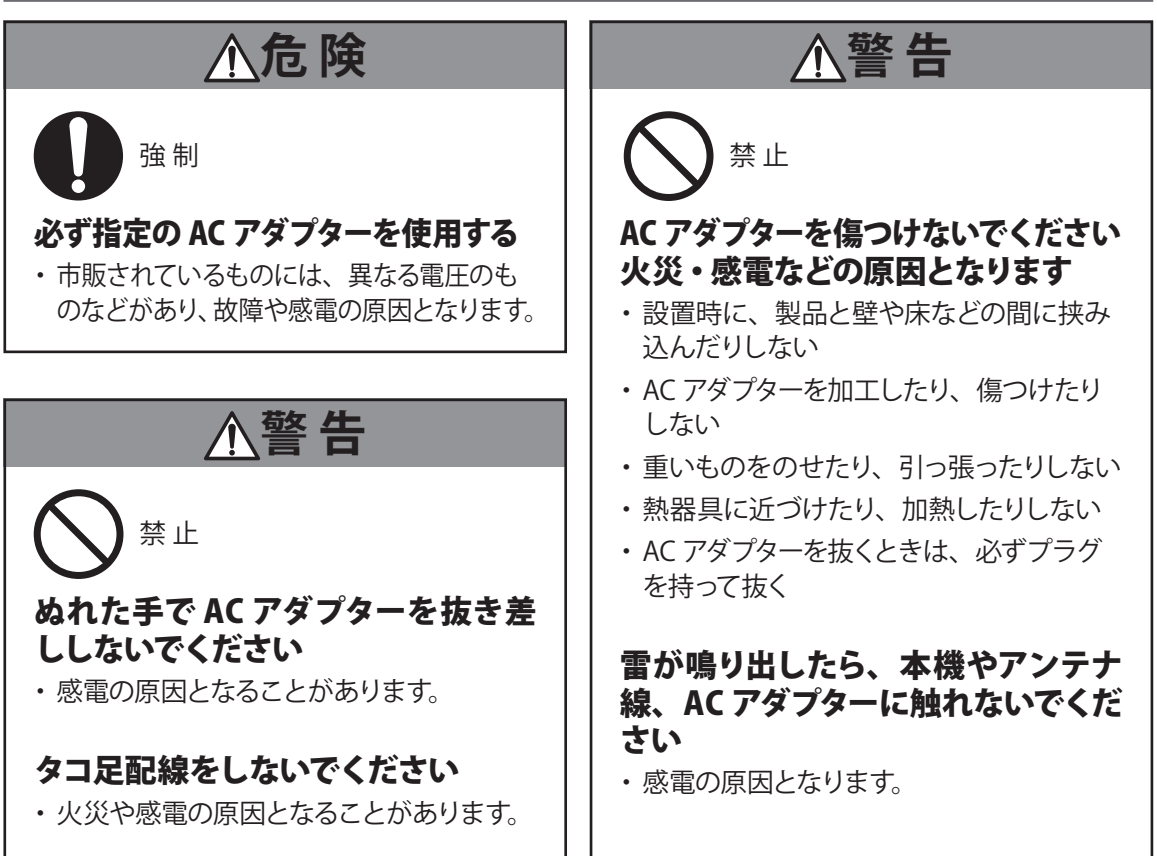

### **警 告**

#### 内部に金属類や燃えやすいものなど を差し込んだり入れたりしないでく ださい

・.火災や感電の原因となることがあります。 万一異物が入ったときは、すぐ電源を切り、 AC アダプターを抜いてください。

#### 本機を分解したり、改造したりしな いでください

・.内部には電圧の高い部分があるため、触 ると感電の原因となります。

#### 不安定な場所に置かないでください

・.落下したりして、けがの原因となります。

#### 水滴のかかる場所や、湿気、湯気、 油気、ほこりの多いところには設置 しないでください

・.火災、感電の原因となることがあります。

#### 近く、または上に花瓶など水の入っ たものを置かないでください

・.水がこぼれるなどして中に入ると、火災、 感電の原因となります。

万一水が入ったときはすぐ電源を切り、 AC アダプターを抜いてください。

#### 重いものを置いたり、他の機器を重 ねて置いたりしないでください

・.故障や火災などの原因となることがあります。

#### 火のついたろうそく、蚊取り線香、 タバコなどの火気や、揮発性の引火 物を近づけないでください

・変形や火災のおそれがあります。

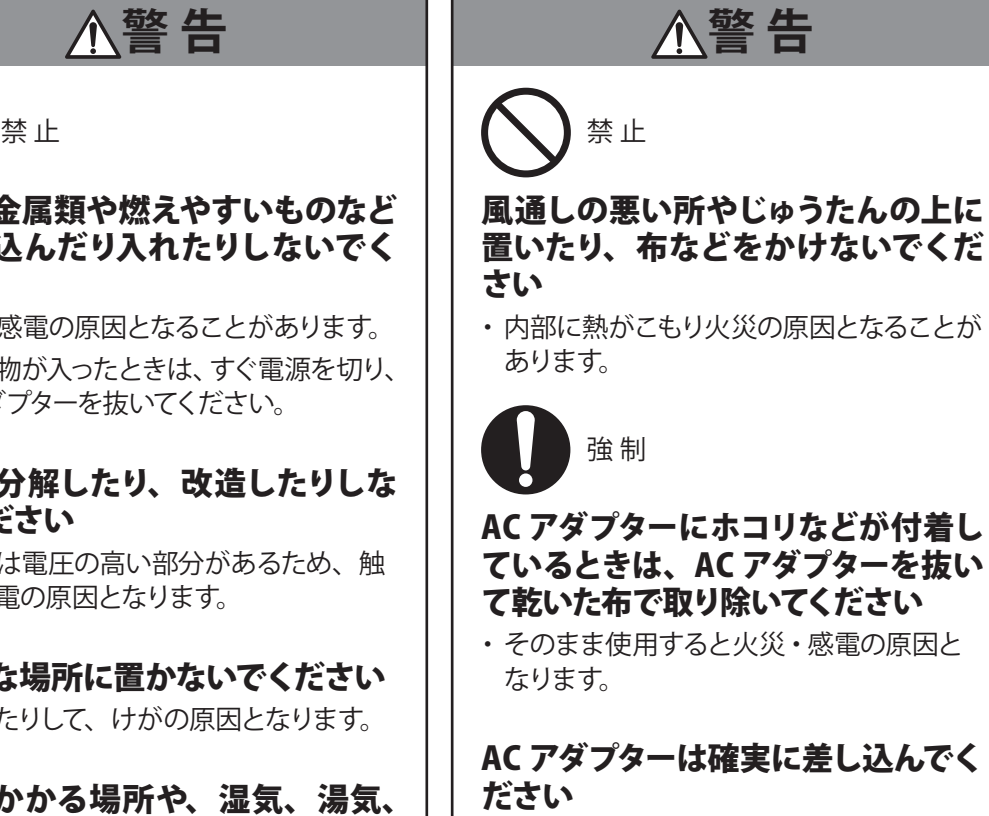

• 差し込みが不完全な場合は発熱したり、 ほこりが付着して火災・感電の原因となる ことがあります。

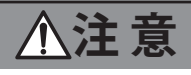

強.制

#### 移動するときは、接続されている線 をすべてはずしてください

• コードが傷つき火災 • 感雷の原因となるこ とがあります。

#### お手入れや長時間使用しないときは AC アダプターを抜いてください

・.感電や火災の原因となることがあります。

#### 通風孔に付着したほこりやゴミはこ まめに取り除いてください

・.火災の原因となることがあります。

### <span id="page-6-0"></span>車内でのご使用に関するご注意

### **接続・取り付け** オンプロング 入警 告

# **警 告**

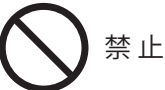

#### 本機は、DC12V ⊖アース車専用で す

· 24V 車で使用しないでください。火災や 故障の原因となります。

#### エアバッグの動作を妨げる場所に は、絶対に取り付けと配線をしない

• エアバッグ装着車に取り付ける場合は、 車両メーカーに作業上の注意事項を確認 してください。エアバッグが誤動作し、死 亡事故の原因となります。

#### 前方視界や運転操作を妨げる場所、 同乗者に危険を及ぼす場所には絶対 に取り付けない

・.交通事故やケガの原因となります。

#### 電源コードの被覆を切って、ほかの 機器の電源を取らない

• 電源コードの電流容量がオーバーすると、 火災や感電、故障の原因となります。

#### 取り付けには保安部品(ステアリング、 ブレーキ、タンクなど)のボルトやナッ トは絶対に使用しない

・.これらを使用すると、制動不能や発火、 交通事故の原因となります。

# 強.制

#### 取付・配線、取付場所の変更は、安 全のため必ず販売店に依頼する

•取付·配線や取り外しには、専門技術と 経験が必要です。誤った取り付けや配線、 取り外しをした場合、車に重大な支障を きたす場合があります。

#### 作業前はバッテリーの⊖端子を外す

• ⊕、⊝経路のショートにより、感電やケガ の原因となります。

#### 作業前に、パイプ類、タンク、電気 配線などの位置を確認する

・.車体に穴を開けて取り付ける場合は、パ イプ類・タンク・電気配線などに干渉・接 触しないように注意してください。また、 加工部のサビ止めや浸水防止の処置を 行ってください。

#### 必ず付属の部品を使用し、確実に固 定する

• 付属の部品以外を使用すると、機器内部 の部品を損傷したり、しっかりと固定でき ずに外れて運転の妨げとなり、事故やケ ガの原因となります。

#### 説明書に従って接続・取り付けする

・.説明書に従わずに接続・取り付けを行う と、火災や故障の原因となります。

#### コードの被覆がない部分はテープな どで絶縁する

• ショートにより、火災や感雷、故障の原因 となります。

強制

#### 車体やネジ部分、シートレールなど の可動部にコードを挟み込まないよ う配線する

• 断線やショートにより、火災や感雷、故 障の原因となります。

#### コード類は運転操作の妨げとならな いように固定する

・.ステアリングやセレクトレバー、ブレーキ ペダルなどに巻き付くと、事故の原因とな ります。

#### 取り付けと配線が終わったら、電装 品が元通り正常に動作するか確認す る

・.正常に動作しない状態で使用すると、火 災や感電、交通事故の原因となります。

#### ねじなどの小物部品は、乳幼児の手 の届かないところに保管する

・誤って飲み込んだ場合は、ただちに医師 に相談してください。

### **警 告 注 意**

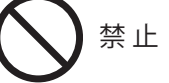

#### 直射日光やヒーターの熱風が直接当 たる場所に取り付けない

・.内部温度が上昇し、火災や故障の原因と なることがあります。

#### 本機やリモコン受信器を不安定なと ころに取り付けない

・.落下などの原因となることがあります。

#### 通風口や放熱板をふさがない

• 内部に熱がこもり、火災や故障の原因と なることがあります。

#### コード類は絶対に途中で切断しない

• コード類にはヒューズがついている場合が あるため、保護回路が働かなくなり、火 災の原因となることがあります。

#### コード類の配線は、車体の高温部に 接触させない

・.火災や感電の原因となることがあります。

#### 製品同梱の電源リード線は、バッテ リーに直接接続しない

・.火災や感電の原因となることがあります。 電流が不足して、バッテリーから直接電源 を取る場合は、専用の配線キットを使用 してください。

#### 分岐配線をしない

・.ケーブルが加熱して、火災・感電の原因と なることがあります。

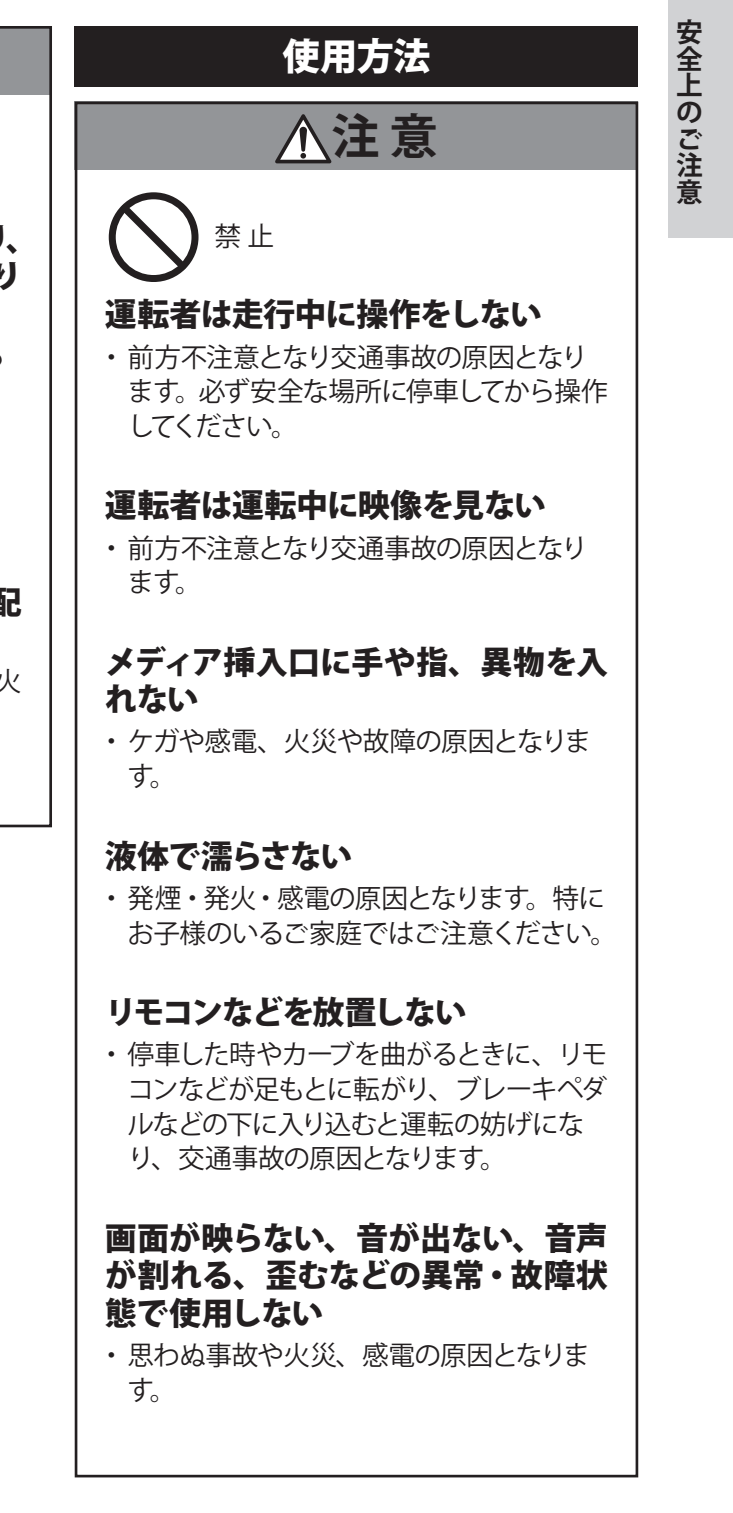

禁.止

雨が吹き込む所や水や結露、ほこり、 油煙などが混入するところには取り 付けない

**注 意**

• 発煙や発火、故障の原因となることがあ ります。

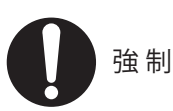

#### コードが金属部に触れないように配 線する

・.金属部に接触するとコードが破損して、火 災や感電、故障の原因となることがあり ます。

安全上のご注意 **ママストのことには、そのことには、そのことには、そのことには、そのことには、そのことには、そのことには、そのことには、そのことには、そのことには、そのことには、そのことには、そのことには、そのことには、そのことには、そのことには、そのことには、そのことには、そのことには、そのことには、そのことには、そのことには、そのことには、そのことには、そのことには、そのことには、そのことには、そのことには、そのことには、そのことには、そのことには** 

接触禁止

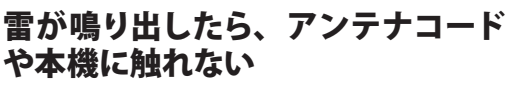

・.落雷による感電の危険性があります。

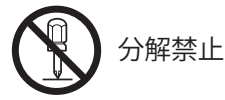

### 分解や改造をしない

・.交通事故や火災、感電の原因となります。

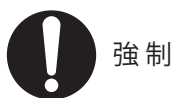

#### 運転者がテレビやビデオを見るとき は、必ず停車してパーキングブレー キをかける

• テレビやビデオは、安全のため走行中は 表示されません。

#### ヒューズを交換するときは、必ず規 定容量(アンペア)のヒューズを使 用する

・.規定容量を超えるヒューズを使用すると、 火災や故障の原因となります。

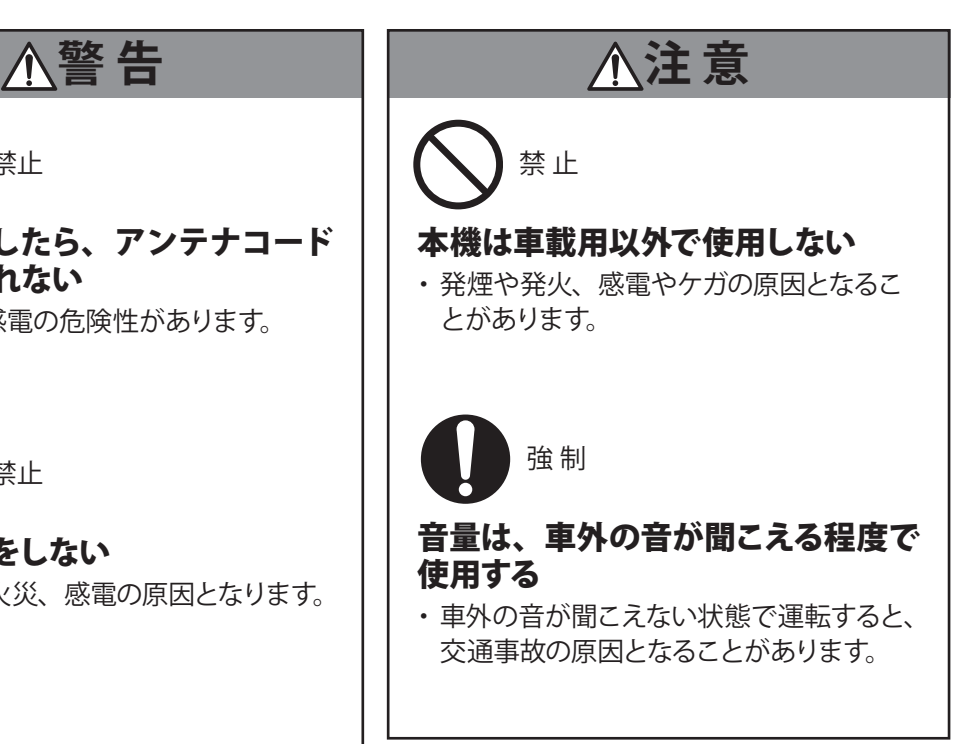

# 安全上のご注意

# <span id="page-10-0"></span>安全上のご注意(つづき)

### その他のご注意

### 電池は正しく使う

# **警 告**

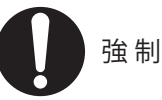

#### 事故防止のため、電池は幼児の手の 届かない場所に保管する

· 万一、お子様が飲み込んだ場合は、ただ ちに医師の治療を受けてください。

#### 電池の極性(⊕、⊖)に注意し、表 示通りに入れる

• 電池の極性を間違えると、破裂、液漏れ などにより、ケガや周囲を汚染する原因と なることがあります。

#### 電池の液漏れが発生した場合は

・.皮膚や衣服に付着した時は、きれいな水 で洗い流してください。目に入った時は、 きれいな水で洗ったあと、ただちに医師 にご相談ください。

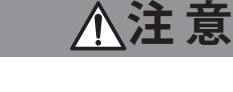

# 禁.止

#### 電池をショートさせたり、分解・加 熱をしたり、火や水の中に入れない

・.電池の破裂や液漏れにより、火災やケガ の原因となることがあります。

#### 乾電池は充電しない

・.電池の破裂により、ケガの原因となること があります。

#### 指定以外の電池の使用や、新しい電 池と古い電池を混ぜて使用しない

• 雷池の破裂、液漏れにより、ケガや周囲 を汚染する原因となることがあります。

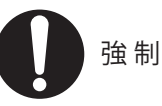

#### 使いきった電池はすぐに交換する

・.液漏れにより、周囲を汚染する原因とな ることがあります。

#### リモコンは、直射日光・高温・多湿 の場所を避けて保管する

• ケースの変形、内部電池の破裂や液漏れ の原因となることがあります。

### 異常時の問い合わせ

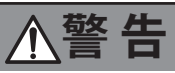

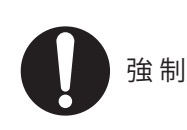

万一異常が起きた場合は、直ちに使用を中止し、必ず販売店 かサービス相談窓口に相談する

・.そのまま使用すると、思わぬ事故や火災、感電の原因となります。

# <span id="page-11-0"></span>使用上のお願い

### 守っていただきたいこと

#### 国外では使用できません

• この製品が使用できるのは日本国内 のみです。外国では放送形式、電源電圧 が異なりますので使用できません。

This product is designed for use in Japan only and cannot be used in any other country.

### 電源・電圧について

・指定 (AC100V 50/60Hz) 以外の電源は使 わないでください。

指定以外の電源を使用した場合は故障の 原因となります。

· AC アダプターは、必ず付属品をお使いく ださい。

#### UHF または UHF/VHF アンテナにつ いて

• 妨害電波の影響を避けるため、交通の頻 繁な自動車道路や電車の架線、送配電線、 ネオンサインなどから離れた場所に立て てください。

万一、アンテナが倒れた場合の感電事故 などを防ぐためにも有効です。

- ・.アンテナ線を不必要に長くしたり、束ねた りしないでください。映像が不安定にな る原因となります。
- ・.アンテナは風雨にさらされるため、定期 的な点検・交換を心がけてください。特に、 ばい煙の多いところや潮風にさらされると ころでは、アンテナが痛みやすくなります。 映りが悪くなったときは、電器店や設置 業者等にお問い合わせください。
- アンテナを新たに設置する場合は、アン テナに付属のマニュアルにしたがって正し く取り付けを行ってください。

#### 電磁波妨害について

•本機や本機へ接続しているケーブルの近 くで携帯電話や他の電子機器を使うと、 電磁波などによりお互いに悪影響を及ぼ すことがあります。特にラジオ等が付近に ある場合、雑音が入ることがあります。そ の場合は本機から離してご使用ください。

#### 設置について

- 発熱する機器の近くや直射日光の当たる 場所には本機を置かないでください。
- 本機の上には物を置かないでください。
- ・.不安定な場所や湿気の多い所に置かない でください。
- 窓際に置く場合は、雨や雪などで濡らさ ないようご注意ください。

#### 直射日光や熱気を避けてください

- 直射日光が当たる場所や暖房器具の近く に置かないでください。 キャビネットや部品に悪い影響を与えます のでご注意ください。
- 窓を閉めきった自動車の中など異常に温 度が高くなる場所に放置したりすると、 キャビネットが変形したり、故障の原因と なることがあります。

#### 急激な温度差がある部屋(場所)で のご使用は避けてください

・ 急激な温度変化が起こる部屋 (場所) での ご使用はおやめください。故障の原因と なります。

#### 低温になる部屋 (場所) でのご使用 の場合

•低温になる場所には放置しないでくださ い。故障の原因となります。

. . 使用温度:0℃~ +40℃

# 使用上のお願い(つづき)

### 守っていただきたいこと(つづき)

# 注.意

#### 結露について

•本機を寒い場所から急に暖かい場所に持 ち込んだときや、冬の朝など暖房を入れ たばかりの部屋などでは、表面や内部に 結露(水滴が付着)が発生することがあり ます。そのままご使用になると故障の原 因となりますので、結露が起きた時は結 露がなくなるまで AC アダプターをコンセ ントに接続しないでください。

#### 使用上のご注意

- あなたが録画 録音したものは、個人と して楽しむなどのほかは、著作権法上権 利者に無断で使用することはできません。
- ・.本機の不具合により録画できなかった場 合等の補償については一切応じられませ んのであらかじめご了承ください。
- •「お知らせ」などのデジタル放送に関する 情報は、本機が記憶します。万一本機の 不具合によって、これらの情報が消失した 場合の復元は不可能です。その内容等の 補償については応じられませんのであらか じめご了承ください。
- B-CAS (ビーキャス) カード(ICカード) はデジタル放送を視聴していただくための 大切なカードです。B-CAS カードを挿入し ないとデジタル放送番組を視聴できませ  $h_{\rm o}$
- ・一般家庭以外 (たとえば業務用途での長 時間使用など)や、DC12V 車両以外 (船 舶等への搭載など)で使用されますと故 障の原因となることがあります。

#### 車両でお使いになる際のご注意

•本機をカー用クレイドルに接続してお使い になるときは、車のバッテリー上がりを防 ぐため、必ず車両のエンジンをかけてく ださい。

#### お手入れのしかた

- ·お手入れの際は安全のため AC アダプター をコンセントから抜いてください。
- 汚れはネルなどの柔らかい布で軽く拭き 取ってください。
- ・.汚れがひどいときは、水で薄めた中性洗 剤にひたした布をよく絞って拭き取り、そ のあと乾いた布で拭いてください。
- 殺虫剤など、揮発性のものをかけないで ください。また、ゴムやビニール製品など を長時間接触させたままにしないでくだ さい。跡がついたり、変色などの原因とな ります。

# <span id="page-13-0"></span>お使いになる前に

# ▌付属品

**お使いになる前に**

下記の付属品がすべて揃っているかご確認ください。

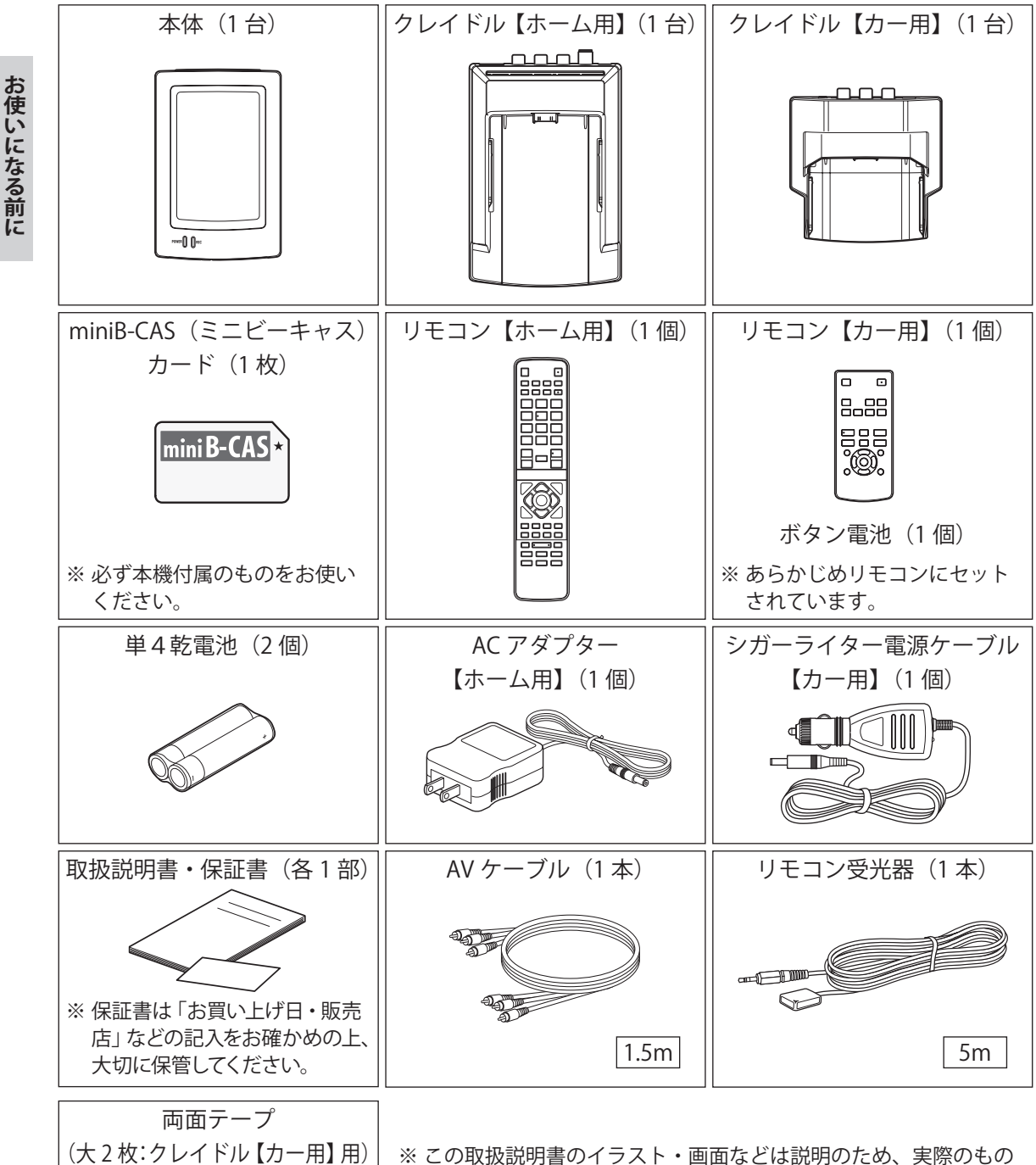

- とは異なる場合があります。
- ※.本製品にはアンテナケーブル、および SD メモリーカードは付属して おりません。ご使用環境などに合わせて別途お買い求めください。

(小 1 枚:リモコン受光器用)

NITTO No.5000N5  $\sim$  $\sim$   $\sim$  $\sim$ 

 $\sim$ NITTO No.5000N5  $\sim$   $\sim$  $\sim$  $\overline{\phantom{a}}$  $\sim$  $\sim$ NITTO No.5000N5  $\sim$  $\sim$ 

 $\widetilde{\phantom{a}}$  $\sim$  $\sim$  $\sim$  $\sim$  $\sim$ NITTO No.5000N5 NITTO No.5000N5  $\sim$  $\sim$ 

 $\sim$   $\sim$  $\sim$ 

# <span id="page-14-0"></span>■ 各部のなまえ (本体)

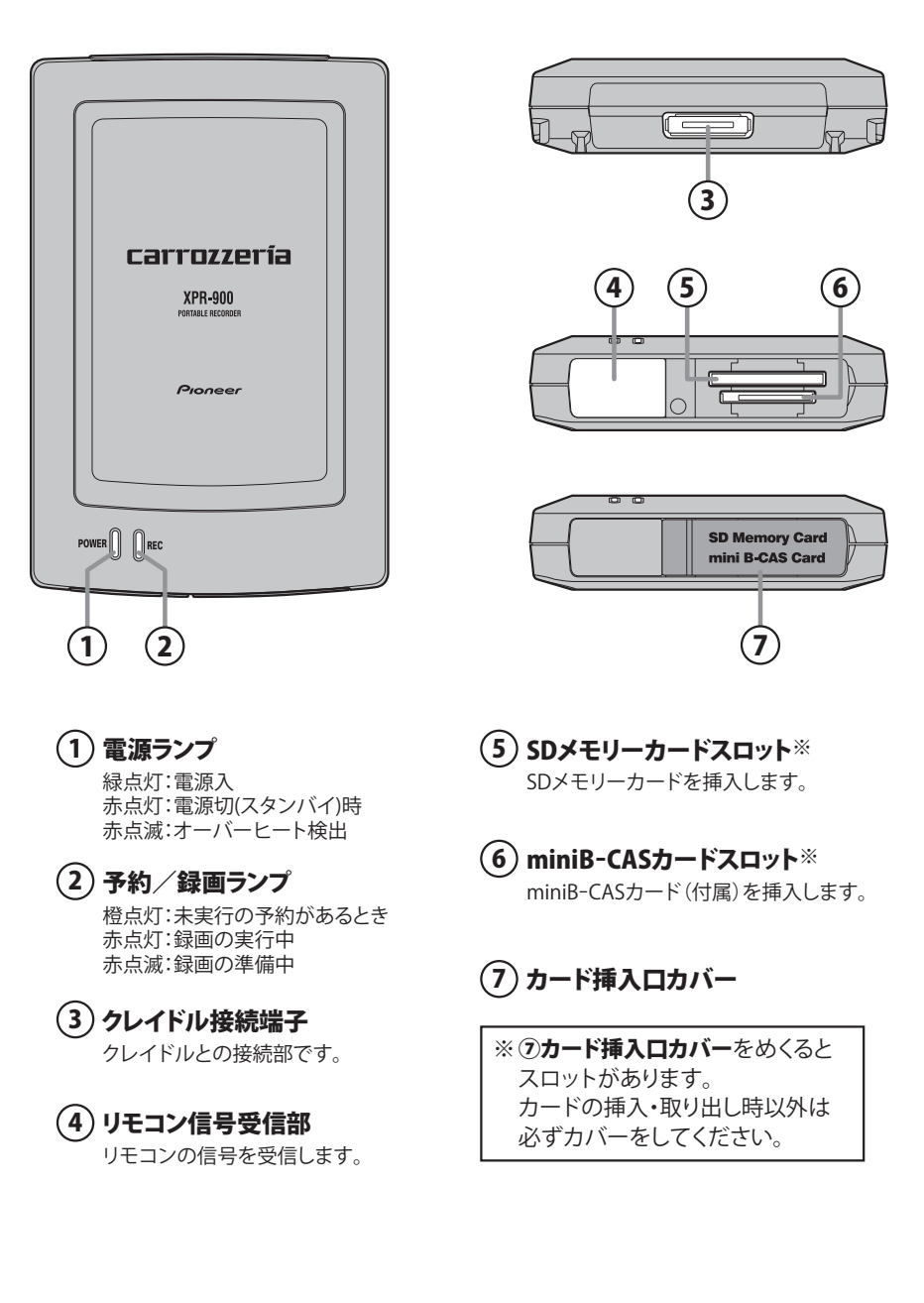

# <span id="page-15-0"></span>■ 各部のなまえ (クレイドル)

■クレイドル【ホーム用】

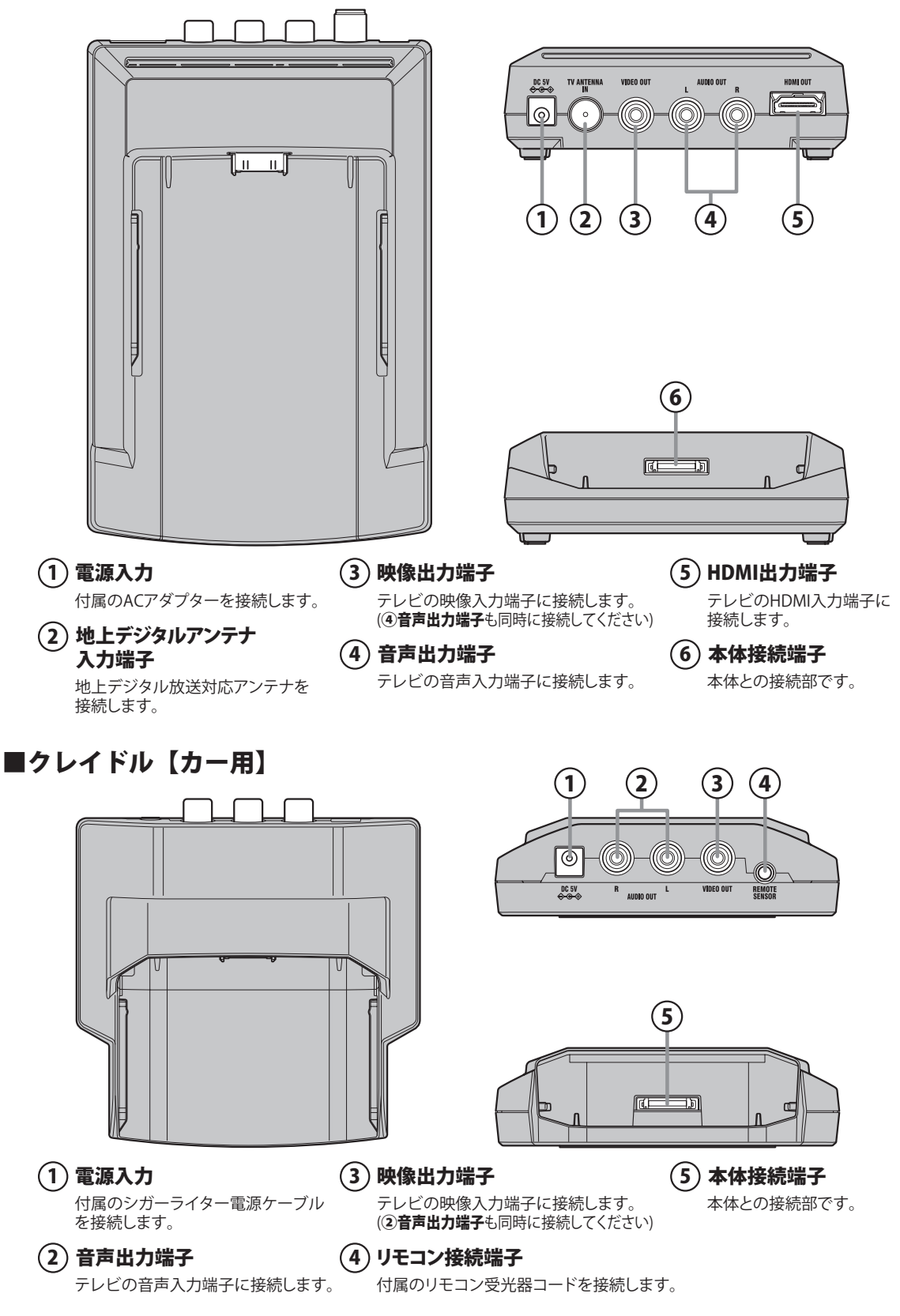

**お使いになる前に**

お使いになる前に

# <span id="page-16-0"></span>■各部のなまえ (ホーム用リモコン)

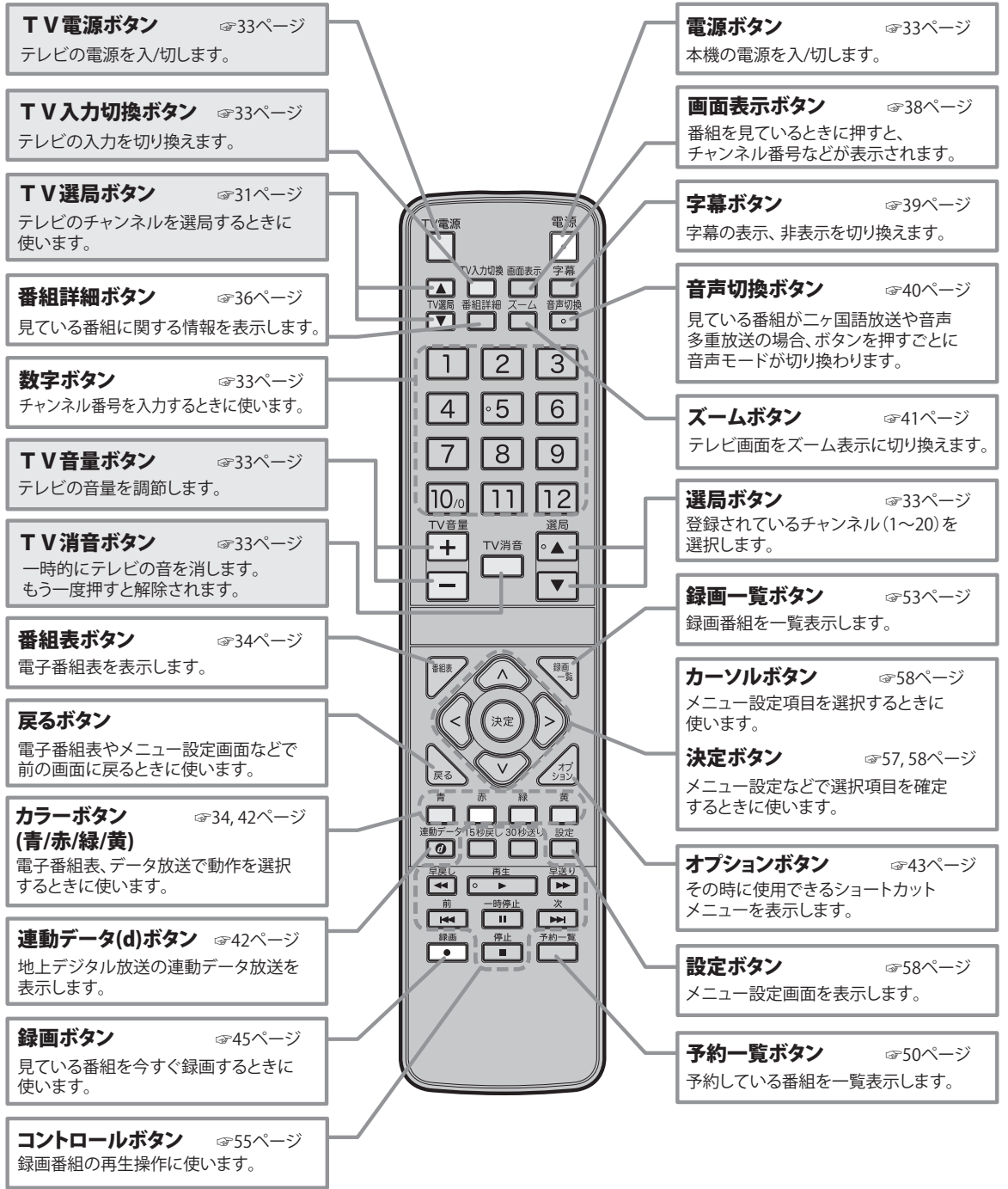

※ | ボタンはテレビを操作するためのボタンです。 このボタンでテレビを操作するには、TV メーカーコードの設定が必要です(☞ 31 ページ)。 . また、このボタンの操作時はご使用のテレビのリモコン受光部に向けて操作してください。 . (本機のリモコン受信部に向けて操作しても動作しません。)

お使いになる前に

# <span id="page-17-0"></span>■各部のなまえ (カー用リモコン)

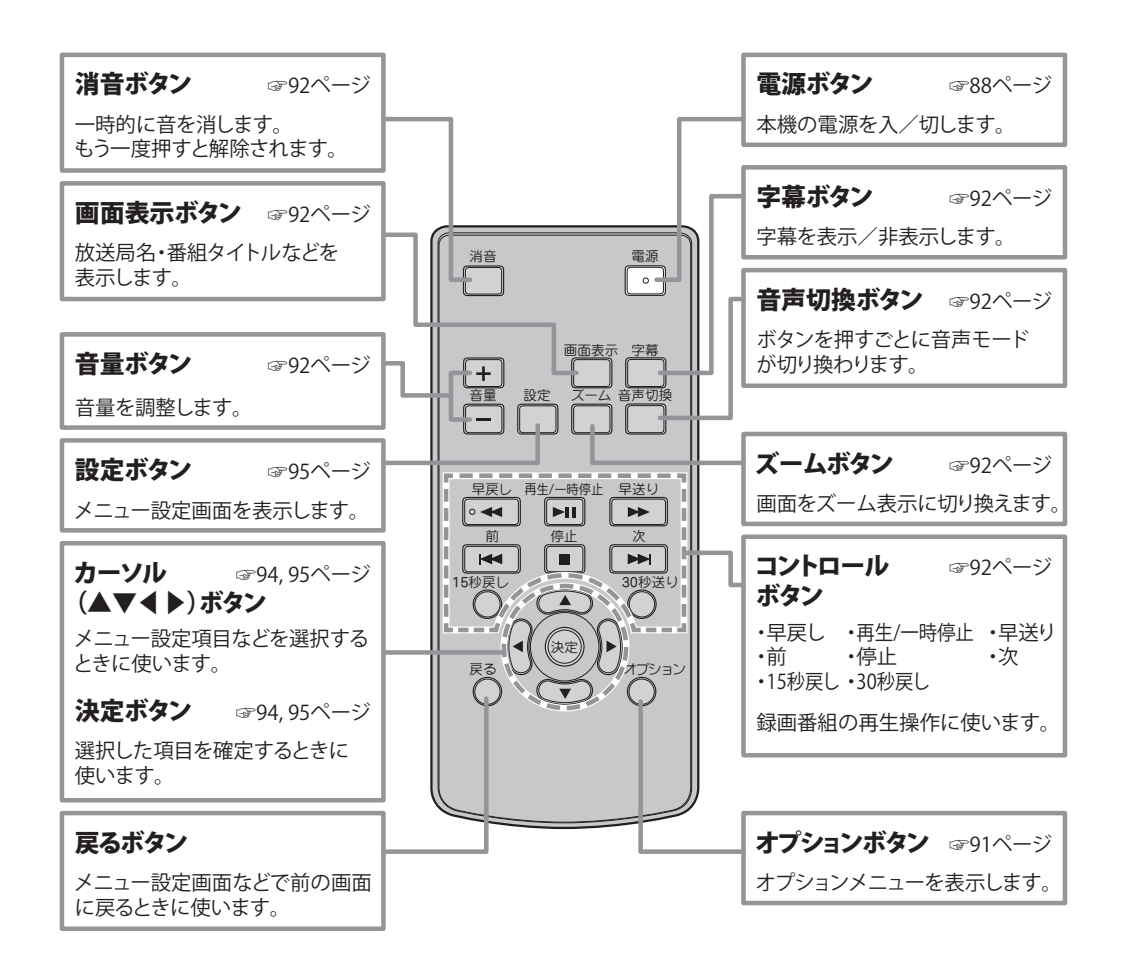

※ ホーム用リモコンの TV 消音ボタンや TV 音量ボタン (☞前ページ参照) と異なり、カー用リモコン の消音ボタンおよび音量ボタンは、本機から出力される音量を操作するためのボタンであり、モニター 側の音量を操作することはできません。 . モニター側の消音・音量調整操作を行う際は、お使いのモニターに付属のリモコンをご使用ください。

# <span id="page-18-0"></span>機器を準備する

お買い上げ後初めてお使いになるときは、次の手順で本機の準備をしてください。

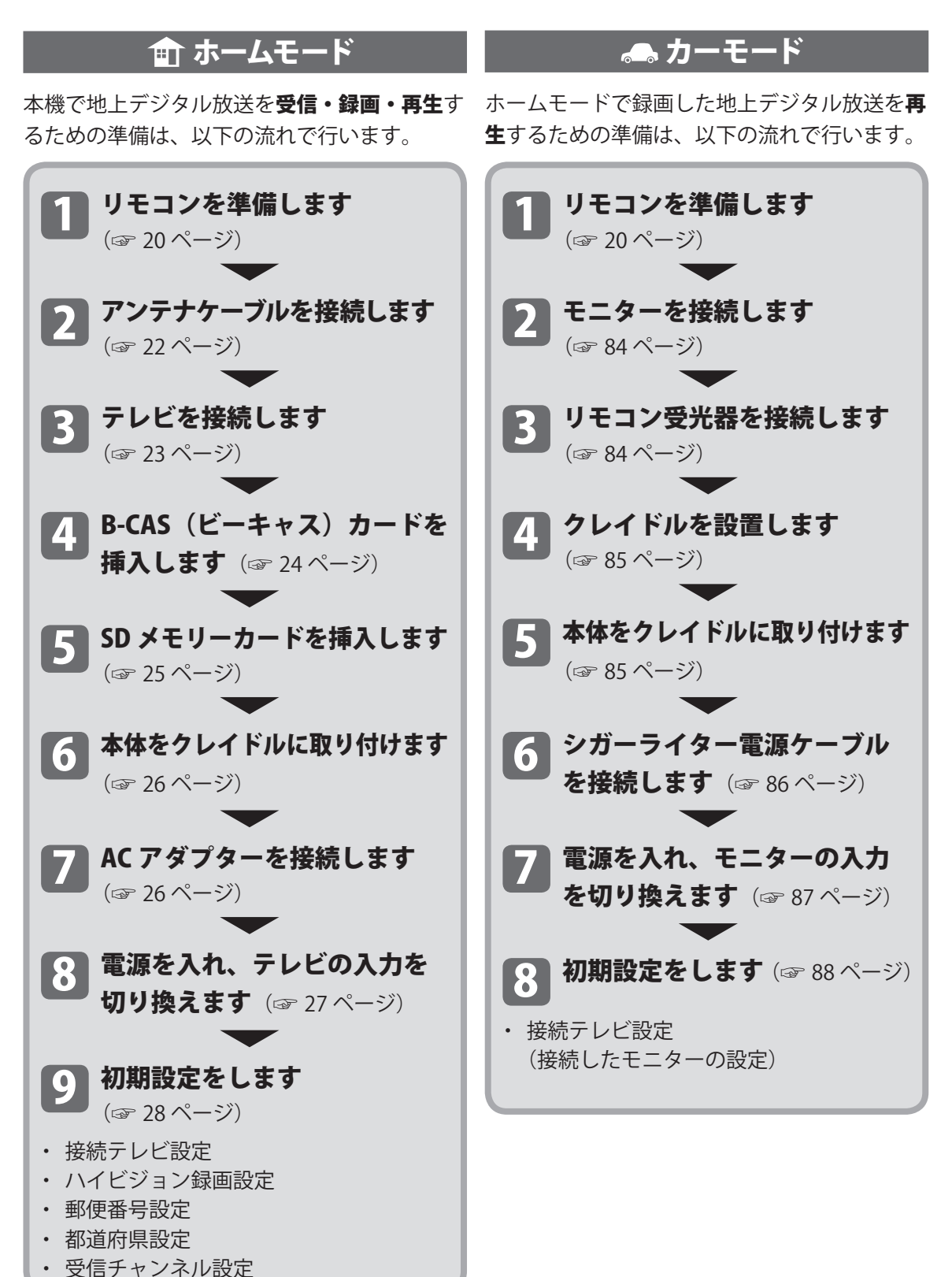

お使いになる前に

# リモコンを準備する

<span id="page-19-0"></span>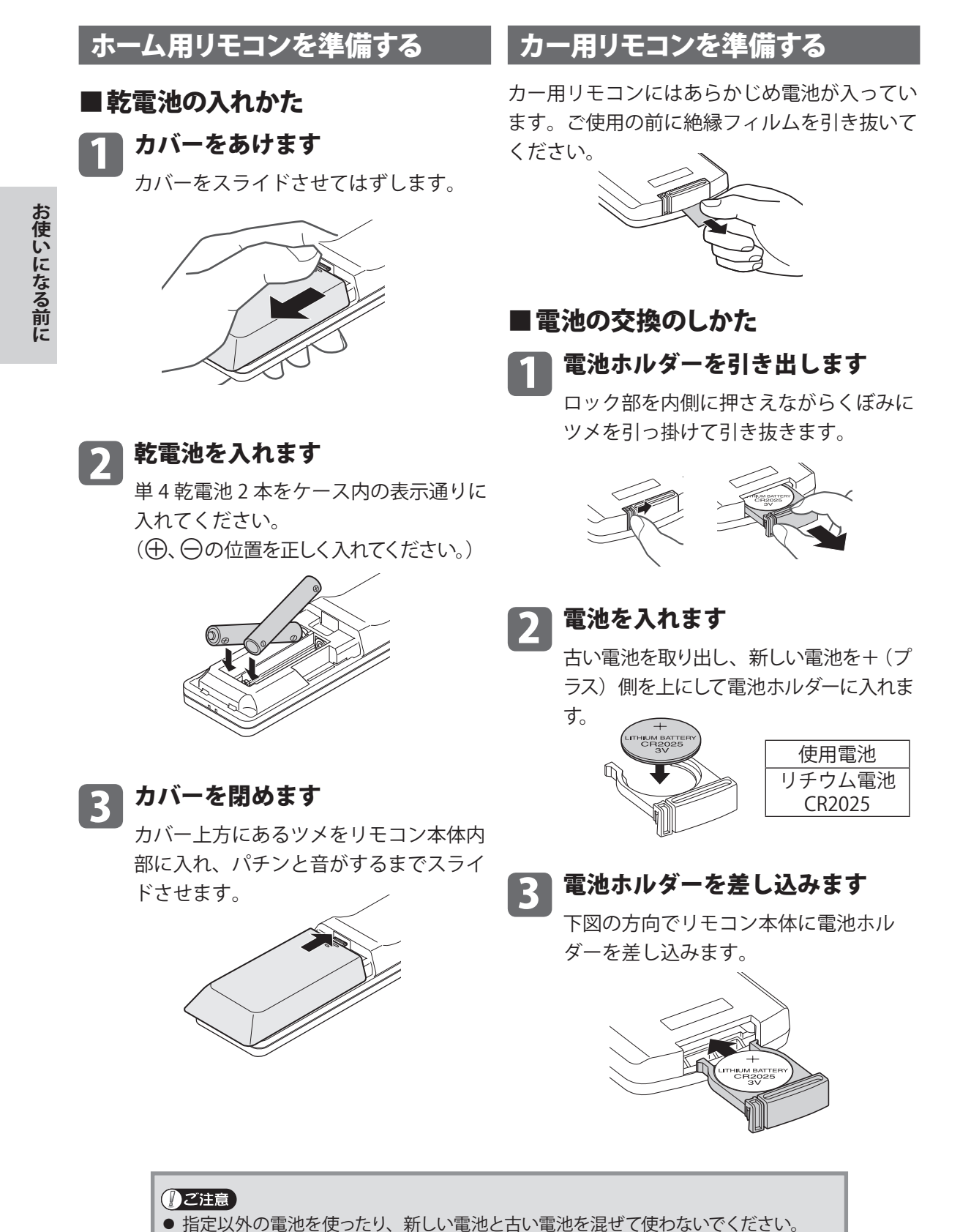

# <span id="page-20-0"></span>リモコンを準備する(つづき)

### リモコンご使用上のお願い

ホーム用リモコンを、カー用リモコンの代わりとして車内で使用することは絶対にしないで ください。車内等にホーム用リモコンを放置された場合、車内が高温となり(特に夏場など)、 故障やその他不具合の原因となります。

#### 使いかた

- リモコンの先端部を、リモコン受光部に向けて操作してください。 . リモコンの操作範囲は以下の通りです。
	- ・ ホーム用リモコン/本体リモコン受光部 リモコン受光部よりおよそ 7 メートル以 内で、リモコン受光部正面より左右 30° 以内、上下 15°以内
- ・ カー用リモコン/リモコン受光器受光部 リモコン受光部よりおよそ 3 メートル以 内で、リモコン受光部正面より左右 30° 以内、上下 15°以内

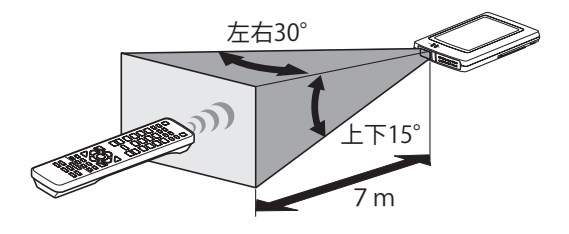

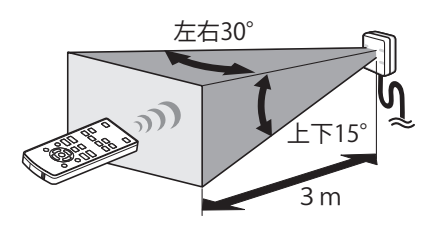

- リモコン操作で本機が動作しない場合は、リモコンの電池寿命が考えられます。新しい電池 に交換してください。
- リモコンを直射日光の当たる場所に放置したり、取り付けないでください。熱により変形し たり、誤動作する場合があります。
- リモコン受光部に直射日光や強い照明が当たっているとリモコン操作がしにくくなります。
	- ・ ホーム用リモコン/本体リモコン受光部 照明または本機の向きを変えるか、リモコン受光部に近づけて操作してください。
	- ・ カー用リモコン/リモコン受光器受光部 . リモコン受光器の取付位置を変えるか、リモコン受光部に近づけて操作してください。
- リモコンを落としたり、強い衝撃を与えないでください。また、水にぬらしたり温度の高い ところに置かないでください。
- リモコンを高温になる場所で保管しないでください。電池の特性により、早く消耗すること があります。

<span id="page-21-0"></span>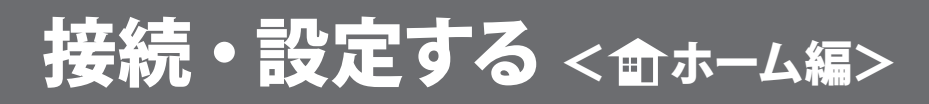

# アンテナを接続する

アンテナケーブル・整合器などを、使用するアンテナ端子に応じて接続し、本機のアンテナ入力 端子に接続してください。

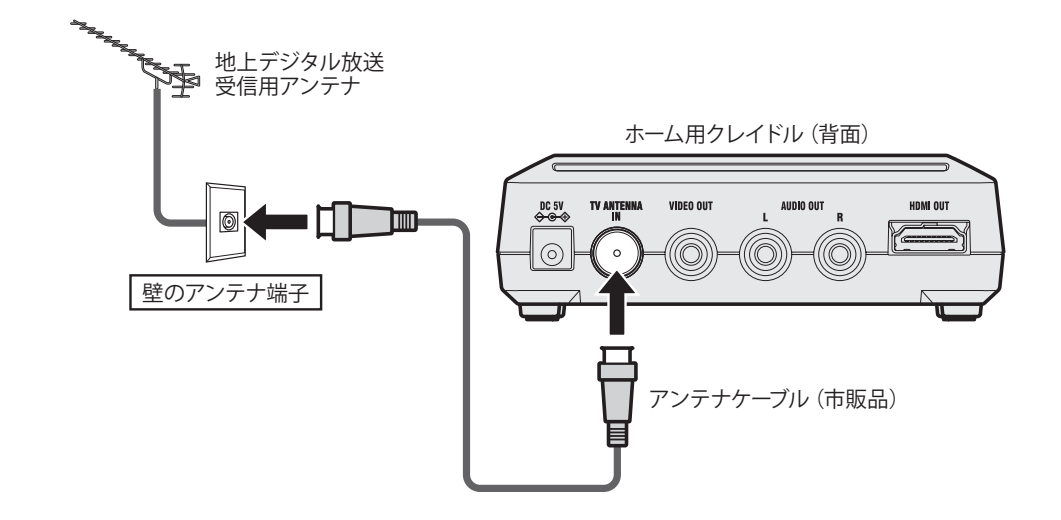

#### ◎ ご参考

#### 地上デジタル放送受信アンテナについて

地上デジタル放送を受信するためには UHF アンテナが必要です。

設置および接続が正しく行われていた場合でも、周辺に電波障害の原因となる高層建造物が建っていたり、 発信基地が遠距離のため電波が弱い場合などは受信ができなかったり、特定の放送局しか受信できない などの障害が発生することがあります。電器店やアンテナ設置業者等にご相談の上、最良の電波状態と なるようアンテナを設置してください。

本機を設置・設定後、アンテナの受信レベルを確認することができます。詳しくは「アンテナレベル」 (☞ 67 ページ)をご覧ください。

画像が映らない、または乱れるなどの問題がある場合は、「地上デジタル放送が受信できないときは」 (☞ 107 ページ)のフローチャートにしたがって、アンテナの準備や調整などを行ってください。または、. 「故障かな?と思ったら」(☞108ページ)をご覧ください。

#### きれいな画像をお楽しみいただくために

安定したデジタル映像をお楽しみいただくためにはアンテナの接続状態がとても重要です。 下記のようにアンテナケーブルの接続と設置を確実に行い、電波妨害を受けにくい安定した受信状態を 確保してください。

- ・. アンテナ入力端子への接続は、市販の 3C-2V 以上のアンテナケーブルを使用する。
- ・. アンテナケーブルは他のコードや接続ケーブルからできるだけ離す。

#### CATV での受信について

. CATV 受信にはいくつかの方式があります。本機は「同一周波数パススルー方式」および「周波数変換パ ススルー方式」に対応可能です。詳しくはご契約の CATV 会社にお問い合わせください。または、「地上 デジタル放送が受信できないときは」(☞ 107 ページ)のフローチャートにしたがってお確かめください。

町

〈ホーム編

<span id="page-22-0"></span>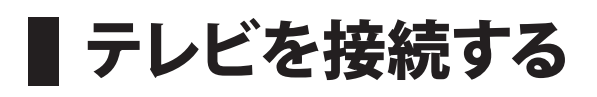

### HDMI 入力端子付テレビの場合

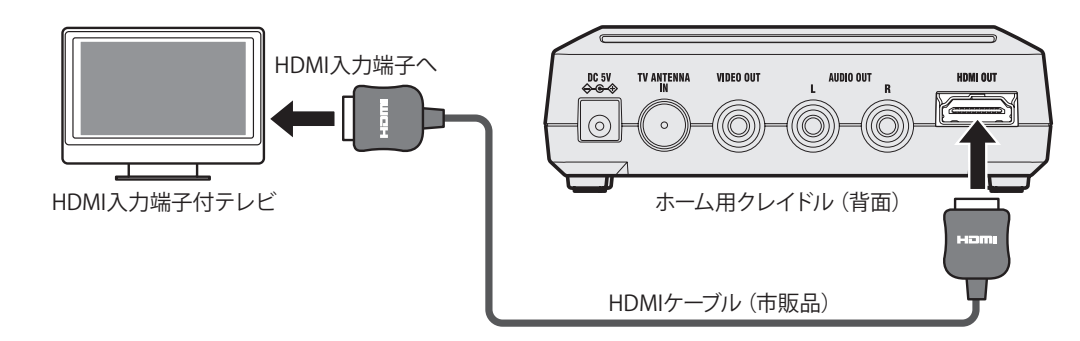

※ HDMI, HDMI ロゴおよび High-Definition Multimedia Interface は HDMI Licensing LLC の商標または登録商標です。

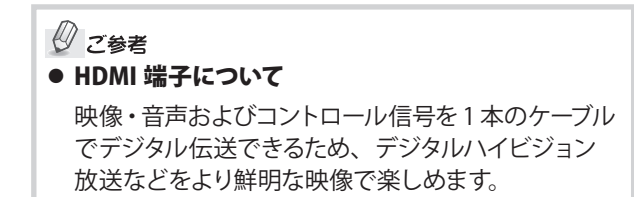

#### ●ご注意

● 接続する機器によっては、映像や音声 が正常に出力されない場合があります。 その際は映像・音声出力端子をご使用 ください。

### 映像・音声入力端子付テレビの場合

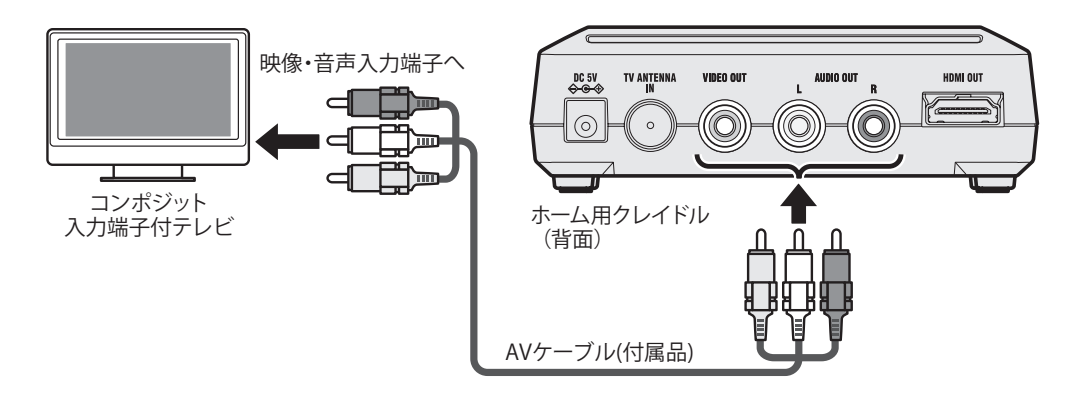

#### (2注意)

- テレビを接続するときは、必ず本機および接続するテレビの電源を「切」にしてください。
- ●映像(黄)・音声(赤:右、白:左)接続用のプラグと端子は、色分けがしてあります。ケーブルと接 続端子のそれぞれの色が合うように接続してください。
- ●映像出力端子/音声出力端子には、映像/音声信号以外のものを接続しないでください。故障の原 因となることがあります。
- 接続する機器の詳しい使用方法や接続については、それぞれの機器の取扱説明書をご覧ください。

#### ◦ 接続時のご注意

- ・. プラグは奥まで完全に差し込んでください。不完全な接続は、ノイズの原因となります。
- ・. プラグを抜くときは、コードを引っ張らずにプラグを持って抜き取ってください。

接続・設定する

町

〈ホーム編〉

# <span id="page-23-0"></span>B-CAS カードを挿入する

地上デジタル放送を視聴するには、本機に付属の miniB-CAS(ミニビーキャス)カードが必要です。

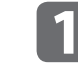

#### miniB-CAS カードを取り出します

付属の miniB-CAS カードを台紙から取り出します。 miniB-CAS カードのパッケージを開封すると、パッケージに添付されている契約約款に同 意したものとみなされます。開封前に必ず契約約款をお読みください。

### つ】カバーを開けて miniB-CAS カードを挿入します

本体前面のカード挿入口カバーを矢印の方向に開け( $\mathbf{Q}$ )、 付属の miniB-CAS カードをスロットに差し込み、カチッと音がするまで押し込みます(2))。 ※.カードの挿入方向、および挿入するスロットを間違えないようご注意ください。

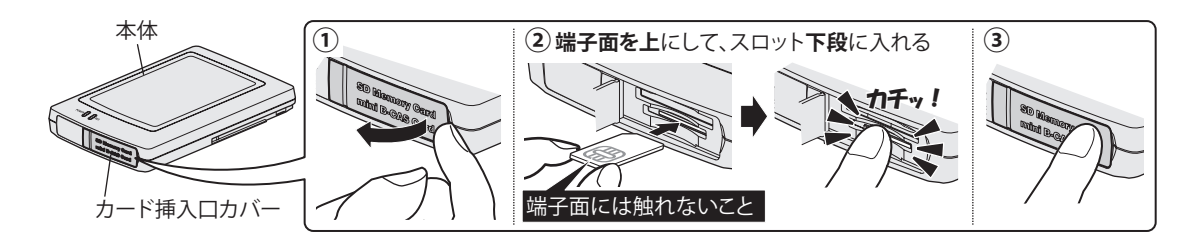

### ■3 カード挿入口カバーを閉めます

カード挿入口カバーをしっかりと閉めます(3)。

カードが抜け落ちたりして紛失することのないよう、カードがきちんと挿入されてい ること、カバーがしっかり閉じていることを再度確認してください。

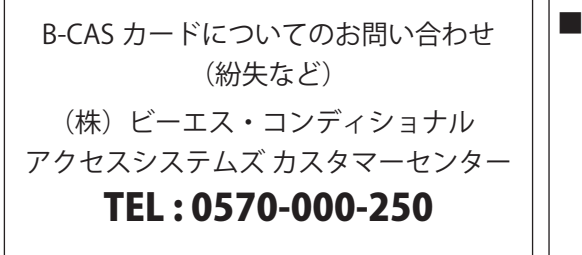

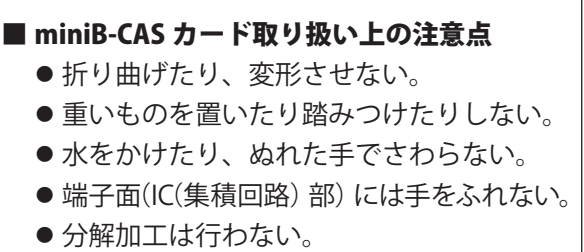

#### **Oご注意**

- 本機付属の miniB-CAS カード以外のものを挿入しないでください。故障や破損の原因となります。
- 裏向きや逆方向から挿入しないでください。挿入方向を間違えると miniB-CAS カードは機能しません。
- miniB-CAS カードは奥まで(カチッとロックするまで)挿入してください。
- ご使用中は miniB-CAS カードを抜き差ししないでください。視聴できなくなる場合があります。
- ご使用直後の B-CAS カードは温かくなりますので、抜き差しする場合はご注意ください。

町

# <span id="page-24-0"></span>SD メモリーカードを挿入する

本機は受信した地上デジタル放送番組を SD メモリーカードに録画することができます。

本機での録画用途に使用される SD メモリーカードは、あらかじめ 本機で録画用登録を行う必要があります(☞ 65 ページ)。

#### ■ SD メモリーカードの挿入 /取り出し

本体前面のカード挿入口カバーを開け、(1)、 SD メモリーカードをスロットに差し込み、カチッと音がするまで押し込みます(2))。 カード挿入口カバーを閉じます ((3))。

※.カードの挿入方向、および挿入するスロットを間違えないようご注意ください。

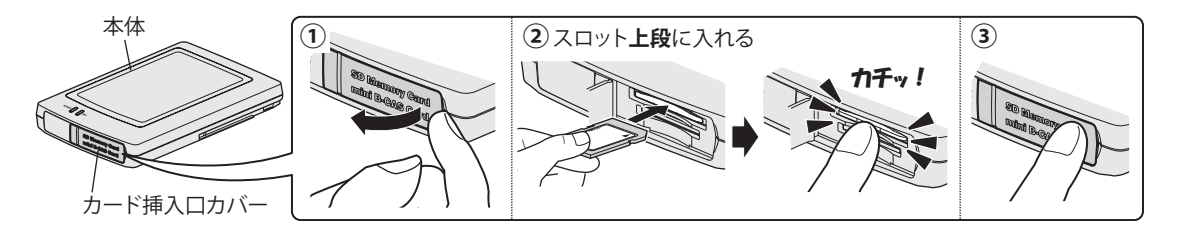

#### 取り出すとき

. SD メモリーカードを奥に押し込むと、カードが少し飛び出しますので、カードをつまんでゆっ くりと引き抜いてください。

#### ■ 本機で再生できる SD メモリーカードの種類

● 200MB (メガバイト) ~ 32GB (ギガバイト) までの SD メモリーカード、または SDHC メモリーカード ※. SDHC メモリーカード(Class4 以上)をお使いになることをおすすめ致します。 ※. SDXC メモリーカードはお使いになれません。

※.全ての SD メモリーカードの動作を保証するものではありません。 ※.SD メモリーカードの再生操作中は、本機の電源を切ったり、カードを抜き差ししたりしないでください。 ※.規格外の SD メモリーカードや、SD メモリーカード以外のものを挿入しないでください。 ※.SD メモリーカードの取り扱いについては、SD メモリーカードに付属の取扱説明書をご覧ください。

#### (のご注意)

- 本機にはフォーマット機能はありません。
- SD メモリーカードをパソコン等の OS 標準のフォーマット機能を使ってフォーマットすると、そのカード に最適なフォーマット形式が選択されず、読み込み・書き込み速度が大幅に低下し、本機での録画・再 生が正しく行えなくなることがあります。パソコンでのフォーマットは SD Association が配布している「SD フォーマッター」を使用することをお勧めいたします。 https://www.sdcard.org/jp/home/
- 本機を 2 セット以上お持ちの場合でも、SD メモリーカードは録画用登録を行った機器でのみ使用できま す。異なる機器で録画用登録を行った SD メモリーカードへの録画や、異なる機器で録画したコンテンツ の再生はできません。
- 本機で録画したコンテンツは本機のみで再生可能であり、パソコンその他の機器で再生することはでき ません。

設定する

面

〈ホーム編〉

# <span id="page-25-0"></span>本体をクレイドルに取り付ける

本体を付属のホーム用クレイドルに 図のように差し込んでください。

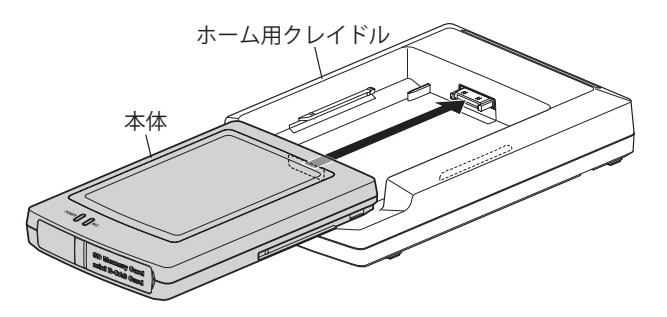

本体をクレイドルから取りはずすとき スタンバイ状態(電源ランプ赤点灯)で、ク レイドルをおさえながら本体を手前にスライ ドさせてはずします。

#### ( ご注意)

- 録画中 (予約/録画ランプ赤点灯)は、絶対にク レイドルから本体を取りはずさないでください。
- 動作直後の本体は熱くなっていますので、電源を 切った後しばらくしてから取りはずしてください。

# AC アダプターを接続する

トに差し込んでください。本体の電源ランプが赤点灯し、スタンバイ状態となります。

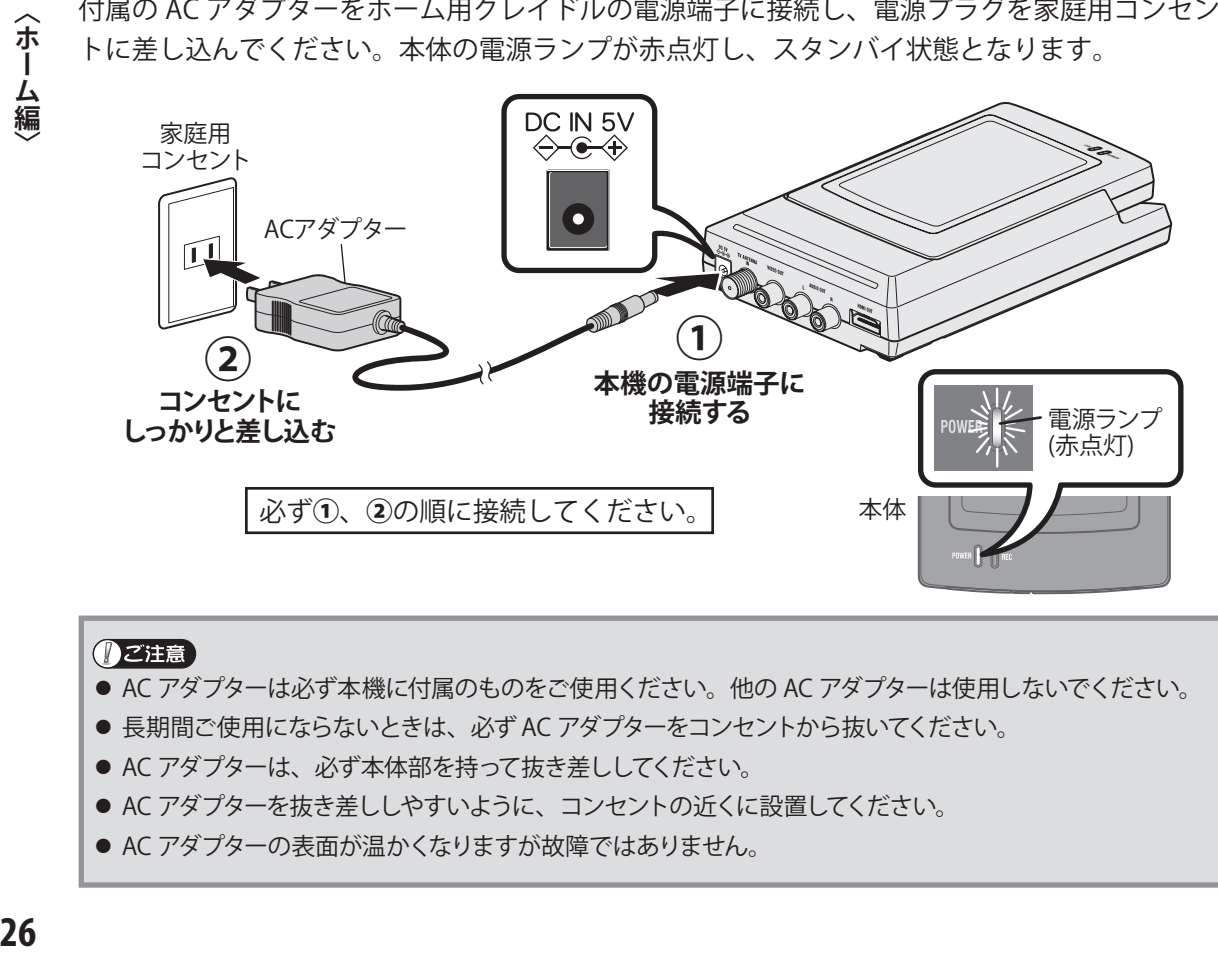

- AC アダプターは必ず本機に付属のものをご使用ください。他の AC アダプターは使用しないでください。
- 長期間ご使用にならないときは、必ず AC アダプターをコンセントから抜いてください。
- AC アダプターは、必ず本体部を持って抜き差ししてください。
- AC アダプターを抜き差ししやすいように、コンセントの近くに設置してください。
- AC アダプターの表面が温かくなりますが故障ではありません。

**接続・設定する**

俞

設定する

# <span id="page-26-0"></span>初期設定をする

ご購入後、アンテナおよびテレビの接続完了後にはじめて本機の電源を入れると、自動的に初期 設定画面になり、デジタル放送受信に必要な設定を順に行うことができます。

初期設定は付属のリモコンで設定します 初期設定は (△) ヾ▽ (<( )>) ボタンで項目を選 び、(※2) ボタンを押して決定します。 また、テレビ画面上には設定中に使用できるボタ ンがガイド表示されます。

#### リモコン操作時にご注意いただくこと

- ・. 本機を初期設定するときは、リモコンを必ず 本機のリモコン受光部に向けて操作してくだ さい。
- ・. 本機のリモコンコードはご購入時「1」に設定 されています。
- ※本体のリモコンコード変更は「操作」メニューの「リ モコンコード設定」で行えます(☞ 77 ページ)。

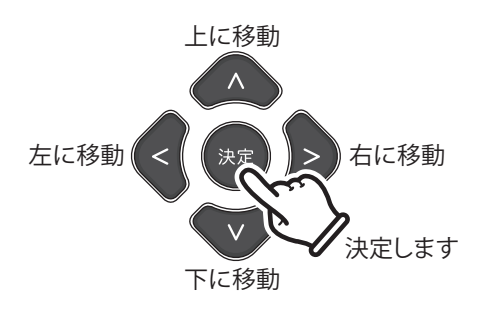

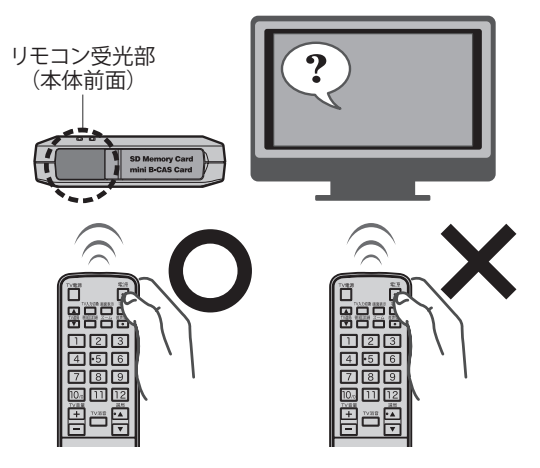

### 1 テレビの電源を入れ、入力を切り換えます

テレビの外部入力切換ボタンを押し、本機を接続し た入力に切り換えてください(☞ 33 ページ)。

※.お使いのテレビにより "ビデオ 1" や "外部入力 1" な ど呼びかたが違います。

※本機のリモコンでテレビの操作をするには初期設定完 了後、TV メーカーコードの設定(☞ 31 ページ)を行っ てください。

### 2 リモコンの電源ボタンを押し、 本機の電源を入れます

電源が入り、電源ランプが赤から緑点灯 に変わります。 画面には「接続テレビ設定」画面が表示 されます。

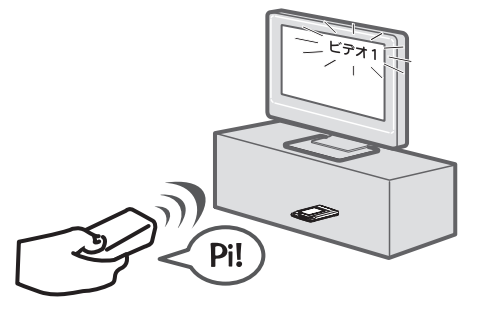

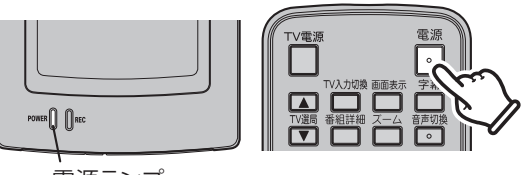

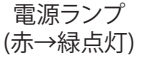

設定する ष्ठी

# 初期設定をする(つづき)

■ 接続テレビ設定

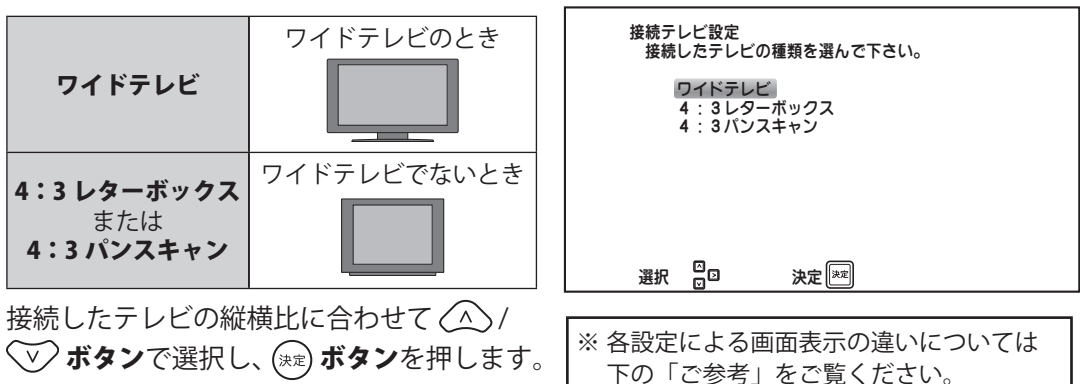

◎ ご参考 「4:3 レターボックス」「4:3 パンスキャン」各設定による画面表示の例 元の映像 **「4:3レターボックス」 「4:3パンスキャン」**  $\mathcal{A}_{\downarrow}$ 縦いっぱいに表示されます。 16:9映像 | 上下に帯が入って表示されます。 (ただし左右の一部がカットされます) 左右に帯が入った 16:9 映像 上下左右に帯が入って表示されます。 画面いっぱいに表示されます。 ※元の映像が4:3映像の場合は、どちらの設定でも画面いっぱいに表示されます。

※.4:3 レターボックス・パンスキャンの設定はリモコンボタンでも切り換えできます(☞ 41 ページ)。 ※この設定はメニュー画面(☞72ページ)でも再設定できます。

### ■ ハイビジョン録画設定

録画の際、映像をハイビジョン画質のまま録 画するか、標準画質に変換して録画するかを 設定できます。

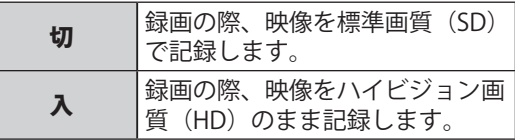

**∠△◇ / ◇▽ ボタン**で選択し、(\*\*) ボタンを押

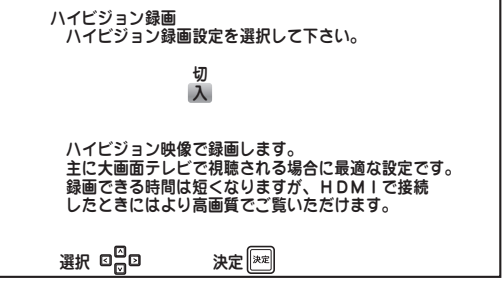

します。 ◎ ご参考 ● この設定はメニュー画面でも再設定できます (☞ 64 ページ)。

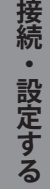

〈ホーム編 **28〈ホーム編〉**

町

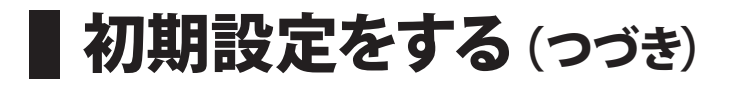

### 5 郵便番号設定

お住まいの地域の郵便番号をリモコンの数 字ボタンで入力し、(\*\*) ボタンを押します。

設定しない場合<sup>※</sup>は、入力せずに (\*\*) ボタ ンを押してください。

#### ◎ ご参考

● 後から設定することもできます (☞79 ページ)。

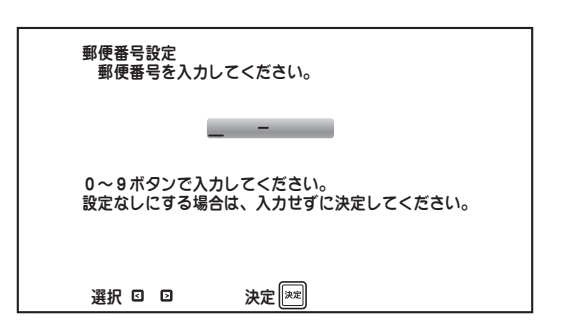

※ 郵便番号は、放送局から送られてくるデータ放送(☞ 42 ページ)のなかで地域情報などを知る ために利用されます。郵便番号を設定しない場合、データ放送サービスのうち一部(例:お住ま いの地域の天気予報など)を利用できないことがあります。

入力された郵便番号に基づき、お住まいの 都道府県名が表示されます。. 確認し、(※ ) ボタンを押してください。

※.正しい都道府県名が表示されていない場合は、. **√ △◇ / 〈▽ 〉ボタン**で正しい都道府県名を選び、 (\*\*) ボタンを押してください。

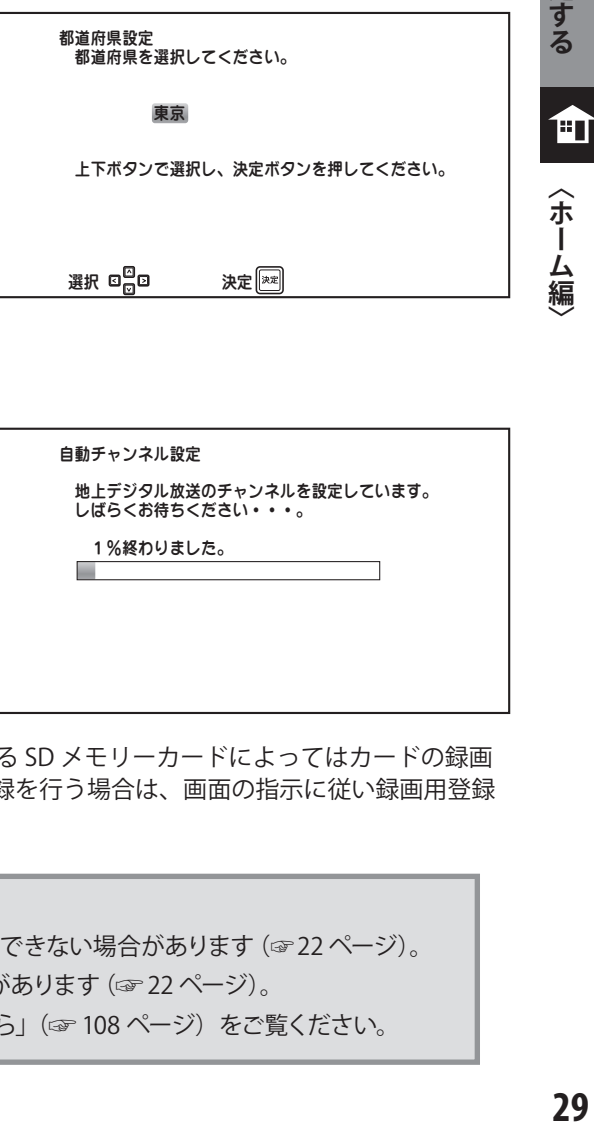

### ■ 6 自動チャンネル設定

地上デジタル放送受信チャンネルの自動設 定プログラムがスタートし、画面には現在 処理中の状態がグラフ表示されます。 自動チャンネル設定が終了すると、自動的 にデジタル放送受信状態になり、画面には 数字ボタン「1」に割り当てられたチャン ネルが表示されます。 *⣹ཾ ᖑ ẹ̒*

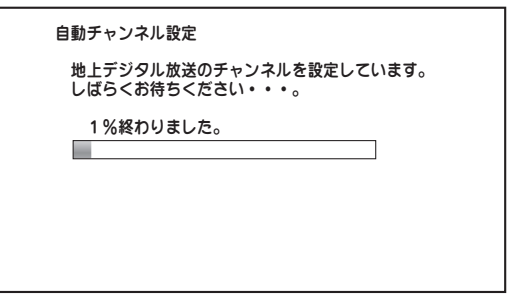

※.自動チャンネル設定が完了すると、挿入されている SD メモリーカードによってはカードの録画 用登録(☞ 65 ページ)画面が表示されます。登録を行う場合は、画面の指示に従い録画用登録 を行ってください。

#### ( ご注意)

- 受信状態が悪いと、本来受信できる放送局も受信できない場合があります (☞ 22 ページ)。
- アンテナが地上デジタル放送に対応している必要があります(☞22 ページ)。
- 画面が表示されない場合は、「故障かな?と思ったら」(☞ 108 ページ)をご覧ください。

# <span id="page-29-0"></span>▌初期設定をする (っっき)

### 自動チャンネル割り当てについて

初期設定終了後、本機の選局ポジション(1 ~ 20)には、地上デジタル放送受信結果が設定さ れます。設定される内容は、お住まいの地域に対応した放送局名となります。

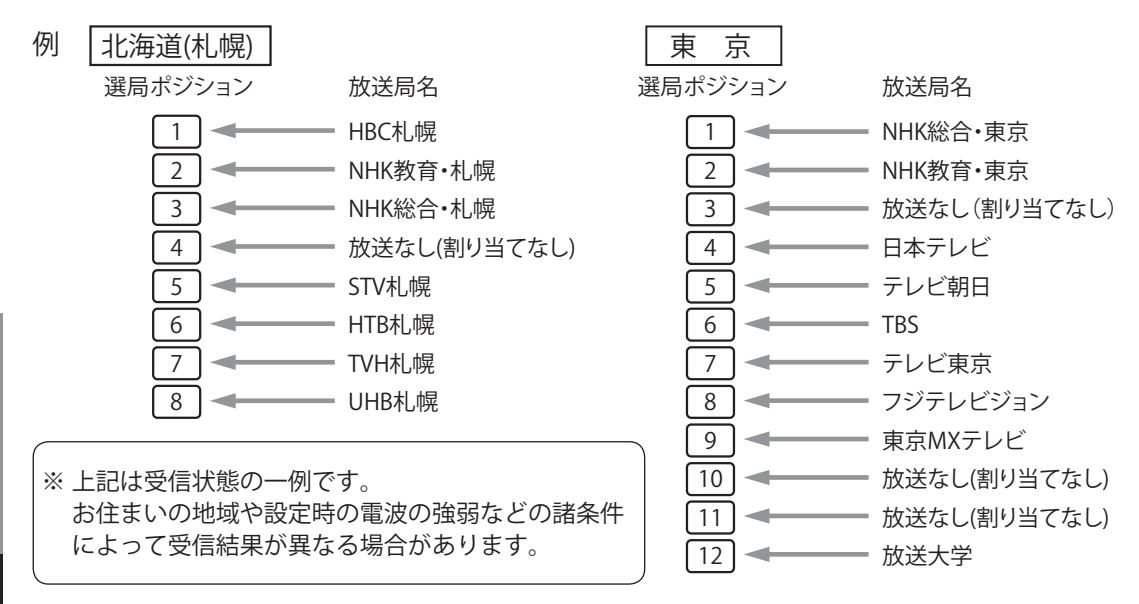

#### (2注意)

#### チャンネルが自動登録されないときは…

- アンテナが地上デジタル放送に対応していないことが考えられます。 詳しくは「地上デジタル放送が受信できないときは」(☞ 107 ページ)をご覧ください。
- アンテナが正しく接続されているか、再度確認してください。
- ※.受信チャンネルの自動設定プログラムは、お買い上げ後最初に本機の電源を「オン」にすると自動スター トしますが、「受信設定」メニュー(☞ 68 ページ)で自動または手動でボタン割り当てを変更すること もできます。また、ボタン割り当て変更画面で現在どのように設定されているかも確認できます。 . チャンネル自動設定完了前に本機の電源を「オフ」にした場合は、次回「オン」にしたとき、再度初期 設定画面を表示します。

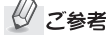

● お住まいの地域によっては他地域の地上デジタル放送局の電波 が受信できる場合があります。割り当てる選局ボタンが同じ、複 数の局を受信した場合、都道府県設定で選択した地域の局を優 先して割り当てます。

別の地域の局を選択させたい場合は、「ボタン割り当て変更」 (☞ 68 ページ)でボタンの割り当て変更を行ってください。

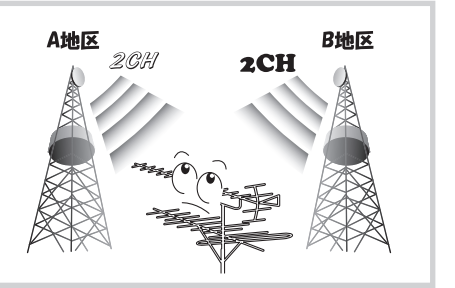

**接続・設定する**

町

〈ホーム編

設定する

# <span id="page-30-0"></span>TVメーカーコードを設定する

#### 本機のリモコンでテレビを操作する

TV メーカーコードの設定を行うと、本機のリモコンを使って接続したテレビを操作することが できます。

※.あらかじめ登録されている TV メーカー以外は対応していません。. (対応テレビメーカーについては次ページの表をご覧ください。)

右記のボタンでテレビの操作が行えます。 操作時は、ご使用のテレビのリモコン受 光部に向けて操作してください。 (本機のリモコン受信部に向けて操作して も動作しません。)

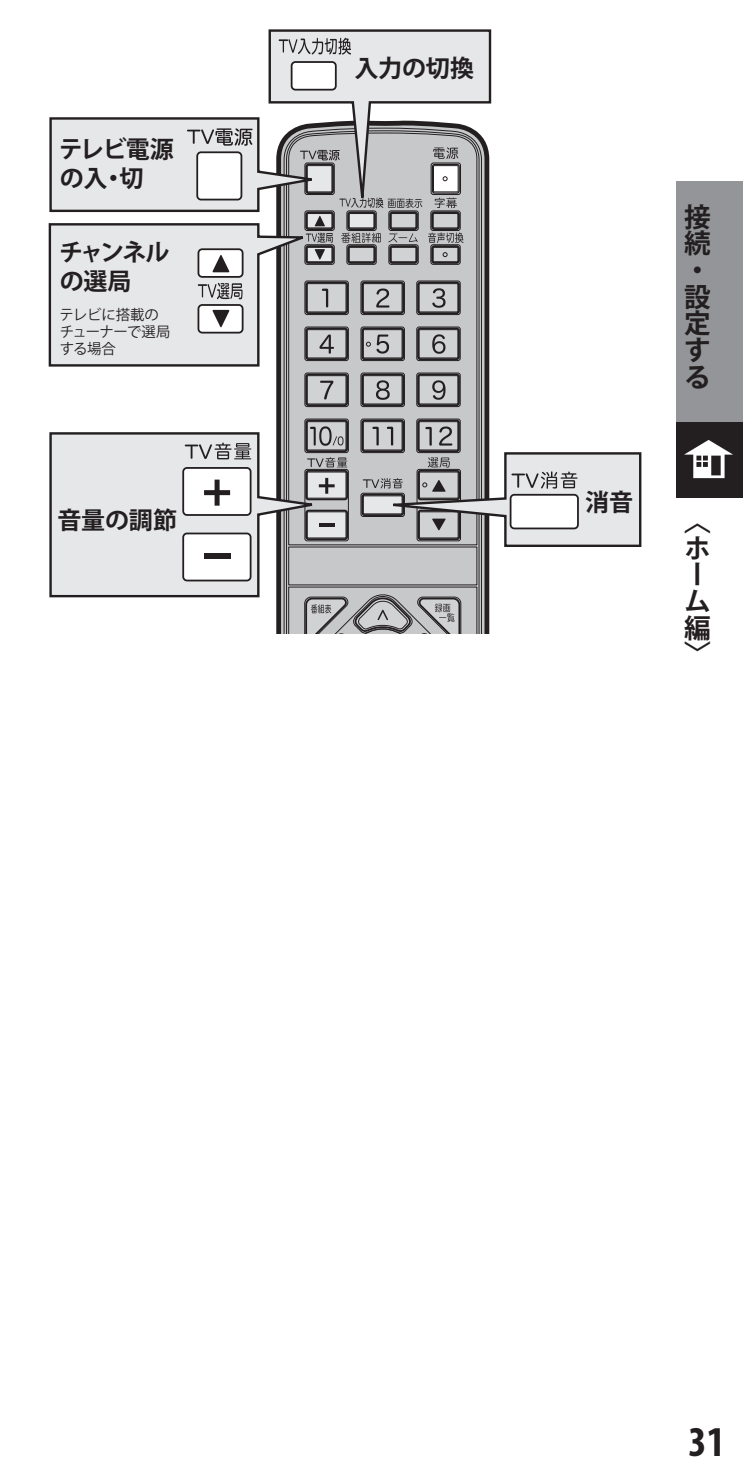

# ■ TVメーカーコードを設定する (っづき)

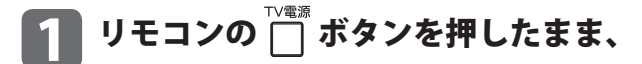

2 )ご使用のテレビメーカーのコード番号<br>(2 桁)を、左の桁から順に押します

複数のコード番号があるテレビメーカーの. 場合は、テレビが動作する番号に設定して. ください。

#### TV雷源 ■3 □ ボタンを離します

設定後は TV 電源ボタンを押してテレビの電源 がオン・オフできるか確認してください。

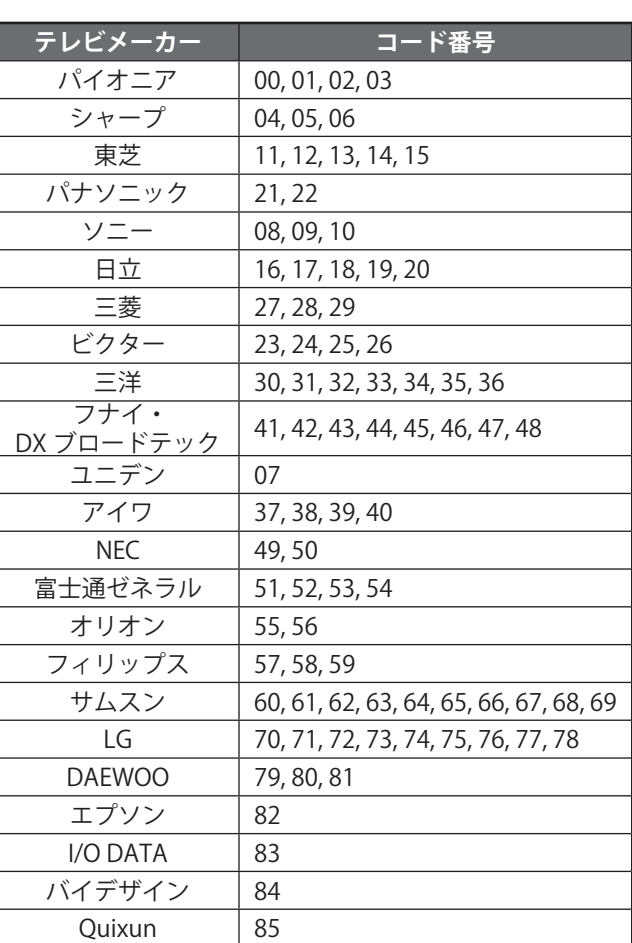

※例:コード番号「01」の場合

2桁の数字を **左の桁から順に**押す

**ボタン**を押したまま

TVES স

 $\widetilde{\mathbf{r}}$ 

 $\overline{4}$ 

7  $\overline{\mathrm{10}}$ 

 $\Box$  $\Box$ 

 $\overline{2}$ 

 $\cdot 5$ 

8

 $11$ 

З

6

ف-

TV電源

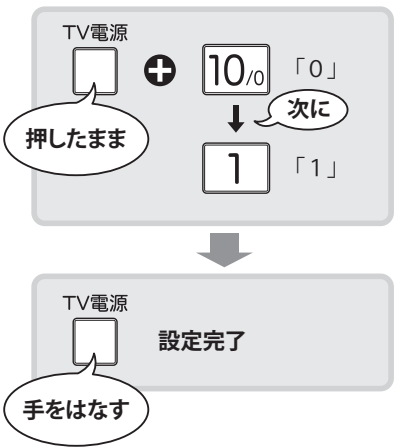

※上記メーカーのテレビでも、機種によっては対応できない場合がございます。

接続・設定する **接続・設定する**

俞

〈ホーム編 **32〈ホーム編〉**

<span id="page-32-0"></span>地上デジタル放送を見る < ホーム編>

番組を見る

本機の操作はすべてリモコンで行います。

### 1 テレビの電源を入れ、 入力を切り換える

例えば、テレビの「ビデオ 1」端子に接続 しているときは、テレビの画面に「ビデオ 1」と表示されるように、入力を切り換え てください。

※ TV メーカーコード設定 (☞ 31 ページ) を すれば、付属リモコンからテレビ電源のオン・ オフ、入力切換などの基本的なテレビ操作が できます。

### ● 本機の電源を入れる

リモコンの<sub>I</sub> 市ボタンを押します。 前面の電源ランプが赤から緑点灯になり、 電源が入ります。

### 3 チャンネルを選ぶ

- 数字ボタン ( 1 | ~ 12 ) で選ぶ . 見たい放送局の番号を押します。
- ※各ボタンにその他のチャンネルをお好み で登録できます(☞ 68 ページ)。

#### ● 選局 ( | ▲ |/| ▼ |) ボタンで選ぶ . 押すごとにチャンネルが変わります。押 し続けると順送りでチャンネルを変えら

れます。 ※.「受信設定」の「アップ / ダウン選局設定」 (☞ 69 ページ)に従ってチャンネルを切 り換えます。

#### 4 音量を調節する TV 音量 ( + / – ) ボタンで音量を 調節します。

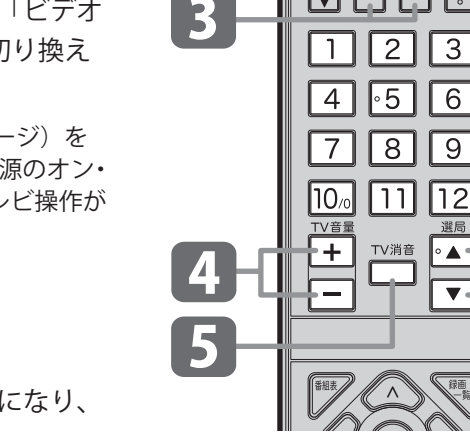

1

音を一時的に消す<br>™<sup>™</sup>■ ∴∠、、…… ボタンを押します。 もう一度. ボタンを押すと、元の音

量に戻ります。

町

〈ホーム編

2

6

3

3

6 電源を切る リモコンのいうボタンを押すと電源待機 (スタンバイ)状態となり、電源ランプ が赤点灯します。

#### ◎ ご参考

- 地上デジタル放送ではサブチャンネルでの放送 が行われていることがあります。 数字ボタンを繰り返し押すと、サブチャンネルを 選択できます (サブチャンネルでの放送がある) 場合のみ)。 例: 2を1回⇒サブチャンネル1 2を2回⇒サブチャンネル2
	- 2を3回⇒サブチャンネル3

# <span id="page-33-0"></span>| 電子番組表を見る (番組表)

地上デジタル放送では、放送局から送られてくる番組情報をもとに、新聞や雑誌などのテレビ番 組欄のような放送局別の番組一覧や、個々の番組内容などを見ることができるほか、番組表から 番組を選んで視聴したり、録画予約をすることができます。 ※番組表は現在から7日先まで表示されます。

■ 番組表を表示する・消す

■■■■ ボタンを押します。 . 押すたびに番組表の表示 / 非表示が切り換わります。 現在見ている番組がハイライト(緑色)されます。

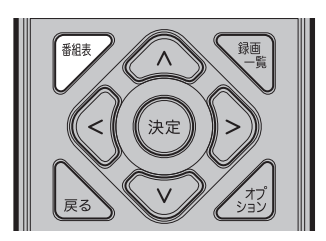

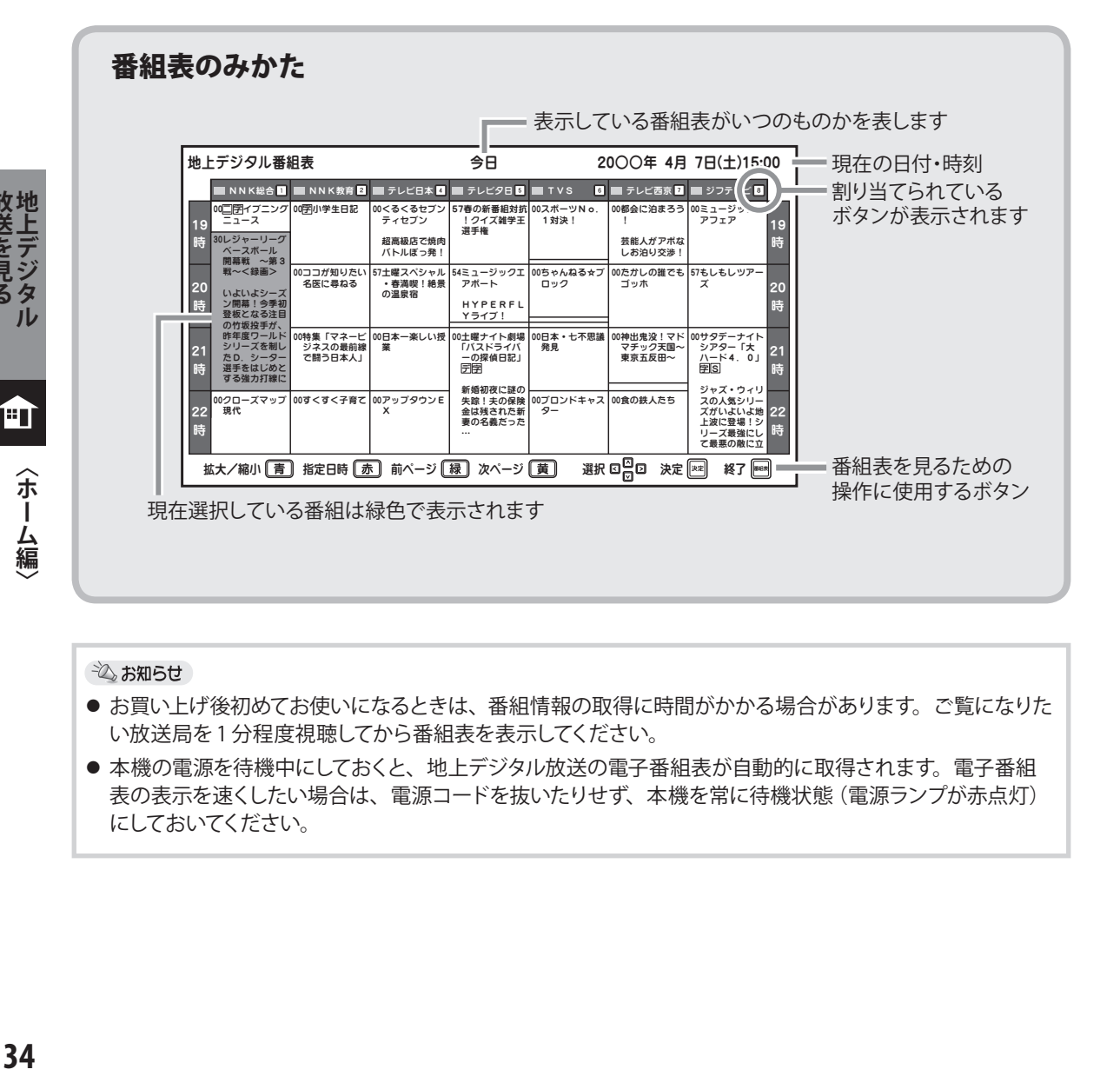

#### ※ お知らせ

- お買い上げ後初めてお使いになるときは、番組情報の取得に時間がかかる場合があります。ご覧になりた い放送局を 1 分程度視聴してから番組表を表示してください。
- 本機の電源を待機中にしておくと、地上デジタル放送の電子番組表が自動的に取得されます。電子番組 表の表示を速くしたい場合は、電源コードを抜いたりせず、本機を常に待機状態(電源ランプが赤点灯) にしておいてください。

**などには、このことには、このことには、このことには、このことには、このことには、このことには、このことには、このことには、このことには、このことには、このことには、このことには、このことには、このことには、このことには、この** 

# 電子番組表を見る (番組表)(つづき)

#### ■番組表から番組を選ぶ

 同一時間帯の他局の番組を選ぶ( ① )には (<() / > ボタンを押します。

同一放送局の他の時間帯の番組を選ぶ (2) には

**△△/ <▽ ボタンを押します。** 番組を選んで(※2) ボタンを押すと、「番組説明」 画面が表示されます(次ページ「番組の詳しい 情報を見る(番組詳細)」参照)。

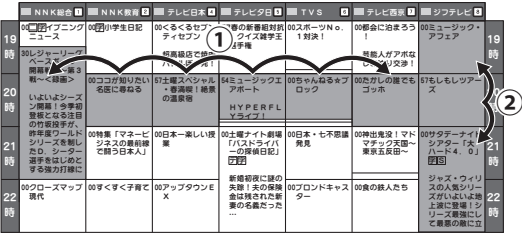

### ■番組表を拡大/縮小表示する

. 番組表の表示中に. ボタンを押すと、番組表の表示を拡大/縮小できます。. ボタンを押すたびに 4 段階に切り換わります。

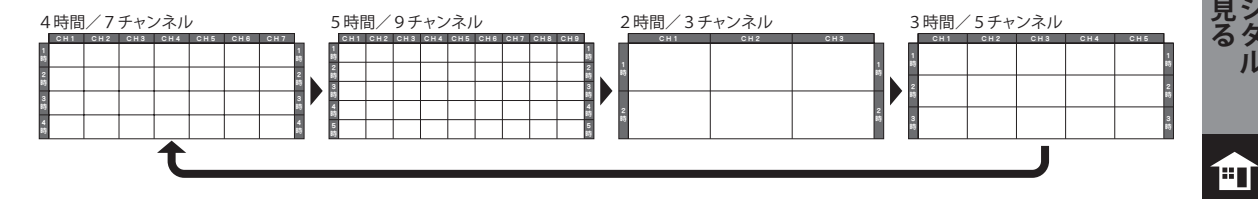

〈ホーム編

# ▌電子番組表を見る (番組表)(つづき)

#### ■ 番組の詳しい情報を見る (番組詳細)

番組表から番組を選んで(※) ボタンを押すと、「番組詳細」が表示されます。 . 番組詳細には、番組の内容や映像・音声情報など、選んだ番組に関するさまざまな情報が 表示されます。

> ●ご注意 ● 番組情報が取得できていない場合は、番組詳細は表示されません。

現在放送中の番組の場合

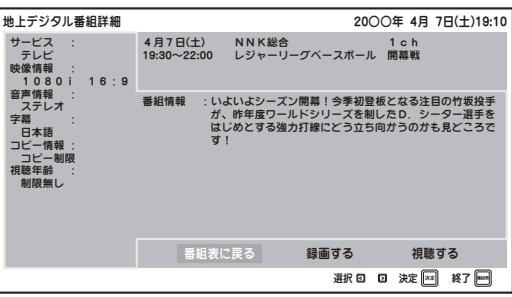

#### 「番組表に戻る」

…番組表画面に戻ります。

#### 「録画する」

…番組を今すぐ録画します (☞ 45 ページ)。

#### 「視聴する」

…番組を選局します。

これから放送される番組の場合

### 「番組表に戻る」

…番組表画面に戻ります。

#### 「録画予約」

サービス :<br> テレビ<br>映像情報 :<br> 1 0 8 0 i 1 6 : 9 音声情報 :<br>ステレオ 字幕<br> 日本語<br>コピー情報<br> コピー制限 視聴年齢 :<br>制限無し

…番組を録画予約します (☞ 46 ページ)。

■ 番組表に戻る 録画予約

₩トデジタル番組詳細 イング マインボート インタル フィッシュ フロイト 2000年 4日 7日(土)19:10

4月7日(土) NNK総合 1 c h<br>19:30〜22:00 レジャーリーグベースボール 開幕戦

**す!** 

番組情報 :いよいよシーズン開幕!今季初登板となる注目の竹坂投手<br>が、昨年度ワールドシリーズを制したら、シーター選手を<br>はじめとする強カ打線にどう立ち向かうのかも見どころで

**₩RO D 決定図 #7 円** 

いずれかを選んで (\*\*) ボタンを押してください。

※ | <>> **ボタン**を押しても番組表に戻ります。

※予約が登録されている場合は、■ ボタンを押すと予約一覧(☞ 50 ページ)が表示されます。 (一件も登録されていない場合は表示されません。)

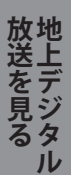

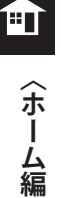
## 電子番組表を見る(番組表)(つづき)

### ■ 番組表をページ単位で切り換える

. 表示される番組表のページを時間帯単位で切り換えることができます。 ■ ボタン(次ページ)…次の時間帯を表示します。 ■ ボタン(前ページ)…前の時間帯を表示します。 . (ただし現在時刻より前の番組表は表示できません。)

### ■ 指定した日時の番組表を見る (指定日時へジャンプ)

. 日時を指定して現在から 7 日先までの番組表を見ることができます。

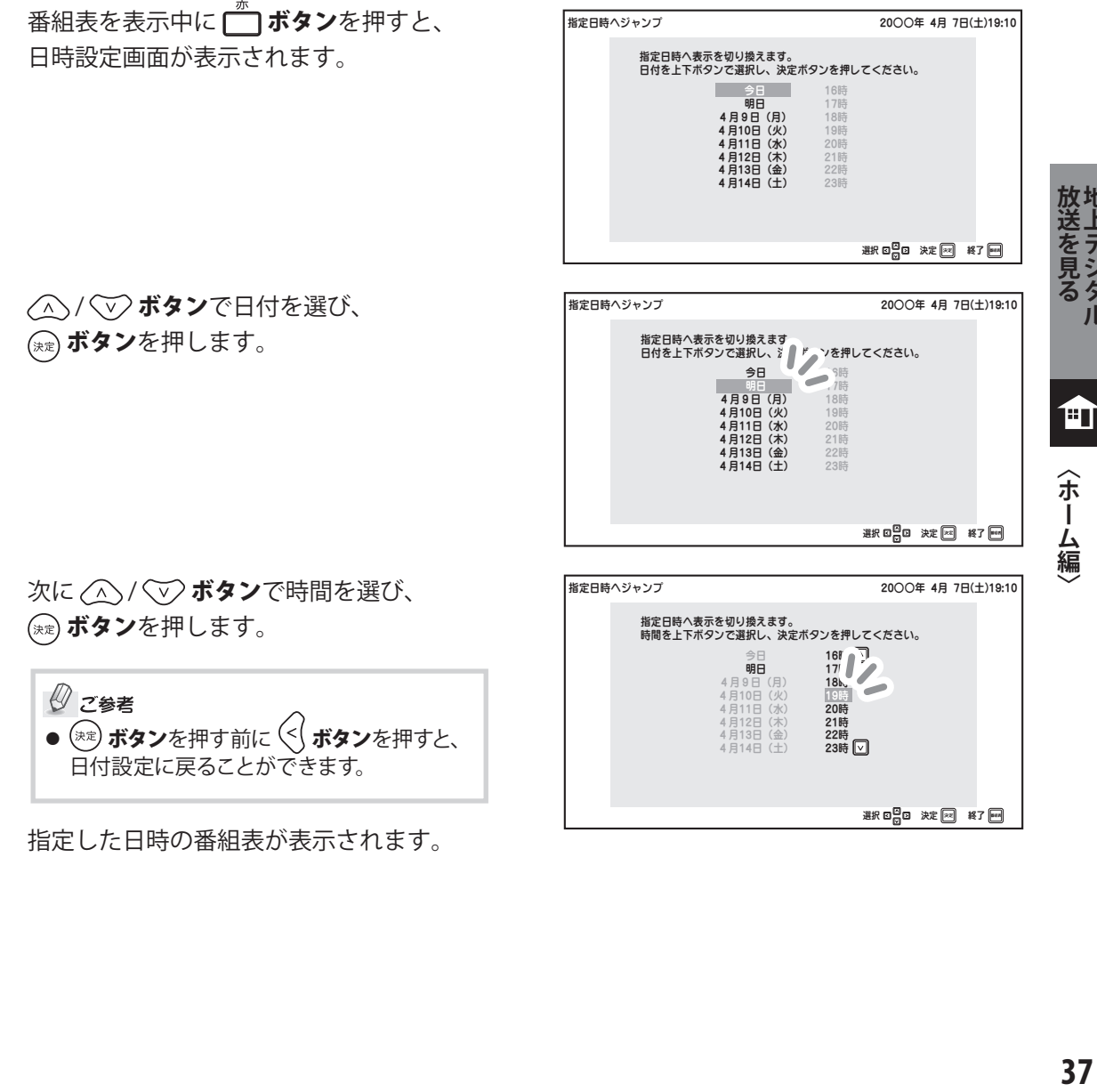

. 指定した日時の番組表が表示されます。

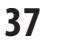

選択 回<mark>留</mark>回 決定 [※] 終了 [●]

# ■ チャンネル番号などを表示する (画面表示)

画面表示ボタンを押すと、現在受信中の番組名・チャンネル番号などが表示されます。

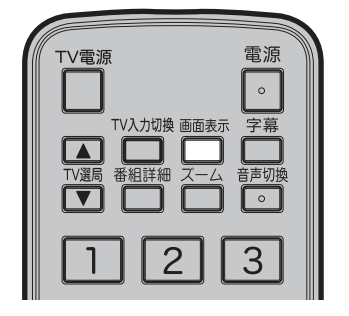

▒▒ ボタンを押す

画面上部に受信中のチャンネル番号や番組名な どの情報、画面下部に時計が表示されます。

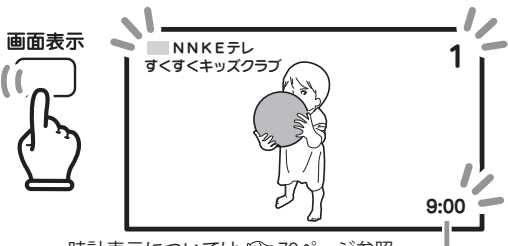

時計表示については 79ページ参照

※.番組名表示は一定時間が経過すると消えます。

もう一度 や ボタンを押すと表示が消えます。

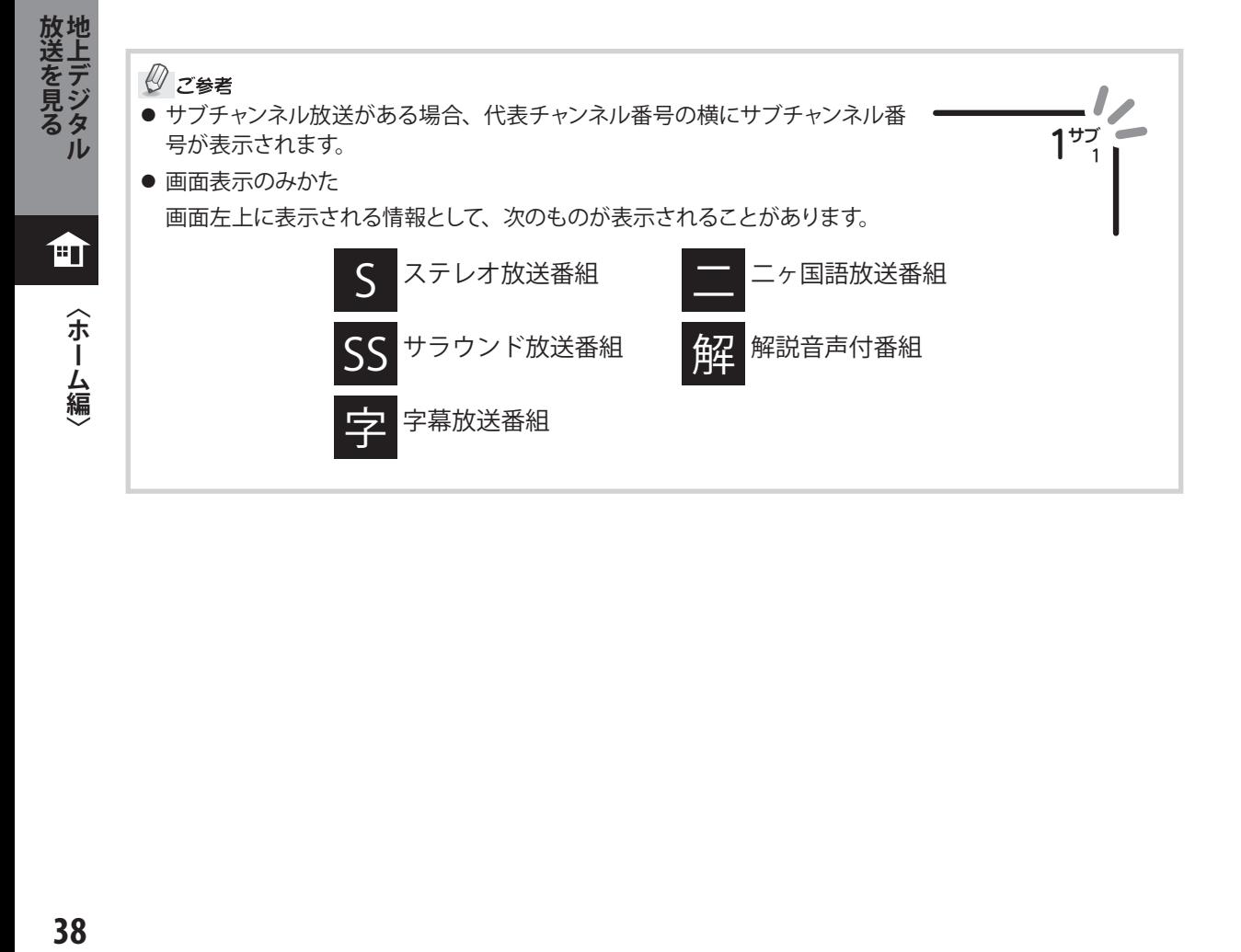

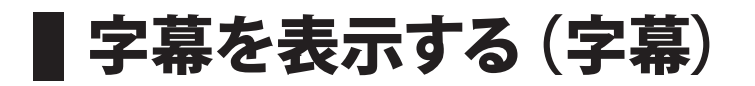

映画やドラマなどの字幕を表示したり、消したりできます。

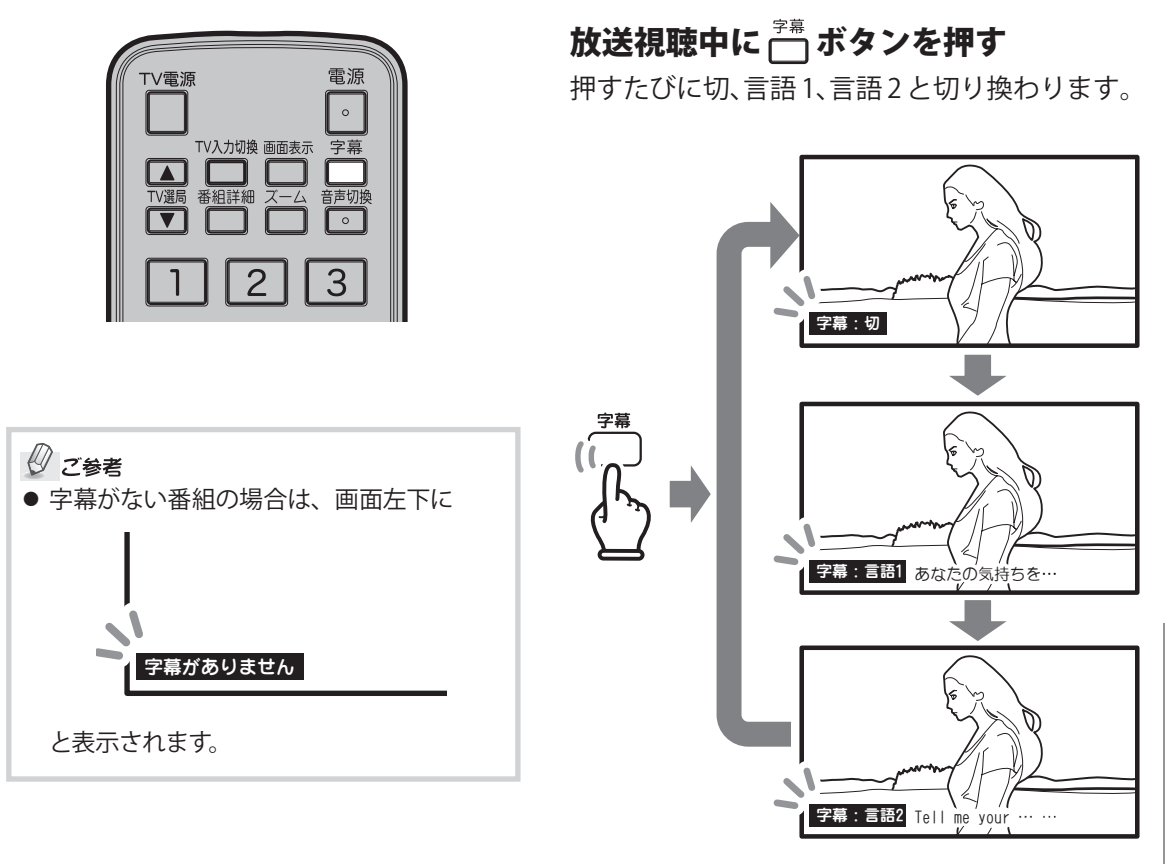

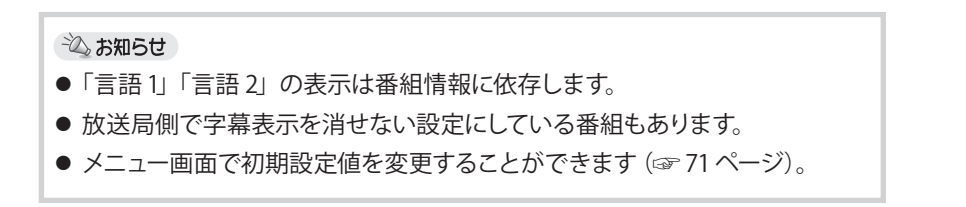

町

〈ホーム編〉

┃ 二ヶ国語音声を選ぶ (音声切換)

日本語と英語など二ヶ国語放送や複数音声番組の場合、音声を切り換えることができます。

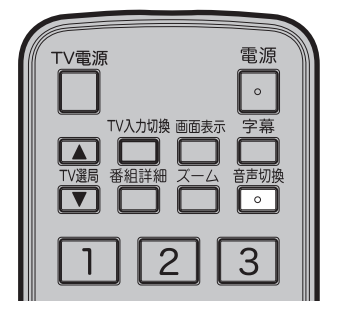

■■■ボタンを押す

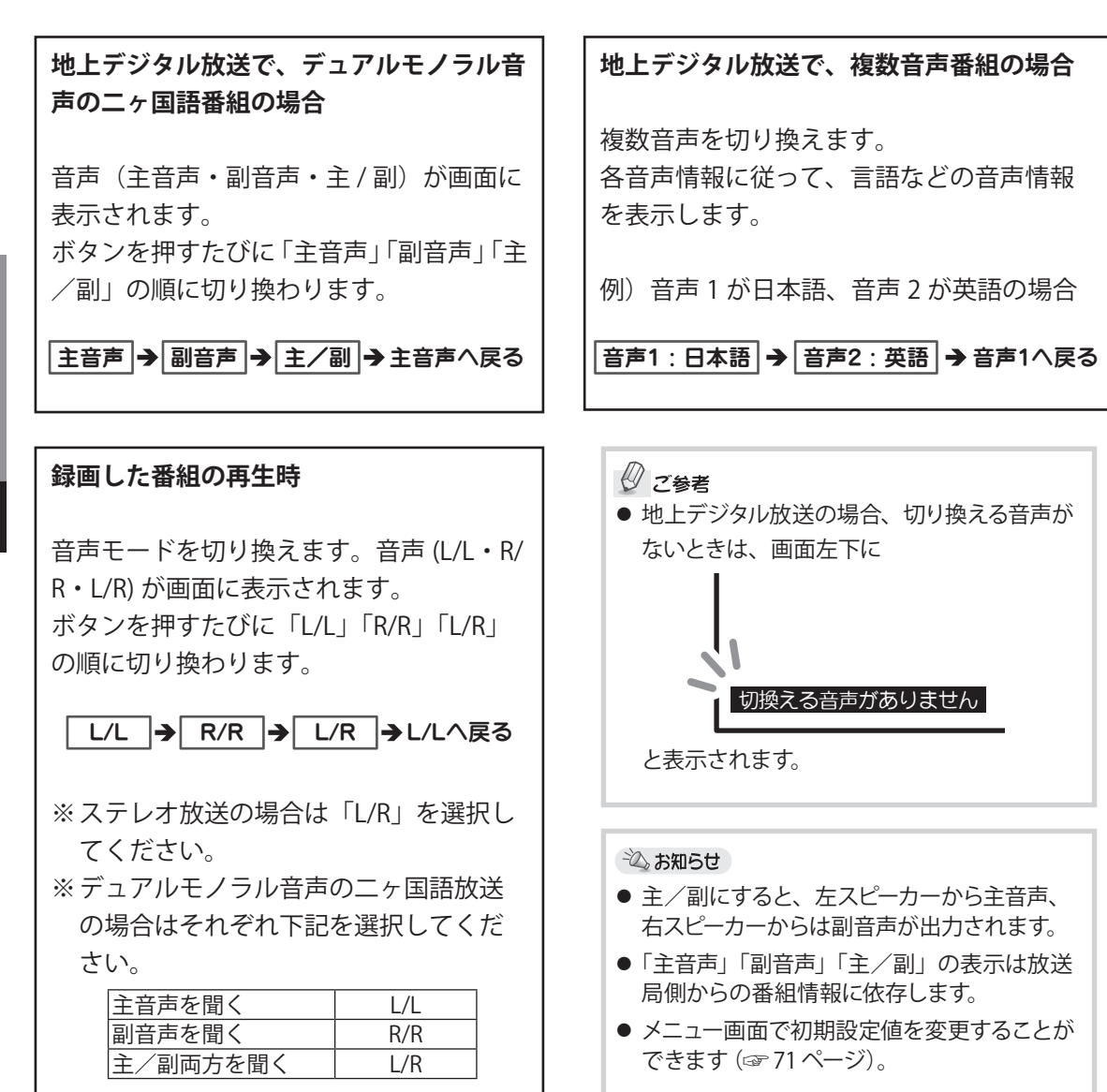

町

〈ホーム編

# ■ズーム画面表示にする (ズーム)

表示画面をズーム(拡大)表示することができます。

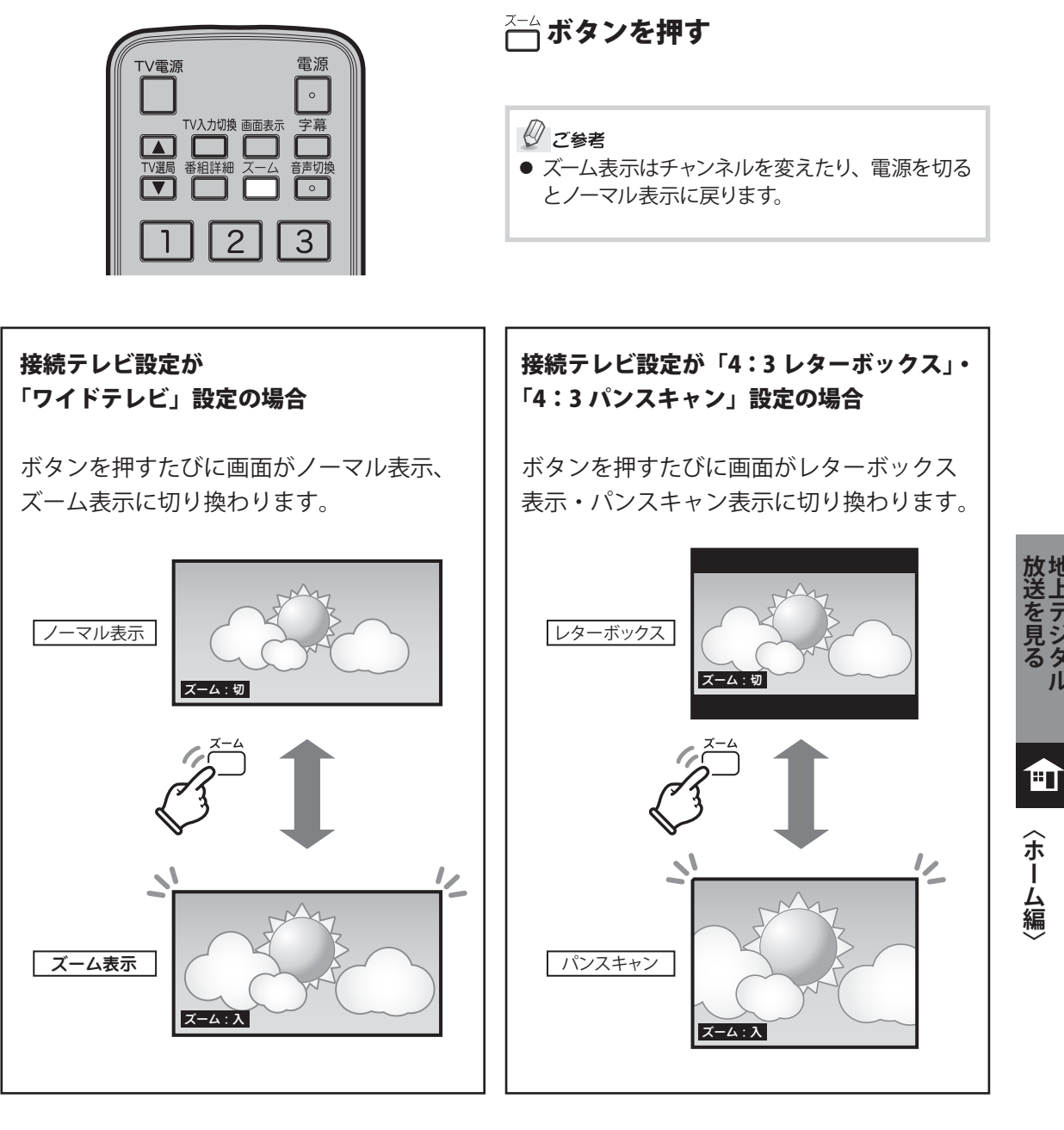

※接続テレビ設定はメニュー画面(☞ 72 ページ)でも再設定できます。

連動データ放送を見る(連動データ)

視聴している放送局がデータ放送を行っている場合、データ放送番組を見ることができます。

テレビ放送受信中に るい ボタン

連動データ放送に切り換わります。

を押す

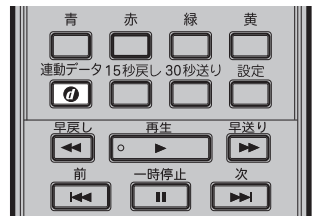

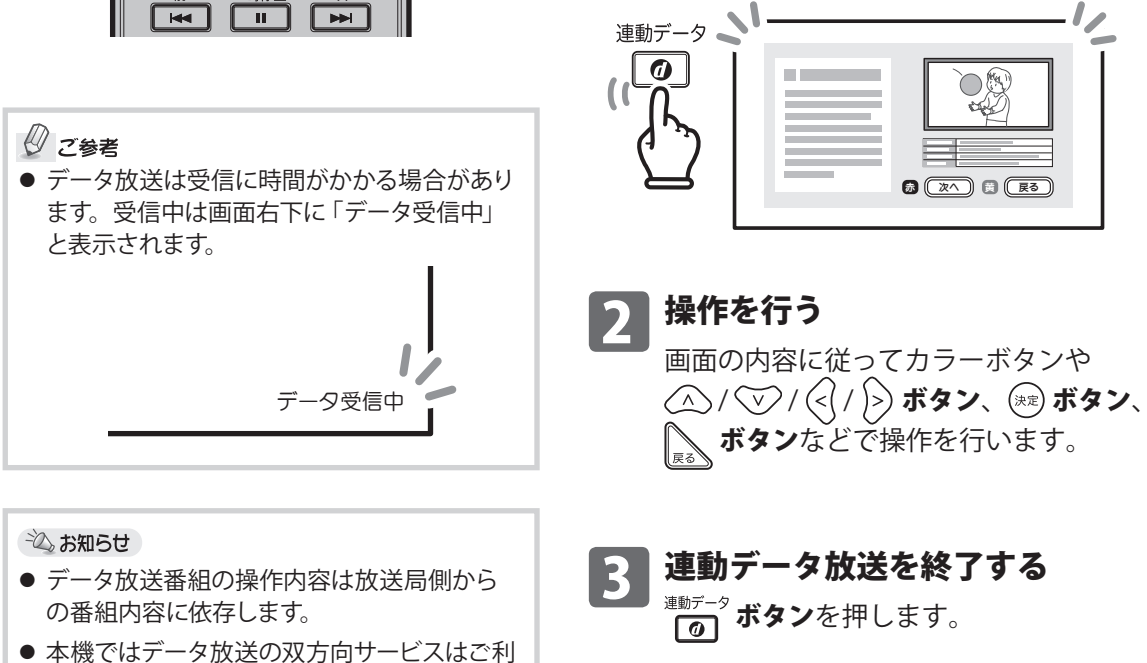

● 本製品は、株式会社 ACCESS の NetFront Browser を搭載しています。

- ※. ACCESS、ACCESS ロゴ、NetFront は、日本国、米国およびその他の国における株式会 社 ACCESS の商標または登録商標です。©2012 ACCESS CO., LTD. All rights reserved.
- ※本製品のソフトウェアの一部分に、Independent JPEG Group が開発したモジュールが 含まれています。

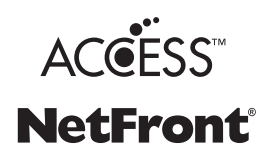

**などには、このことには、このことには、このことには、このことには、このことには、このことには、このことには、このことには、このことには、このことには、このことには、このことには、このことには、このことには、このことには、この** ー<br>-<br>「<br>「

町

〈ホーム編

用になれません。

ショートカットメニュー(オプション)

表示中の画面に応じた、よく使う機能や便利な機能などのショートカットメニューを表示できます。 ※.表示中の画面により、表示されるメニューの内容は異なります。

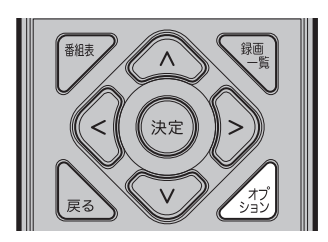

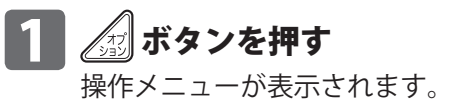

※本機の状態により、表示されるメニュー内 容は異なります(下図は放送画面表示中に 押した場合の一例です)。

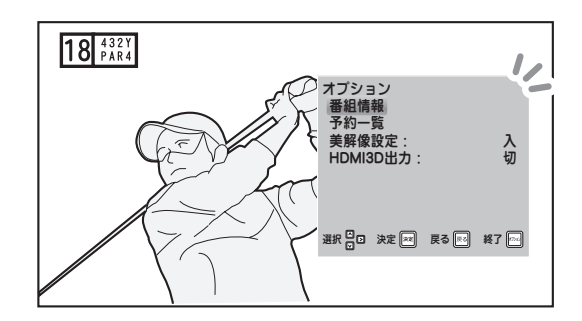

## 2 項目を選ぶ

**△△ / ◇ ボタンで項目を選んで (\*\*) ボ** タンを押します。

※選んだメニューの設定や内容については 「メニュー操作のしかた」(☞ 58 ~ 82 ペー ジ)をご覧ください。

※操作をせずに元の画面に戻りたい場合は、 》、ボタンまたは*/☆*』ボタンを押すと 操作メニューが消えます。

<sup>を見ジタル</sup>

〈ホーム編〉

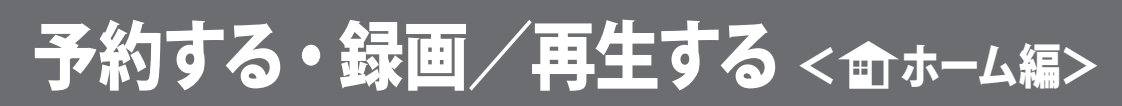

# 本機でできる録画・再生操作

本機はホームモードで受信した地上デジタル放送を SD メモリーカードに録画し、再生できます。. ホームモードでの再生はもちろんのこと、SD メモリーカードを装着した本体をカー用クレイド ルに取り付ければ、カーモードでも録画番組を再生してお楽しみいただくことができます。 ※.録画にはあらかじめ SD メモリーカードの録画用登録が必要です(☞ 65 ページ)。

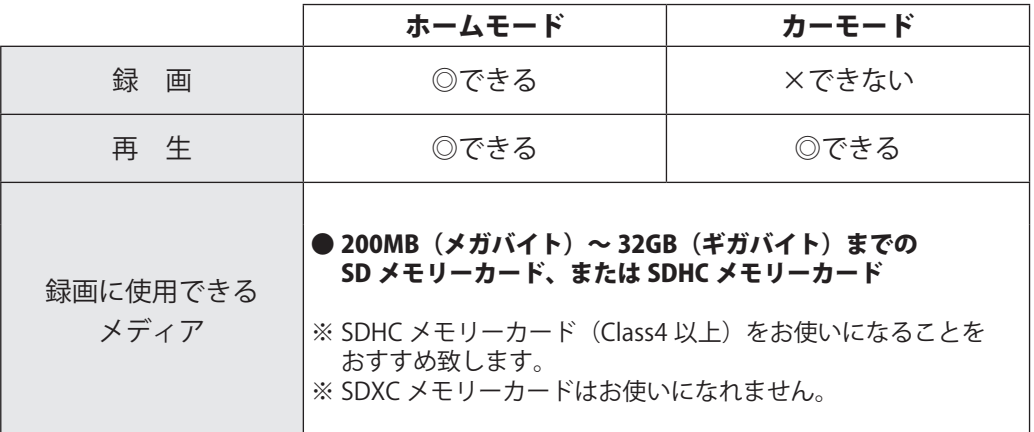

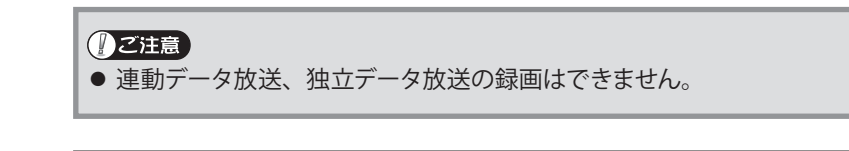

#### 録画・再生内容の補償に関する免責事項

本機の何らかの不具合により、正常に録画ができなかった場合の内容の補償、 録画および再生した内容(データ)の損失、および直接・間接の損害に対し、 当社は一切の責任を負いませんのであらかじめご了承ください。

**は、そのようなので、そのようなので、その他にも、その他にも、その他にも、その他にも、その他にも、その他にも、その他にも、その他にも、その他にも、その他にも、その他にも、その他にも、その他にも、その他にも、その他にも、その他にも、その他にも、その他にも、その他にも、その他にも、その他にも、その他にも、その他にも、その他にも、その他にも、その他にも、その他にも、その他にも、その他にも、その他にも、その他にものにものとも、その他にも、その他 プレース** 

再生する

町

〈ホーム編〉

# 見ている番組を今すぐ録画する

現在視聴している番組を、本機に挿入した SD メモリーカードに録画できます。 ※.あらかじめ SD メモリーカードの録画用登録が必要です(☞ 65 ページ)。

録画操作の前に…ご確認ください 録画可能な SD メモリーカードが挿入されていますか?

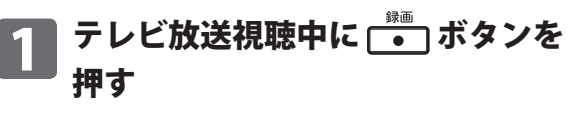

ポップアップメニューが表示されます。

※ 録画先名と録画可能時間(目安)が表示され ます。

#### (のご注意)

● 録画可能時間は目安です。放送内容により データ量が異なるため、実際の録画可能時 間とは異なる場合があります。

「録画ボタン設定」(☞ 64 ページ)で設定さ れた時間分、録画をし続けます(初期設定

2 ※ボタンを押すと録画が開始される

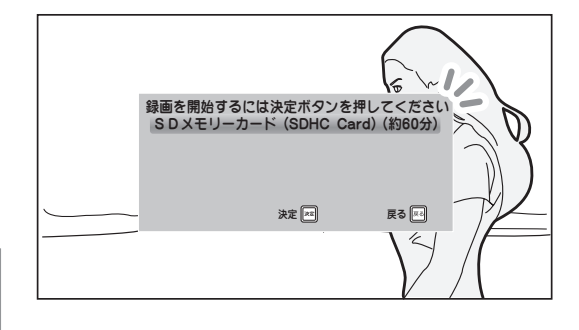

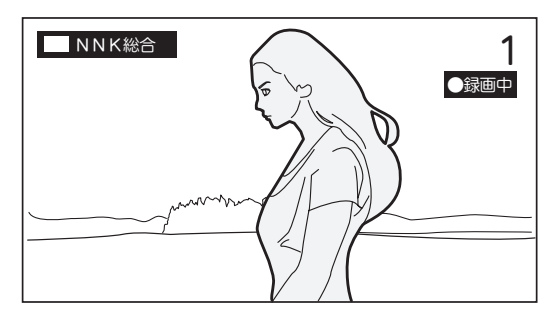

#### **録画が開始されると…**

は1時間録画)。

- 上記手順 2 の画面が5秒間表示されます。
- .・. 本体前面の予約/録画ランプが赤点灯します。

#### **録画動作中は…**

- リモコンの電**源ボタン**を押して、本機の電源をスタンバイ状態(電源ランプ:緑→赤点灯) にすることができます(録画が中断されることはありません)。
- ・. 他のチャンネルに切り換えることはできません(画面下に録画中である旨のメッセージ が表示されます)。

### 録画を中止するには

録画中に ■ ボタンを押す

確認画面が表示されます。

 $\overline{\mathbf{2}}$  録画を中止するには △/ ▽ ボタン で「はい」を選び、 (\*\*) ボタンを押す

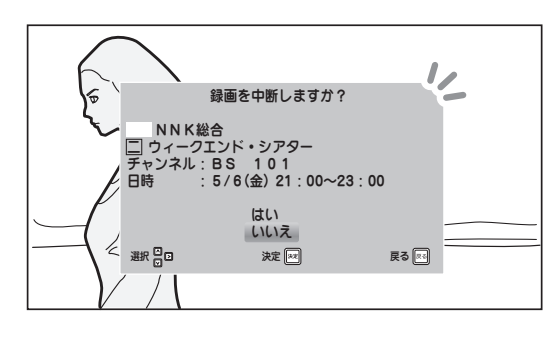

生する

〈ホーム編〉

**45〈ホーム編〉**

45

# 番組表から録画予約する

番組表から番組を指定して現在から 7 日先までの録画予約をすることができます。

※番組表からの予約、日時指定予約(タイマー予約)と合わせて、最大 50 件までの予約を登録することが できます。

22 お知らせ

● メニュー画面で日時を指定して予約 (タイマー予約) することもできます (☞ 61 ページ)。

録画操作の前に…ご確認ください 録画可能な SD メモリーカードが挿入されていますか?

### 1 予約する番組を選ぶ

番組表を表示させ、予約したい番組を選び ます(☞ 34~37 ページ参照)。

番組名をハイライトした状態で (\*\*) ボタン を押すと、番組説明画面が表示されます。

#### 「録画予約」

…番組を録画予約します。

#### 「番組表に戻る」

…番組表画面に戻ります。

 $(\leq)$ / |>) ボタンでいずれかを選び、 (\* **)ボタン**を押します。

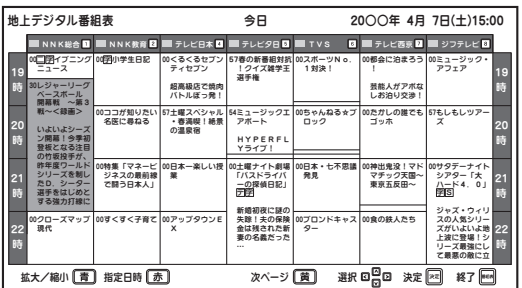

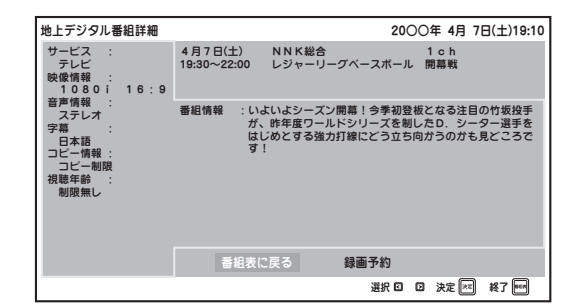

*<b>*  $\frac{1}{2}$  $\frac{1}{2}$  *12</sup> 8 12 <del>12</del> 12 14 15 14 15 14 15 14 15 14 15 14 15 14 15 14 15 14 15 14 15 14 15 14 15 14 15 14 15 14 15 14 15 14 15 14 15 14 15 14 15 14 15 14 15 14 15 14 15 14 15 14 15 14 15 14 15 14 15* 

録画する 視聴する

*ࢄˀɏɀɇɳᨯẻ◌ẫ ビパƦƦ౫ フሰ ヘᅠドࡽナヒペホヒパ*

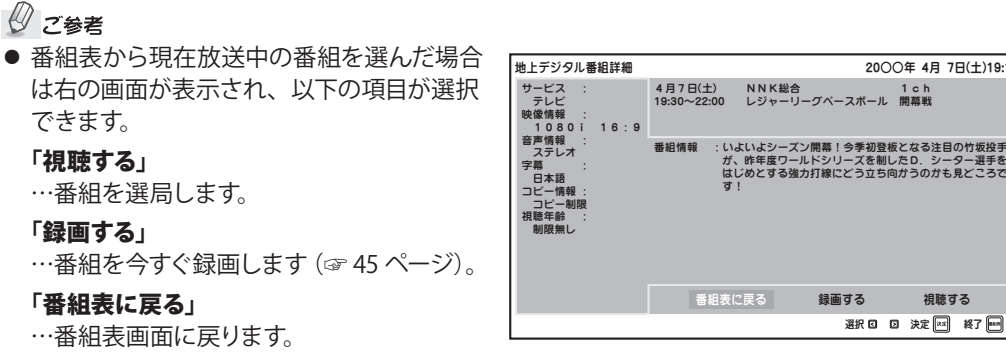

**誠画・再生する↑** 衙

**は、そのようなので、そのようなので、その他にも、その他にも、その他にも、その他にも、その他にも、その他にも、その他にも、その他にも、その他にも、その他にも、その他にも、その他にも、その他にも、その他にも、その他にも、その他にも、その他にも、その他にも、その他にも、その他にも、その他にも、その他にも、その他にも、その他にも、その他にも、その他にも、その他にも、その他にも、その他にも、その他にも、その他にものにものとも、その他にも、その他 プレース** 

> 〈ホーム編 **46〈ホーム編〉**

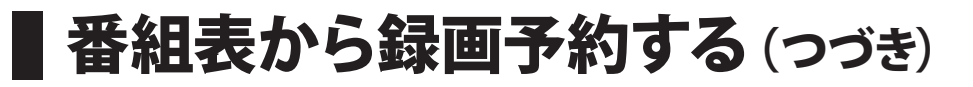

### 2 予約を登録する

項目名を (△) / √ ボタンで選んで(\*\*) ボタンを押すと、ハイライトが移動しま す。 (△) / √√) ボタンで設定値を選んで (\*\*) ボタンで確定します。

※番組によって選択できない項目がありま す。選択できる項目(白文字で表示)のみ 設定できます。

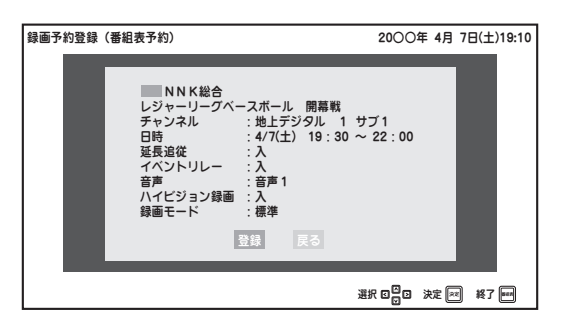

#### 予約設定項目

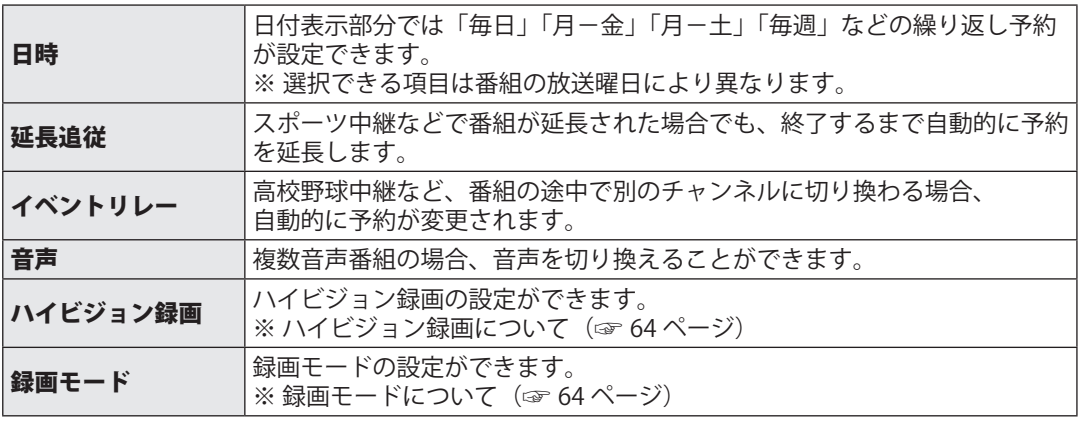

※.放送局からの情報によっては、「延長追従」「イベントリレー」に対応できない場合があります。

## 3 予約登録を完了する

設定が終わったら (△) / ぐ√) ボタンで「登録」を選んで (\*\*) ボタンを押すと、登録が完了し、番組説明画面に戻り ます。

#### 予約が登録されると…

番組表および番組説明画面に 2 アイコンが表示されます。 本体前面の予約/録画ランプが橙点灯します。 *֭ɢʀɀ ⣹ཾ*

**NNK総合** Mスポー<br>ቀ፡ 1 ቁ≀≱ ↑ <u>C (1947) - 2000 (1948) - 2000 - 2000 (1948) - 2000 - 2000 - 2000 - 2000 - 2000 - 2000 - 2000 - 2000 - 2000 - 2000 - 2000 - 2000 - 2000 - 2000 - 2000 - 2000 - 2000 - 2000 - 2000 - 2000 - 2000 - 2000 - 2000 - 2000 - 20</u> *ᆣ ビパ ᆣ ビビ ᆣ ∎ テレヒ9***8■ ■** TV *パパǞȚǞȚɃɞɻ* **T** *ƷɘɐɳȋDz⾰* **00ちゃんねる|** Ʒɵɋȷ ブヘࡽሓɁɢȿɫɳ Ʒɿᆎᛙߓ革ởᇄ — ブフɧɭʀɀɋȷȰ ƷȪɥʀɐ パパȻȻǛ᮪șǮǓ パパ Ʒ⿔⿕ ヾライブ! Ʒ۵ٛǺଠǼȚ 00クローズマッフ Ʒᥰͦ 00アップタウンE Ʒ パパɞɵɻɑȵɫɁ Ʒɇʀ パパǨǞǨǞǵ パパ Ʒᄽਸ֊Ǻ♓ǽ Ʒড➚⾰ছǽЄ⭨ Ʒ⦘ǾᔞǤțǮᄽ Ʒ৷ǽ۵ῲǯDzǮ 00 ロング ƷɓɭʀɁ ビヒ ᆣ 00日本・七不思議 ▏ 発月 00日本一楽しい报 ƷᏡ 00土曜ナイト劇場<br>「バスドライバ<br><u>一の探</u>偵日記」<br>[502 Ʒó 00特集「マネービ 00日本一楽しい授 00土曜ナイト劇場 00日本・七不思議」 ジネスの最前期 で開う日本人」 拡大/縮小 置 指定日時 ■ 30 レジャーリー  $9^x$ ƷƷ⫳ౠ༦Ʒ」ᵥ │ 3戦~<録画> │ いよいよシース │ ン開幕!今学初 ■ 登板となる注目 □ の竹坂投手が、 ■ 昨年度ワールト │ シリーズを制し **│ たD. シーター** │ 選手をはじめと ■する強力打線に

まもなく録画予約の開始時刻です。

**池上デジタル番組表 イングイン** 

※放送時間の短い番組は番組表上にアイコンが表示されないことがあります。

※.他の録画予約と重複している番組には. .アイコンが表示されます。このアイコンのついている 番組は録画予約が正しく行われません。予約一覧などで予約内容を確認してください。

#### ∜ ご参考

- 予約開始時刻の1分前になると録画準備状態となり、本体前面の予約/録画ランプが橙→赤点滅に変わ ります。予約開始時刻になると、予約したチャンネルに切り換わり、ランプが赤点滅→赤点灯に変わります。 . 本機の電源が「入」のときは、予約開始時間の 15 秒前になると ш 画面左下にメッセージが表示されます。
- 予約が終了すると…

予約開始時に本機の電源が 「入」の場合:そのままのチャンネルを表示します。 「切」の場合:予約終了時に電源が「オフ」になります \*。

\*予約実行中に電源ボタンを押すと、予約動作終了後も電源を「オン」のままにできます。

〈ホーム編

**47〈ホーム編〉**

47

# ■番組表から録画予約する(っづき)

### 正しく予約登録が完了しないときは

#### **■同じ日時にすでに予約が登録されている(重複予約)**

. すでに登録されている予約の内容が一覧表示 されます。

. そのまま予約を登録するには「はい」を選ん で (※ ) ボタンを押します。

#### (2) ご注意

● この場合、登録が完了しても予約が正しく機能 しない場合があります。

「いいえ」を選んで (\*\*) ボタンを押すと、前画

面へ戻ります。

※.重複予約について詳しくは「予約重複時の優先順位 について」(☞次ページ)をご覧ください。

#### **■録画に使用できる SD メモリーカードが挿入されていない**

. 本機での録画用に登録された SD メモリーカー ドが挿入されていない、または SD メモリー カード自体が挿入されていません。 . SD メモリーカードを確認してください。

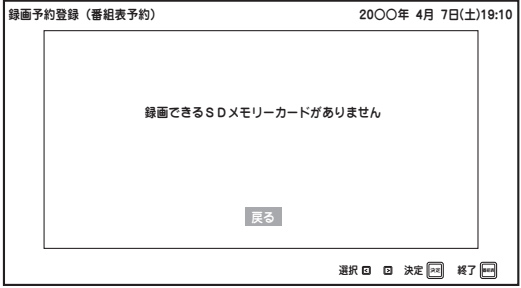

## 録画を途中で中止するには (☞ 45 ページ) 録画動作中の本機の状態 (☞ 45 ページ) 登録した予約の確認、変更、取り消し (☞ 50 ページ)

●緑画予約の実行中は… . 他のチャンネルに切り換えることはできません。(画面下に録画中である 旨のメッセージが表示されます。) ● 予約の実行に失敗したときは、「お知らせ」にメッセージが追加されます。 ●カーモードでご使用中は放送電波を受信することができないため、録画予 約は実行されません。カーモード中に予約時刻が過ぎた場合は予約失敗と なります。予約機能をご使用の際は必ず、予約開始時刻前に本体をホーム 用クレイドルに接続してください。 ●SD メモリーカードにロック (Lock) スイッチがついている場合、ロック するとカードへの録画データの書き込みができず、予約の実行に失敗しま す。録画に使用するカードは必ずロックを解除しておいてください。 予約機能 ご使用時の ご注意

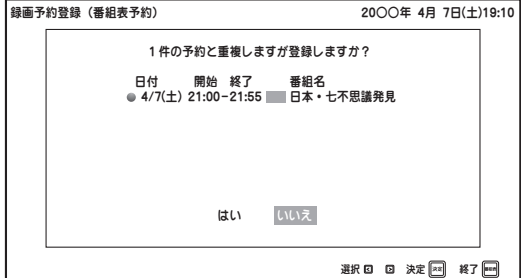

**は、そのようなので、そのようなので、その他にも、その他にも、その他にも、その他にも、その他にも、その他にも、その他にも、その他にも、その他にも、その他にも、その他にも、その他にも、その他にも、その他にも、その他にも、その他にも、その他にも、その他にも、その他にも、その他にも、その他にも、その他にも、その他にも、その他にも、その他にも、その他にも、その他にも、その他にも、その他にも、その他にも、その他にものにものとも、その他にも、その他 プレース** 

町

〈ホーム編〉

# ■番組表から録画予約する(つづき)

### ◎ ご参考

#### ● 予約重複時の優先順位について

予約 (番組表からの予約やメニューからの予約)が 2つ以上重なった場合は次のようになります。

#### **■「録画予約」と「視聴予約」が重複した場合**

録画予約が優先され、視聴予約がキャンセルされます。

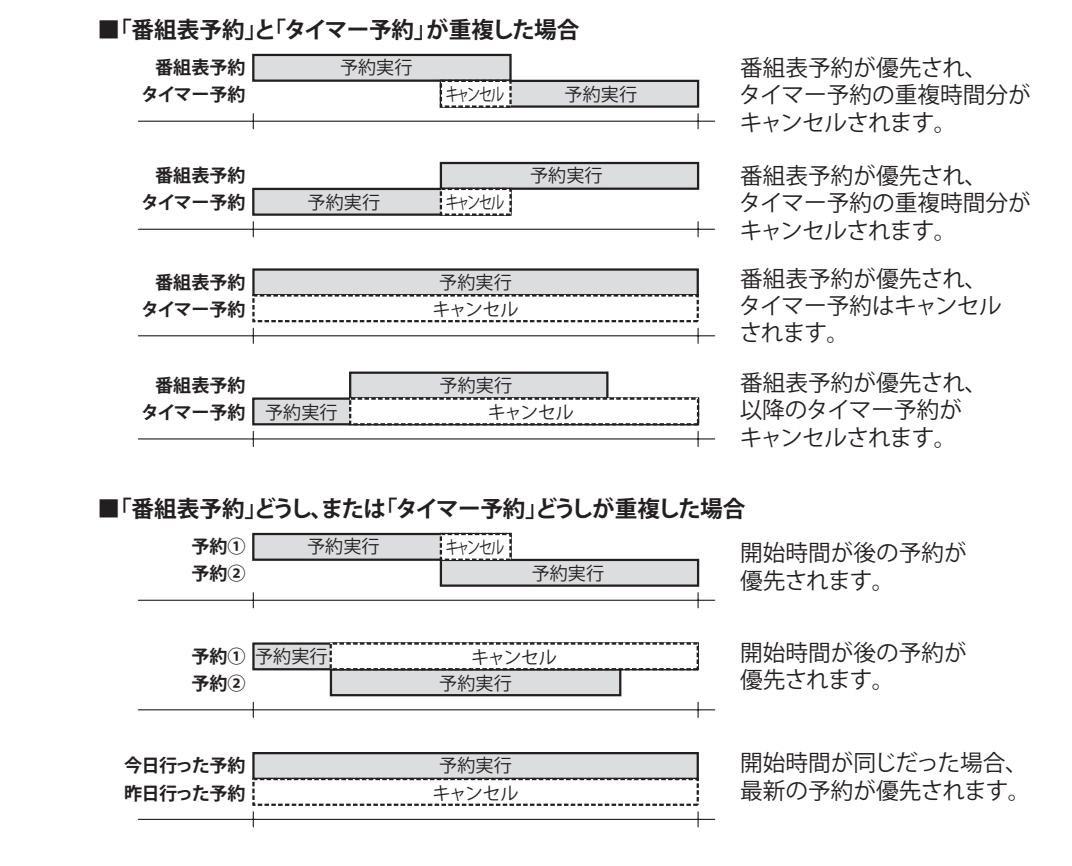

■ 日時を指定して予約する (タイマー予約)

日時を指定して予約をするときは、「録画設定」メニューから行います。 予約のしかたなど、詳しくは「録画設定」(☞ 60 ページ)をご覧ください。 する

町

〈ホーム編〉

# 予約の確認・編集・取り消し

登録されている予約を一覧で確認できます。また、予約の編集や取り消しをすることができます。 ※.予約一覧は「録画設定」メニューからも見ることができます(☞ 62 ページ)。

## 予約一覧で予約を確認する

### ■ボタンを押す

予約一覧が表示されます。

※予約が1件も登録されていない場合は「予約一覧」 は表示されません。

**| ごうボタン**を押すと終了します。

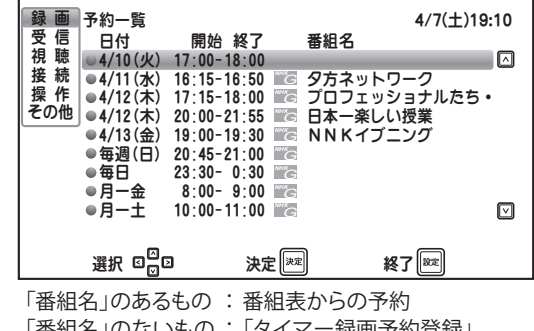

「番組名」のないもの :「タイマー録画予約登録」 (☞61ページ)からの予約

#### **■番組詳細画面から表示することもできます**

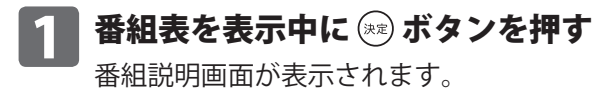

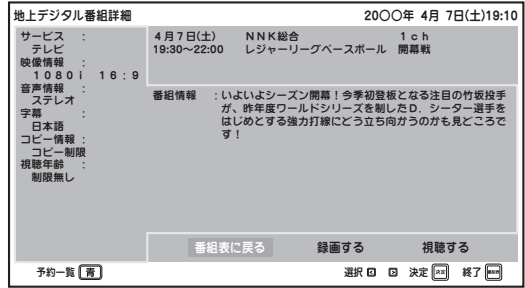

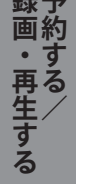

衙

2 ボタン押す 予約一覧が表示されます。

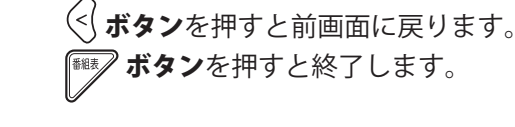

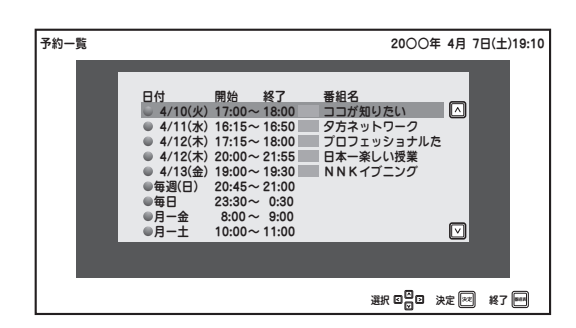

〈ホーム編〉 **50〈ホーム編〉**

#### ( ご注意) ● 予約の重複について

灰色の文字で表示されている予約は予約が重複し ており、視聴予約が正しく機能しません。 「予約重複時の優先順位について」(☞前ページ) を参照の上、設定内容を再度ご確認ください。

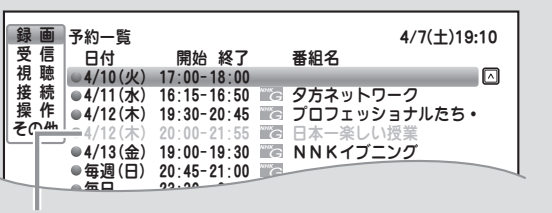

重複している予約は灰色で表示されます

# 予約の確認・編集・取り消し(つづき)

## 予約を編集する

登録した予約の設定内容を編集することができます。

1 予約一覧を表示する

(☞前ページ)

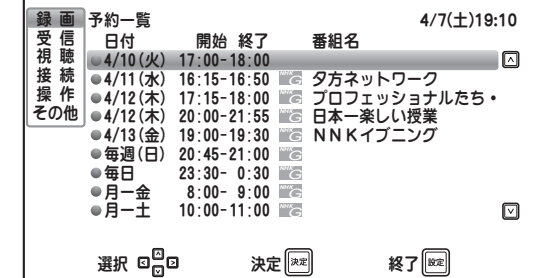

## 2 △/ ▽ ボタンで設定を編集したい 予約を選び、 ☞ ボタンを押す

番組タイトル下にポップアップが表示され ます。

△ / √ ボタンで「編集」を選び、 ボタンを押す

予約編集画面が表示されます。

### 3 予約内容を編集する

編集のしかたや設定内容については「番組 表から録画予約する | 手順 2 (☞ 47 ペー ジ)をご覧ください。

※番組により編集できる項目が異なります。 . (灰色で表示されている項目は編集できませ  $h_{\alpha}$ 

#### 編集が終わったら…

△ ハ (▽) ボタンで「更新」を選び、

ボタンを押す

変更内容が確定し、予約一覧画面に戻りま す。

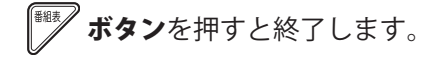

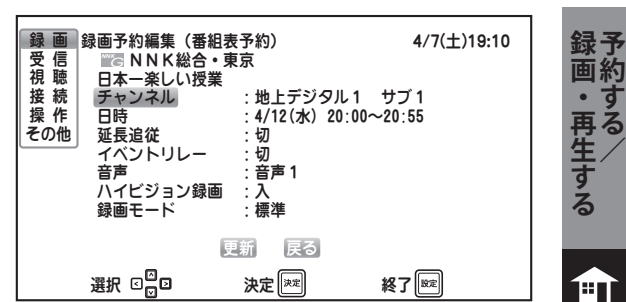

選択 ロロロ コンティング アイストング アイストング アイスト さいじょう アイスト アイスト アイスト アイスト はんしゃ はんしゃ まんしゃ まんしゃ はんしゃ アイスト アイスト アイスト こくしゅう はんしゃ はんしゃ

<sup>ゟ</sup>゙゙約一覧 4/7(土)19:10<br> 日付 開始 終了 番組名

☆*§* タ方ネットワーク<br>☆∂ ブロフェッショナルたち<br>☆∂ B本一楽しい授業<br>☆◎ NNKイブニング <mark>編集</mark>

編集<br>取消

冋

-

 $\Box$ 

- 日付 - 開始 終了<br>●4/11 (火) 17:00-18:00<br>●4/11 (水) 16:15-16:50 ■6 タ方ネットワーク<br>●4/12 (木) 17:15-18:00 ■6 ブロフェッショナルたち<br>△4/12 (木) 20:00-21:55 で 日木一楽レい授業<br>●4/13 (金) 19:00-19:30 ■6 NNKイブニング - 編集

開始 終了

 $23:30-0:30$  **a**  $8:00 - 9:00$  **€** 

*<del>⊘</del>∕ 10:00−11:00* 

●毎週(日) 20:45-21:00 ■ C

●毎日

録画予約一覧 受信 視聴 接続 振作 **その他** 

—<br>●月一金

*ࡽƷሰʀ*

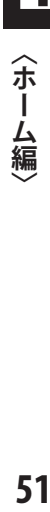

同 る

# 予約の確認・編集・取り消し(つづき)

### 予約を取り消す

登録した予約を取り消すには以下の手順で行います。

予約一覧を表示する

(☞ 50 ページ)

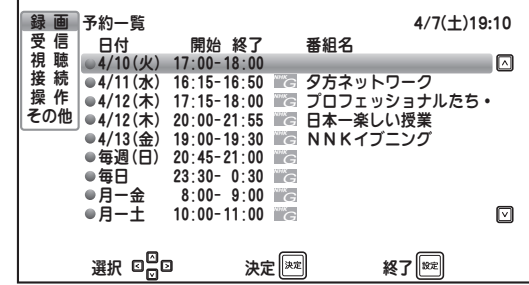

## △ / √ ボタンで取り消したい予約 を選び、 ��� ボタンを押す

番組タイトル下にポップアップが表示され ます。

## ◇ バンボタンで「取消」を選び、 (※ ボタンを押す

確認画面が表示されます。

#### 録 画 予約一覧 *̔ẇʶ╒ƷƷƷƷƷƷƷƷƷƷƷƷƷƷƷƷƷフバヘドࡽナヒペホヒパ Ʒᅠ͛-***番組名** 受 信<br>視 聴 - 日付 - - - 開始 終了 - - 番組名<br>●4/10(火) 17:00-18:00<br>●4/11(水) 16:15-16:50 ■■ タ方ネットワーク 開始 終了 囨 接 続<br>操 作 17:15-18:00 ■☞ ブロフェッショナルたち*】*<br>20:00-21:55 で 日本一楽しい授業 ●4/12(木) *<del>ズ</del> IF* ●4/12(木) *Ἦ⮥* ●4/13(金) 19:00-19:30 ■◎ NNKイブニング 取消  *-- ≱≫≮* G ●毎週(日) ●毎日 23:30-0:30 *8***:00− 9:00<br>10:00−11:00** ●月一金<br>●月一**土**  $\Box$ *⣹ཾ ᖑ ẹ̒*

2 予約を取り消すには… △○/ √ ボタンで「はい」を選び、 ボタンを押す

> 予約が取り消され、予約一覧画面に戻り ます。

> ※取り消しをしない場合は(△)/ VV ボタ ンで「いいえ」を選び、(\*\*) ボタンを押すと、 ひとつ前の画面に戻ります。

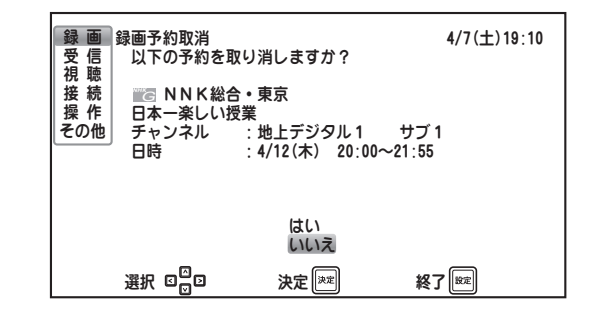

 $^{\prime}$  **ボタン**を押すと終了します。

**は、そのようなので、そのようなので、その他にも、その他にも、その他にも、その他にも、その他にも、その他にも、その他にも、その他にも、その他にも、その他にも、その他にも、その他にも、その他にも、その他にも、その他にも、その他にも、その他にも、その他にも、その他にも、その他にも、その他にも、その他にも、その他にも、その他にも、その他にも、その他にも、その他にも、その他にも、その他にも、その他にも、その他にものにものとも、その他にも、その他 プレース** 

再生する

衙

〈ホーム編〉

# 録画した番組を再生する

## 録画した番組を再生する

#### ●ご注意

● 録画実行中に SD メモリーカードを入れ換えると、 実行中の録画が失敗します。カードを入れ換える際 は、録画中でないことを確認してください(録画中 は本体前面の予約/録画ランプが赤点灯します)。

-2 お知らせ

● 録画実行中、既に録画済みの他の録画番組を 再生することができます。また、録画実行中 に現在録画中の番組を再生することもできます (追いかけ再生機能)。

SD メモリーカードに録画した番組を本機で再生するには、以下の手順で行います。

### 再生を行いたい SD メモリーカードを 挿入する(☞ 25 ページ)

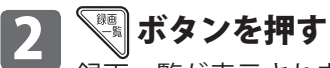

録画一覧が表示されます。

※.電源オン直後は、SD メモリーカードを認識す るまで数秒~数十秒程時間が掛かる場合があ ります。

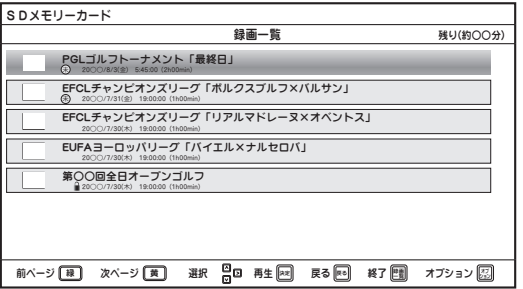

再生中の操作のしかた (☞ 55 ページ参照)

## $\begin{bmatrix} \bullet \end{bmatrix}$ 見たい番組を  $\bigcirc$ / $\bigcirc$  ボタンで選 び、 (\*\*) ボタンを押す

再生が始まります。

※以前に再生を涂中で中止した番組の場合は、 続きから再生されます。

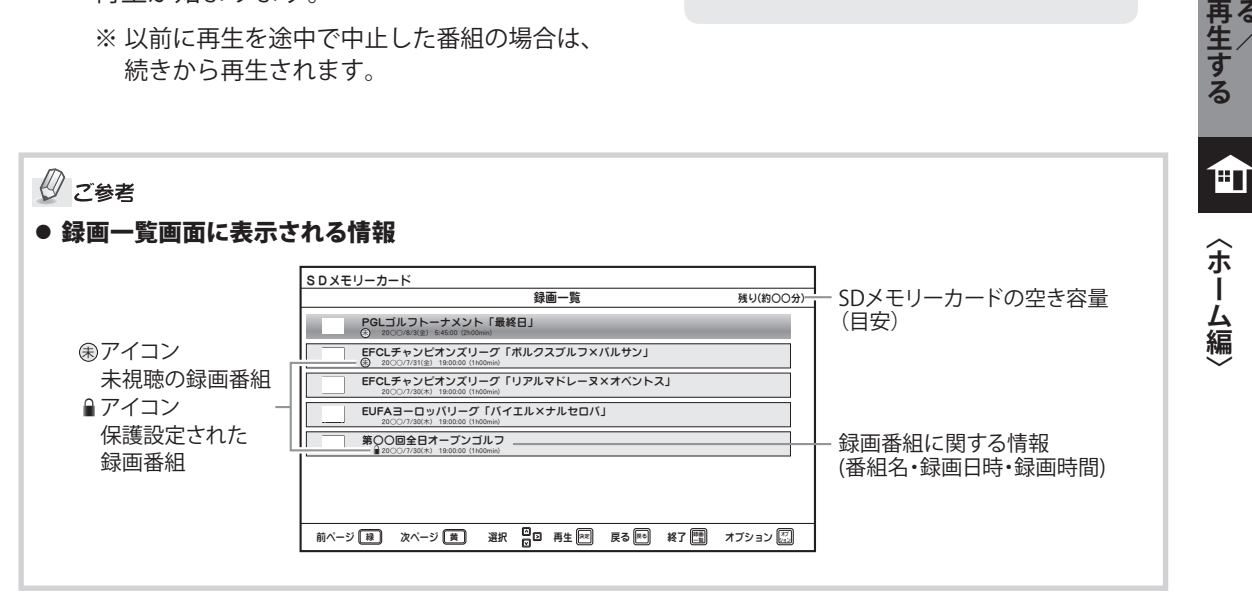

画約

# ▌録画した番組を再生する(つづき)

## 録画した番組を保護する・削除する

録画一覧のオプションメニューで、録画した番組を削除したり、また誤って消去しないように設 定したりすることができます。

※.オプションメニューにはそのほかにも機能があります。詳しくは下表をご覧ください。

#### 残り(約〇〇分) 録画一覧 *⿓ɩɪɲʀȳʀɑ ᔞșドẇƦƦոナ PGL*ゴルフトーナメント「最終日」<br>ଋ 20⊝⊘8/3(<u>@)</u> 5:45:00 (2h00min) **EFCLチャンピオンズリーグ「ボルクスブルフ×バルサン」**<br>டூ 20○○⑺31(金) 19:00:00 (1h00min) *EFCLチャンビオンズリーグ*「リアルマドレーヌ×オベントス」<br><u>20</u>○○*⊓73*0(木) 19:00.00 (1h00min) **EUFAヨーロッパリーグ「バイエル×ナルセロバ」** 20○○/7/30(木) 19:00:00 (1h00min 第〇〇回全日オープンゴルフ<br>မြ20○○○/7/30(木) 19:00:00 (1h00min) *ȻɻɎɻɌษअ* 最初から再生 保護/解除 削除 番組タイトルを選んだ状態で ボタンを押す オプションメニューが表示され、下表の各機能 を使うことができます。 ※ < 3 ボタンの代わりに > ボタンを押しても同様 に表示できます。

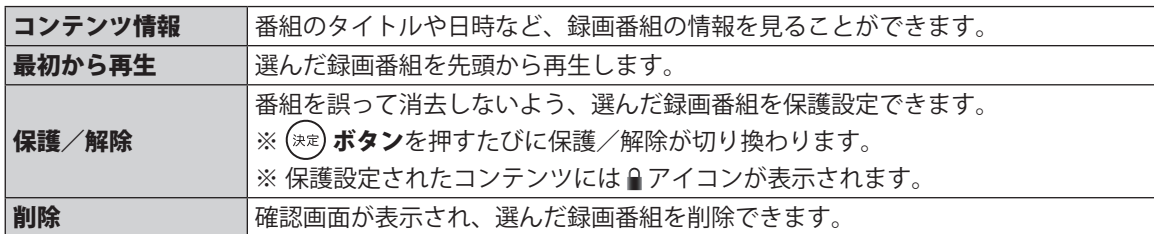

*Ȳɟ ֭ɢʀɀ ᓎɢʀɀ ⼶ Ȳɟȿɯɻ ȿɯɻ ᖑ ᖑ ẹ̒ ⩜ᨋ ʶ╒ ⣹ཾ ༻Ț ༻Ț*

機能を使うには (A) / VV ボタンで項目を選び、 (\*\*) ボタンを押します。

#### 1ご注意

- 一度削除した録画番組は復元できませんのでくれぐれもご注意ください。
- 録画実行中は、録画番組の削除はできません。

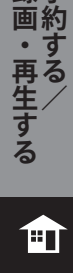

〈ホーム編 **54〈ホーム編〉**

# 再生中の操作のしかた

## 録画番組の再生

- ・. 録画番組再生中の操作は下記のリモコン各ボタンで行います。
- ・. 録画番組の再生時や操作時は、画面右下にプレイバーが表示されます。

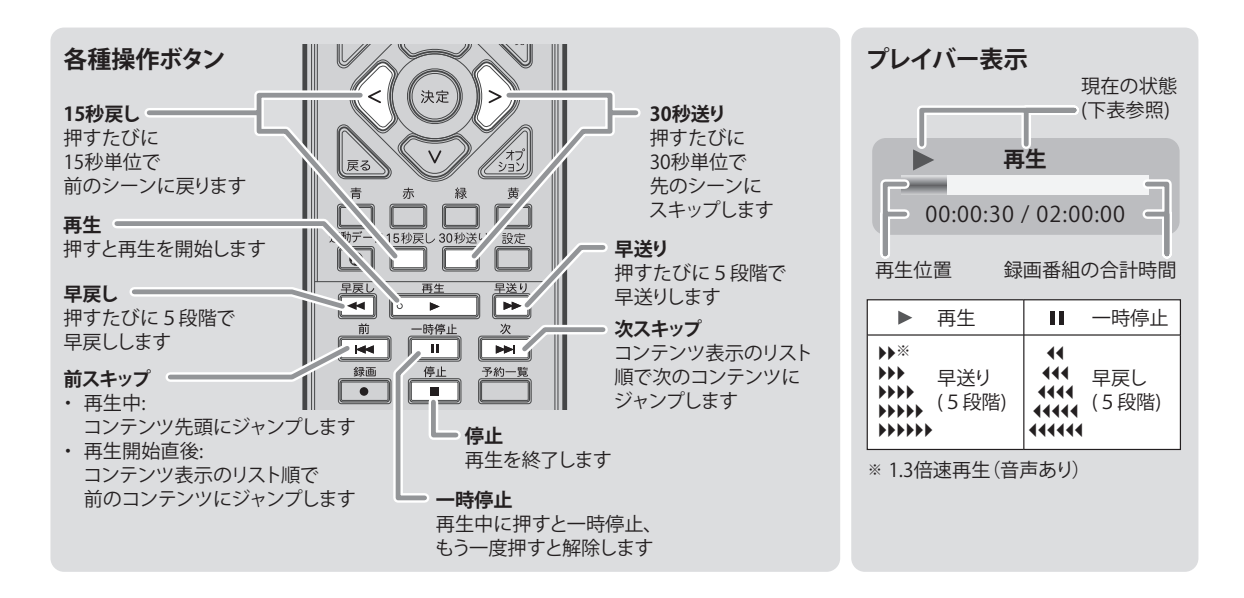

#### 込お知らせ

● 録画実行中、既に録画済みの他の録画番組を再生することができます。 また、録画実行中に現在録画中の番組を再生することもできます(追いかけ再生機能)。

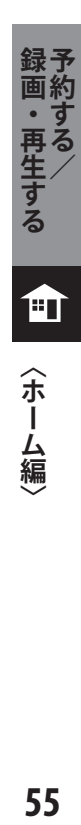

# ■その他の再生

デジタルカメラ等で撮影した SD メモリーカード内の画像ファイル (静止画) を表示することが できます。

#### 再生する前に…データのバックアップをおすすめします

他の機器で記録したコンテンツを本機で再生する前に、あらかじめデータのバックアップ をされることをおすすめします。万が一本機で再生操作を行った際にデータが破損・消失 した等の損害に対し、当社は一切の責任を負いませんのであらかじめご了承ください。

込お知らせ

● 表示・再生できる画像ファイルは .jpg または .jpeg 形式のファイルのみです。 その他の画像ファイル形式には対応しておりません。

## 画像ファイルの表示・再生

画像ファイルを見るには一覧から選んで表示する、またはスライドショー機能で同一フォルダ内 の画像ファイルすべてを連続して再生することができます。

### ■一覧から選んで見るとき

見たい画像を一覧から選んで (≋≋) **ボタン**を押す 一覧画面で <u>∥紉</u> ボ**タン**を押し、サブメニュー と、画像が表示されます。

表示中に */ ボ* オンを押すとサブメニューが 表示され、下表の項目を設定できます。

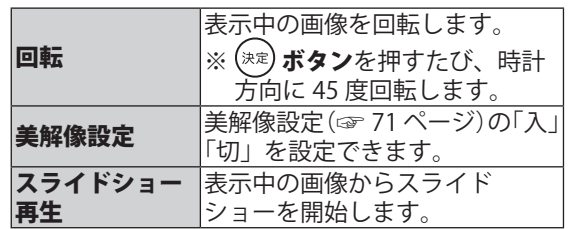

## ■ スライドショーで見るとき

から「スライドショー」を選んで (\*\*) ボタンを 押すと、スライドショー再生が始まります。 再生中に 2 ボタンを押すとサブメニューが 表示され、下表の項目を設定できます。

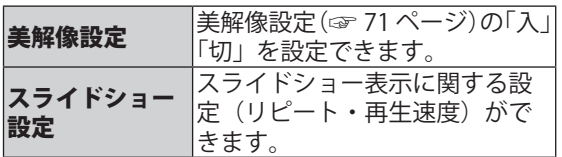

#### 画像表示中に使えるボタン

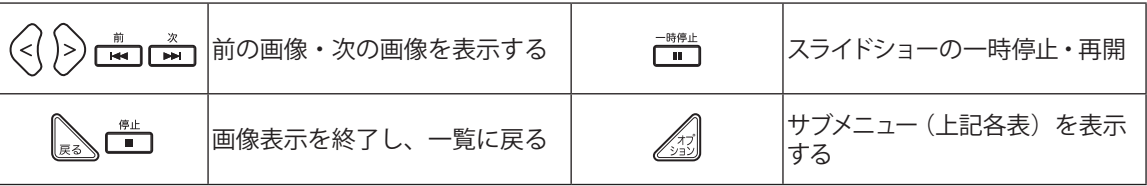

町

〈ホーム編

# ▌その他の再生(っづき)

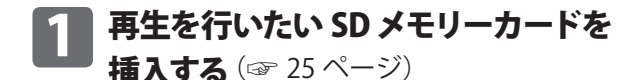

確認画面が表示されます。

### *◇ △ / ▽〉 ボタンで*「はい」を選び、 (\*\*) ボタンを押す

ファイル一覧画面が表示されます。 以下の各ボタンを使って再生したい画像 ファイルがあるフォルダを開きます。

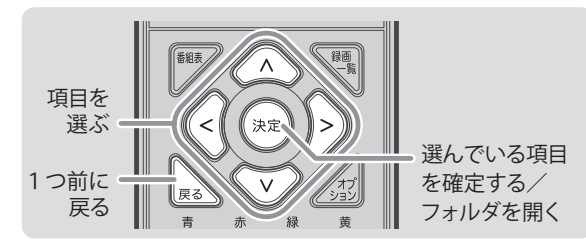

※各フォルダのコンテンツはファイルの更新時 刻順(古い→新しい順)に並びます。

※ ファイル数やフォルダ数が多い場合は、表示する までに時間がかかることがあります。

### △△/ ▽ ボタンで見たい画像ファイ ルを選ぶ

※画像ファイルを選んだ状態で <u>≪</u>13 **ボタン**を 押すと、サブメニューが表示され、以下の機 能を使うことができます。

( < ボタンの代わりに ) > ボタンを押して も同様に表示できます。)

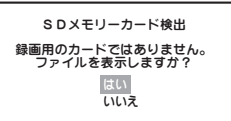

※.挿入された SD メモリーカードの状態(フォーマッ ト済み/未フォーマットなど)により表示される 内容が異なりますので、表示される内容をご確認 の上、指示に従ってください。

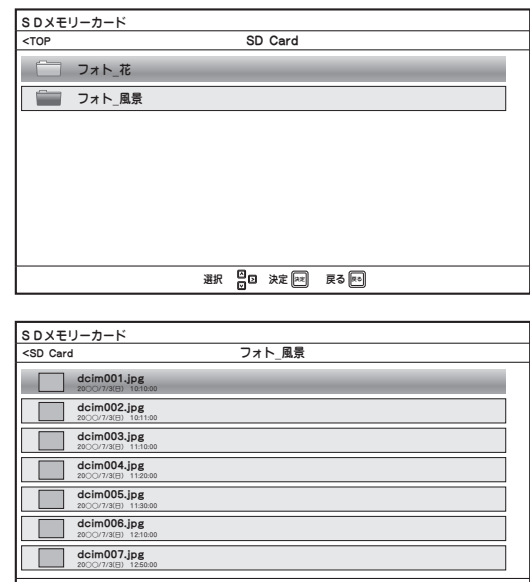

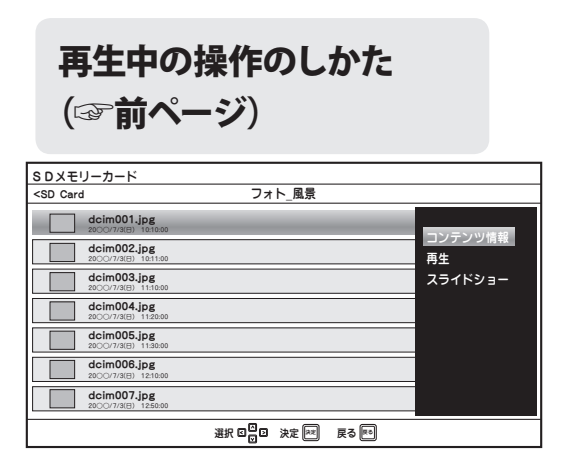

前ページ | 稗 | 次ページ | 黃 | 選択 図 | 国 | 再生 | 2\*2| 戻る | 1\*2| | 12 | オブション | | | | | | | |

する 町

〈ホーム編 **57〈ホーム編〉**

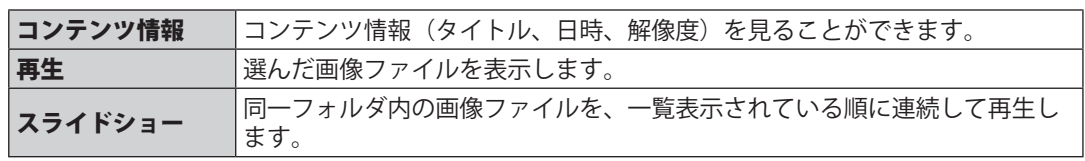

機能を使うには (A) / VV) **ボタン**で項目を選び、 (\*\*) **ボタン**を押します。

# メニュー操作のしかた < 命ホーム編>

# メニュー操作のしかた(メニュー)

- e em ボタンを押すとメニュー画面が表示されます。再度押すと元の画面に戻ります。
- メニュー画面では、チャンネル設定や字幕設定などの各種設定、および録画予約 (タイマー 予約)ができます。
- 項目設定後、初期(工場出荷時)状態に戻したいときは、設定初期化を行ってください . (☞ 82 ページ)。

### メニューの操作と項目設定のしかた

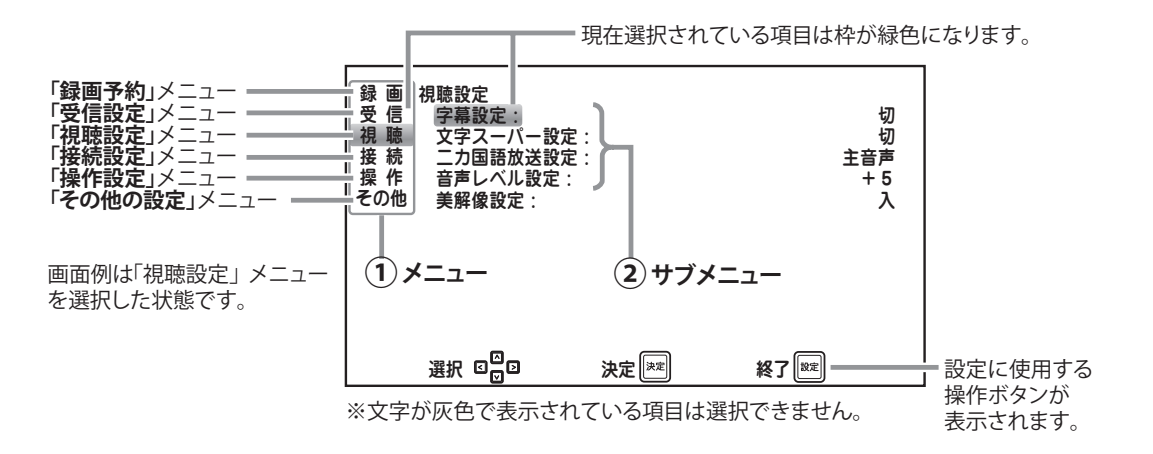

- **| ボタン**を押し、メニュー画面を表示させます。
- △ / √ ボタンを押してメニュー(1))を選ぶと、 選んだメニューのサブメニュー ((2)) が表示されます。 ※選択している項目はハイライト表示(緑色)されます。

(\*\*) **ボタン**押すと、カーソルがサブメニューへ移ります。 ※ (\*\*) ボタンの代わりに (>)ボタンを押しても同様に操作できます。

3 . サブメニュー項目を設定するには. / ボタンでサブメ ニューを選んで. ボタンを押し、 / ボタンで設定 値を変更します。 ※ (\*\*) **ボタン**の代わりに)>)**ボタン**を押しても同様に操作できます。

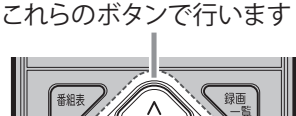

メニューの操作・設定は

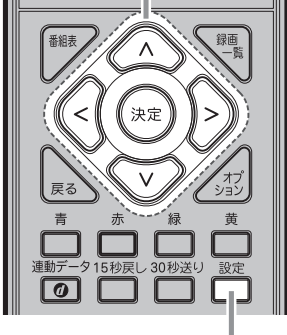

メニューの表示・非表示

(\*\*) **ボタン**を押し、設定を完了させます。

各設定項目は次ページのメニュー一覧表をご覧ください。

〈ホーム編〉

**メニューの『ホーム編』の『ホーム編』の『ホーム編』の『ホーム編』の『ホーム編』の『ホーム編』の『ホーム編』の『ホーム編』の『ホーム編』の『ホーム編』の『ホーム編』の『ホーム編』の『ホーム編』の『ホーム編』の『ホーム編』の『ホーム編』の『ホーム編』の『ホーム編』の『ホーム編』の『ホーム編』の『ホーム編』の『ホーム編』の『ホーム編』の『ホーム編』の『ホーム編』の『ホーム編』の『ホーム編』の『ホーム編』の『ホーム編』の『ホーム編』の『ホー** 

町

**しかん** 

# ■ メニュー一覧表 (ホームモード)

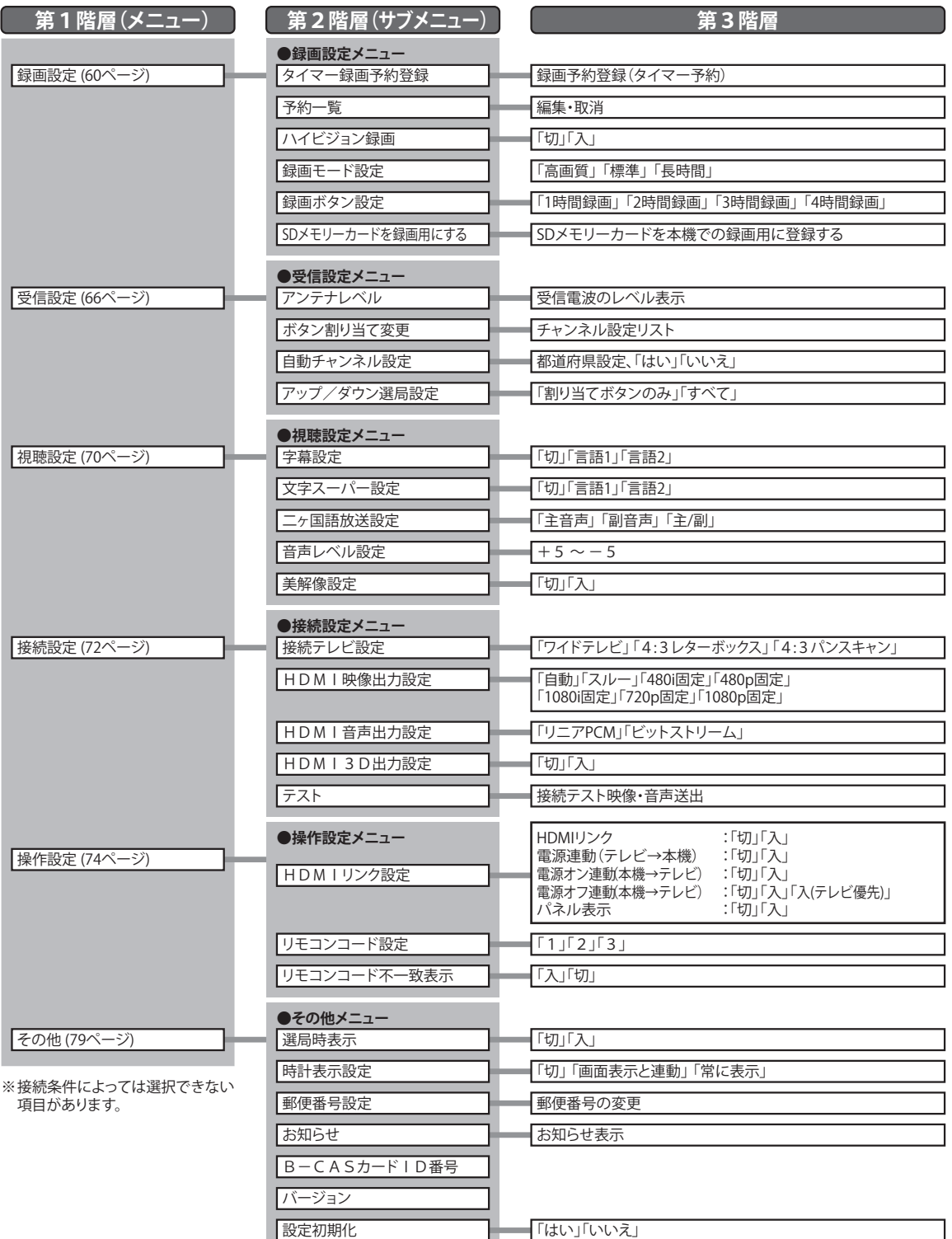

しかたメニュー操作の

 $\blacksquare$ 

# 録画設定

電子番組表で行う予約は番組単位での予約ですが、タイマー予約登録では、日付と時刻をお好み で指定して予約することができます。例えば、同一チャンネルで放送される複数の番組を続けて 録画したいときなどにお使いいただけます。

※電子番組表での予約については、「番組表から予約する」(☞ 46 ページ)をご覧ください。

## 録画設定メニューを表示する

メニューから (^) / Vv) ボタンで「録画」を選ぶと、画面に「録画設定」のサブメニューが 表示されます。

(\*\*) ボタン押すと、カーソルがサブメニューへ移り、 ∧ / √ v ) ボタンで項目を選択できます。

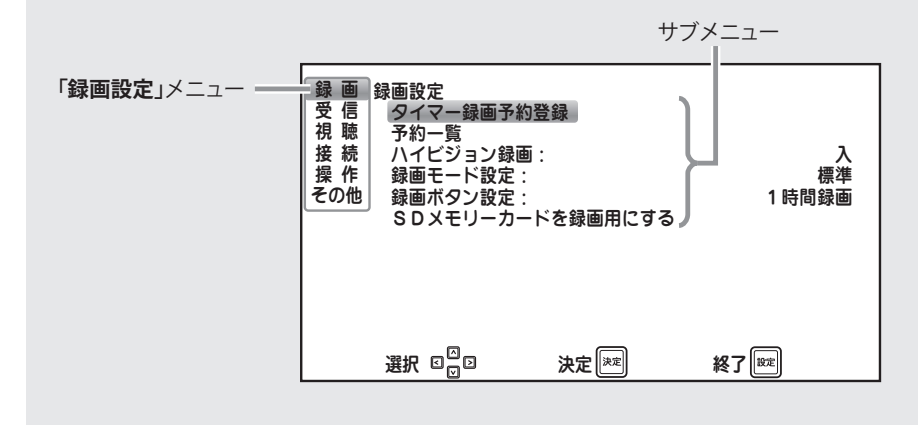

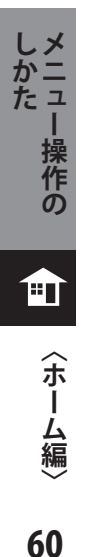

## 録画設定 (つづき)

## 予約をする(タイマー録画予約登録)

**◇ △◇ / 〈▽◇ ボタン**で「タイマー録画予約登録」を選んで (\* ) ボタンを押すと、録画予約登 録画面が表示されます。

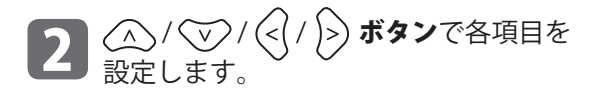

※.設定および登録の方法は「番組表から予約 する」手順 2 (☞ 47 ページ)と同様です。

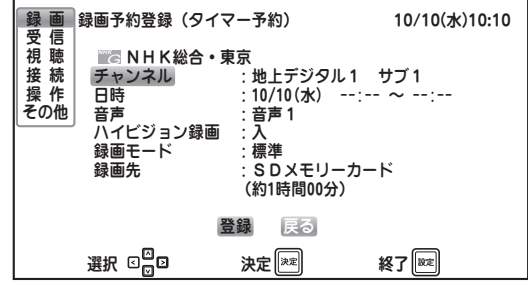

#### 予約設定項目

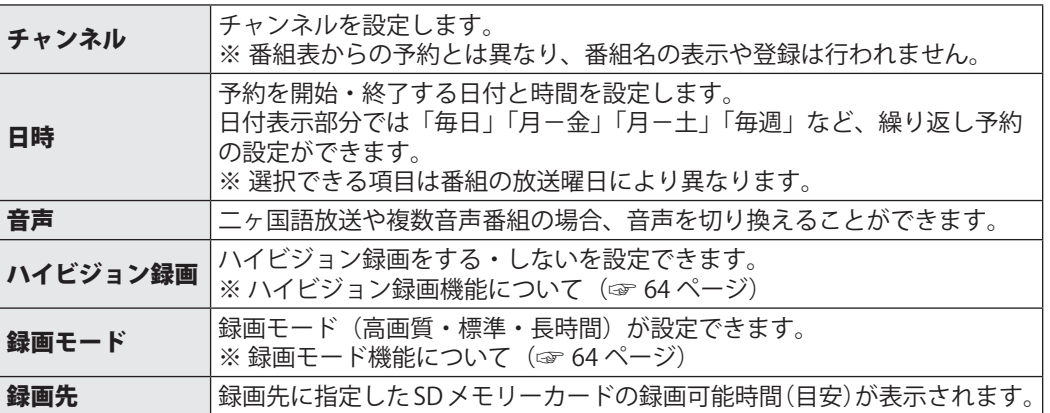

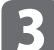

<mark>3</mark> 設定が終わったら画面下部の「登録」を選び、(※2) **ボタン**を押します。

※.開始時間が過ぎている場合は、視聴画面が表示されて録画が開始されます。

#### ※予約動作について「予約機能ご使用時のご注意」(☞ 63 ページ)もお読みください。

### 正しく予約登録が完了しないときは

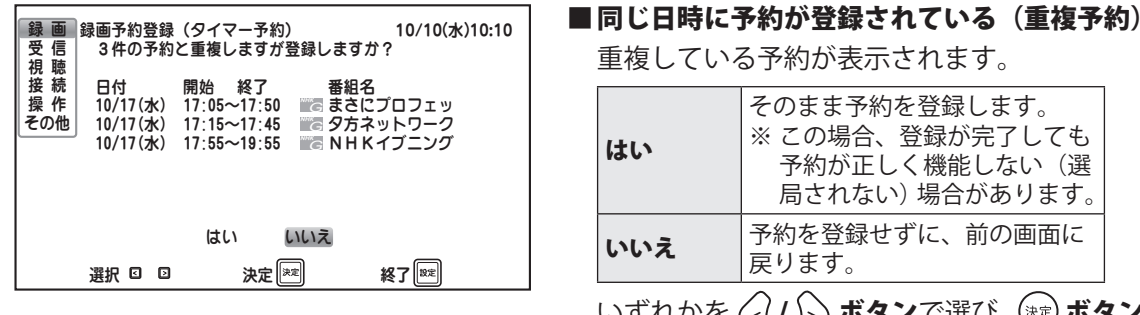

いずれかを (<() / \>) **ボタン**で選び、(\*\*) ボタン を押します。

〈ホーム編〉

しかニュ

操作の

町

# 録画設定 (つづき)

### 予約一覧と予約の編集・取消

登録されている予約を一覧で確認できます。また、予約の編集や取り消しをすることができます。

### ■予約一覧を見る

「録画設定」のサブメニューから (へ)(V) **ボタン**で「予約一覧」を選んで (\*\*) **ボタン**を 押すと、予約一覧が表示されます。

#### 1ご注意

#### ● 予約の重複について

灰色の文字で表示されている予約は、予約が重 複しているため正しく機能しません。設定内容 を再度ご確認ください。

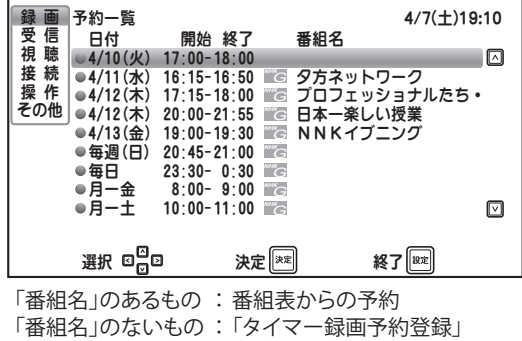

(☞61ページ)からの予約

### ■予約を編集する

**1 . 予約一覧から編集したい予約を選んで**<br>*1* . (※2 **ボタン**を押すと、ポップアップメ ニューが表示されます。

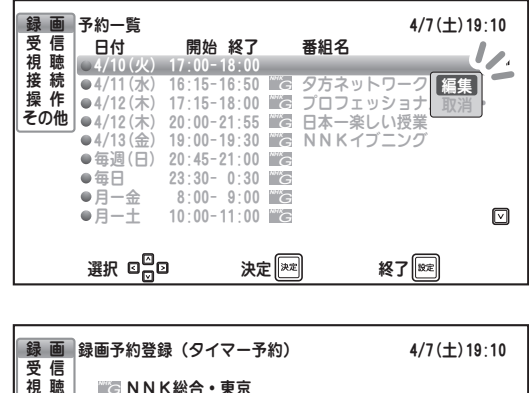

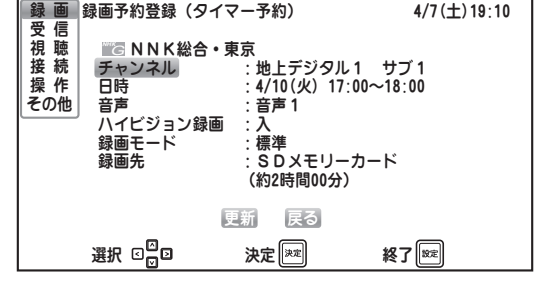

- △ / √ ボタンで「編集」を選んで ボタンを押すと、設定画面が表示さ れます。
	- ※編集のしかたや設定内容については「番組 表から予約する」手順 2 (☞ 47 ページ) をご覧ください。
- 3 設定が終わったら画面下部の「更新」を 選び、(\*\*) ボタンを押します。

終了するには □ ボタンを押します。

〈ホーム編〉

**メニューの『ホーム編』の『ホーム編』の『ホーム編』の『ホーム編』の『ホーム編』の『ホーム編』の『ホーム編』の『ホーム編』の『ホーム編』の『ホーム編』の『ホーム編』の『ホーム編』の『ホーム編』の『ホーム編』の『ホーム編』の『ホーム編』の『ホーム編』の『ホーム編』の『ホーム編』の『ホーム編』の『ホーム編』の『ホーム編』の『ホーム編』の『ホーム編』の『ホーム編』の『ホーム編』の『ホーム編』の『ホーム編』の『ホーム編』の『ホーム編』の『ホー** 

町

**しかん** 

**しかた**<br>メニュー操作の

## 録画設定(つづき)

## 予約一覧と予約の編集・取消(つづき)

### ■予約を取り消す

**1 . 予約一覧から取り消したい予約を選んで.**<br>△ ③ ® ® **ボタン**を押すと、ポップアップメニュー が表示されます。

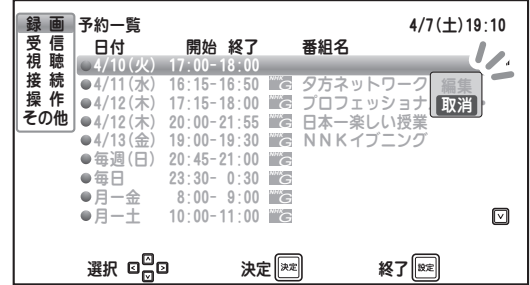

- 2 / ボタンで「取消」を選んで ボタンを押すと、予約取消確認画面 が表示されます。
- $\begin{bmatrix} \textbf{3} \end{bmatrix}$  (A)  $/$   $\heartsuit$   $\texttt{if}$   $\texttt{y}$   $\texttt{y}$   $\texttt{y}$   $\texttt{f}$  is  $\texttt{if}$   $\texttt{f}$   $\texttt{if}$   $\texttt{f}$   $\texttt{f}$   $\texttt{f}$   $\texttt{f}$   $\texttt{f}$   $\texttt{f}$   $\texttt{f}$   $\texttt{f}$   $\texttt{f}$   $\texttt{f}$   $\texttt{f}$   $\texttt{f}$   $\$ (※定) ボタンを押すと、予約が取り消され ます。

終了するには n ボタンを押します。

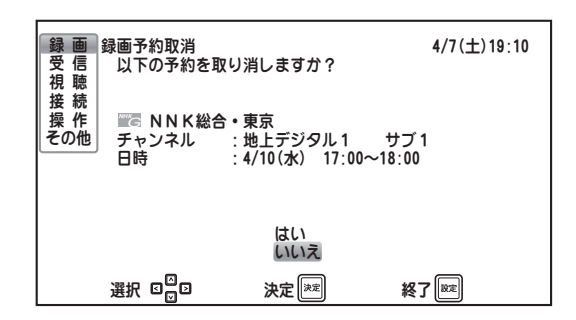

予約機能ご使用時のご注意

●予約の実行に失敗したときは、「お知らせ」にメッセージが追加されます。 ●録画予約の実行中は… . 他のチャンネルに切り換えることはできません。.

(画面下に録画中である旨のメッセージが表示されます。)

しかニュ 操作の 町 〈ホーム編〉

# 録画設定(つづき)

## ハイビジョン録画

録画の際、映像をハイビジョン画質のまま録画するか、標準画質に変換して録画するかを設定で きます。

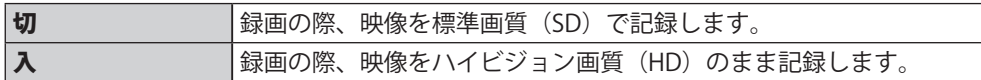

**╱△◇ / ぐ▽ン ボタンで選択し、 (\*\*) ボタンで設定します。** 

### ◎ ご参考

. 「入」に設定すると、録画映像のファイルサイズは「切」設定時に比べて大きくなります。そのため SD メモリーカードに保存できる録画可能時間が短くなります。.

ご視聴環境がハイビジョン画質対応(ハイビジョン対応テレビに HDMI ケーブルで接続している)の 場合は、設定を「入」にすると画質が向上します。

. ご視聴環境がハイビジョン画質対応でない場合\*や、車載のカーナビなどの場合は、設定を「切」に されることをおすすめします。

. (\*お使いのテレビがハイビジョン対応ではない、本機とテレビを HDMI ケーブルで接続していない、等)

### 録画モード設定

録画映像の画質(ファイル圧縮率)を設定できます。

※.高画質な録画映像ほどファイルサイズが大きくなり、その分 SD メモリーカードに保存できる録画可能 時間が短くなります(下表参照)。ご使用環境・ご視聴環境に合わせて設定してください。

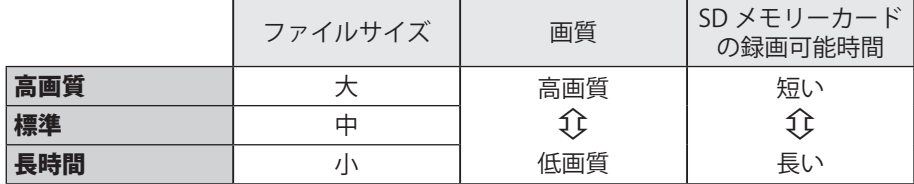

**╱△◇ / ぐ▽ン ボタンで選択し、 (\*\*) ボタンで設定します。** 

### 録画ボタン設定

リモコンの<sup>™</sup>■1ボタンを押して録画するときの録画時間を、次のように設定できます。

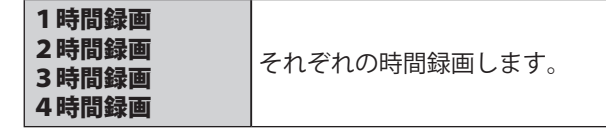

<sub>></sub> / ◯▽⁄ **ボタン**で選択し、(ォォ) **ボタン**で設定します。

**メニューの『ホーム編』の『ホーム編』の『ホーム編』の『ホーム編』の『ホーム編』の『ホーム編』の『ホーム編』の『ホーム編』の『ホーム編』の『ホーム編』の『ホーム編』の『ホーム編』の『ホーム編』の『ホーム編』の『ホーム編』の『ホーム編』の『ホーム編』の『ホーム編』の『ホーム編』の『ホーム編』の『ホーム編』の『ホーム編』の『ホーム編』の『ホーム編』の『ホーム編』の『ホーム編』の『ホーム編』の『ホーム編』の『ホーム編』の『ホーム編』の『ホー** 

町

〈ホーム

操作の

**しかん** 

**しかたユー** 

## 録画設定(つづき)

## SD メモリーカードを録画用にする(SD メモリーカードの録画用登録)

本機で使用する管理情報ファイルを SD メモリーカードに書き込み、録画用として登録します。

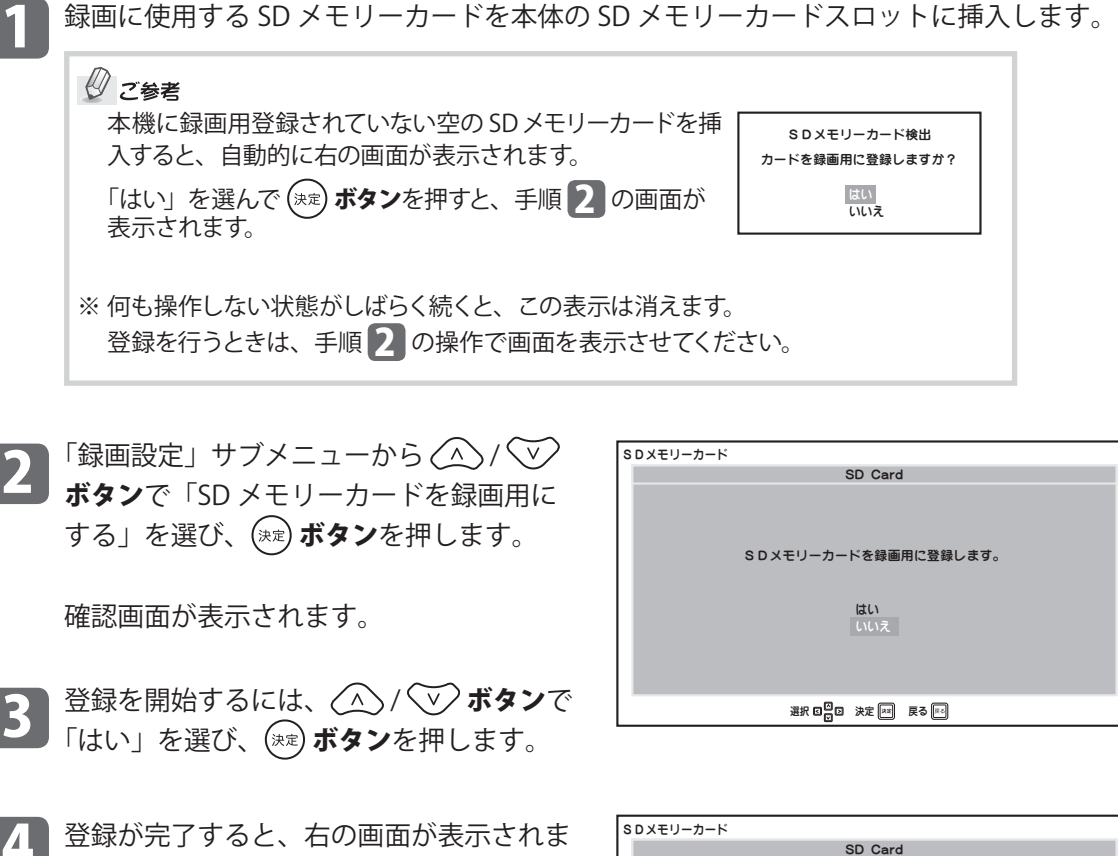

(<del>\*</del>\*) **ボタン**を押すと視聴画面に切り換わり ます。

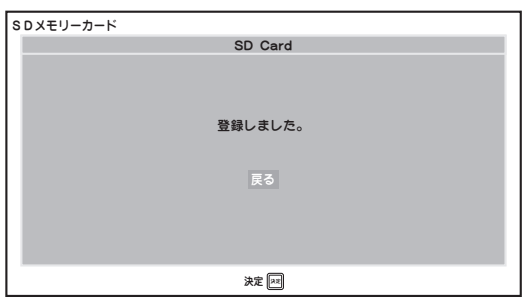

### ◎ ご参考

す。

- 複数の SD メモリーカードを本機に録画登録することができます。登録可能枚数に制限はありません。
- 本機が SD メモリーカードに書き込んだ管理情報や録画データは、絶対に削除したり書き換えたりしない でください。本機が誤動作したり、録画データの一部または全部が再生不可能となる場合があります。
- 他のコンテンツが保存された SD メモリーカードを本機に挿入すると、 右の画面が表示されます。 「はい」を選んで<sup>(決定)</sup> ボタンを押すと、SD メモリーカード内のファイル ディレクトリが表示されます。

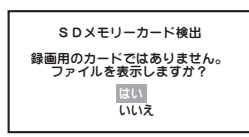

※.SD メモリーカード内に保存された他のコンテンツが、必ずしも本機で再生できるわけではありません。

〈ホーム編〉

しかニュ

操作の

町

# 受信設定

地上デジタル放送受信チャンネルの登録・設定や、アンテナ受信レベルの確認が行えます。. また、チャンネル選局に関する設定変更などを行うことができます。

## 受信設定メニューを表示する

メニューから (^) / ぐ) ボタンで「受信」を選ぶと、画面に「受信設定」のサブメニューが 表示されます。

(\*\*) ボタン押すと、カーソルがサブメニューへ移り、〈△ヽ/ く▽) ボタンで項目を選択できます。

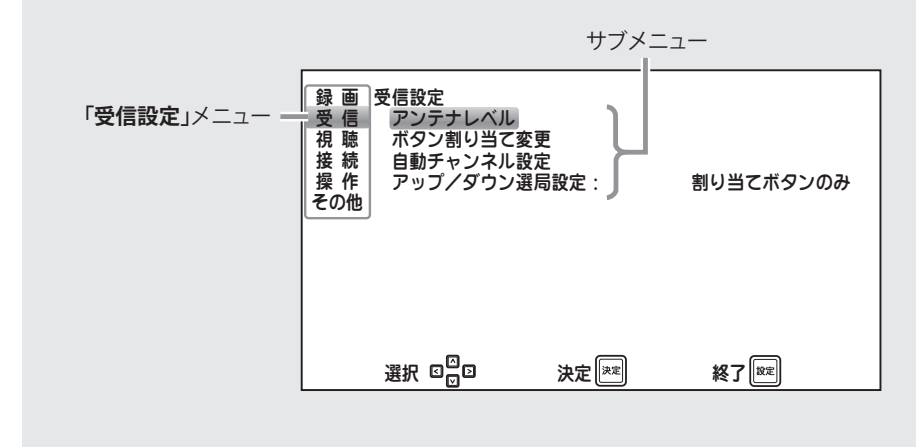

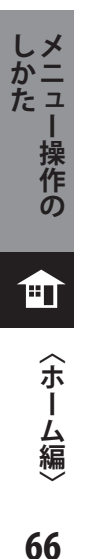

# 受信設定(つづき)

## アンテナレベル

アンテナ受信レベル(電波強度)を確認することができます。

- ※.数値が極端に低く、画質が悪いときは、アンテナの向きを変更するなど設置条件を変更してください. (☞ 22 ページ)。
- ※.受信レベルは 55\* 以上となるようにしてください。 . .\* 数値は目安です。チャンネルによっては受信できない場合もあります。

「受信設定」のサブメニューから / へ/ ( v ) ボタン で「アンテナレベル」を選び、(\*\*) **ボタン**を押すと、 右の画面が表示されます。

現在ご覧になっているチャンネルのアンテナレベ ルを確認できます。

※ (へ) / √▽) または選局 | ▲ | / | ▼ | ボタンを押すと、 他のチャンネルのアンテナレベルを確認できます。

終了するには 門 ボタンを押します。

電波が受信できない場合は、表示画面下部に右の ように表示されます。

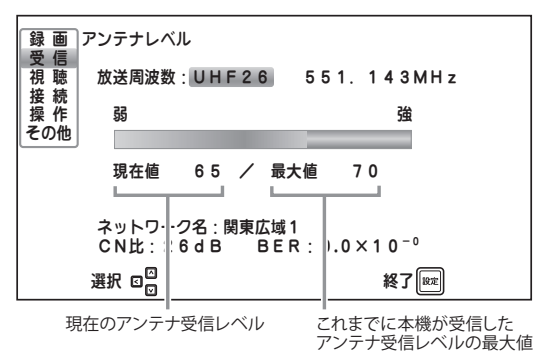

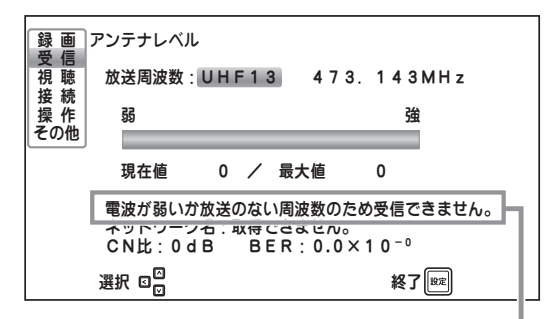

受信電波レベルが不十分な場合に表示されます。

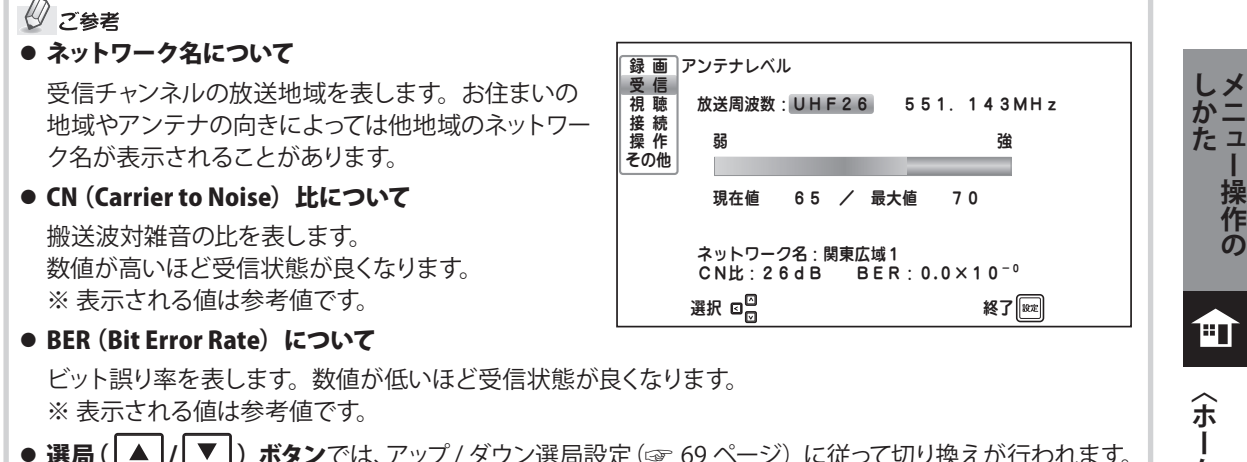

● 選局(| ▲ |/| ▼ |) ボタンでは、アップ / ダウン選局設定(☞ 69 ページ) に従って切り換えが行われます。 **/△\/\▽/ボタン**では周波数チャンネル順に切り換ります。

ム編)

# ▌受信設定 (つづき)

## ボタン割り当て変更

選局ポジション(地上デジタル放送:1 ~ 20)に登録されているチャンネルを設定できます。 受信チャンネルを自動設定したあとで見たいチャンネルを追加したり、CATV チャンネルを登録 するなど、数字ボタンの登録内容を任意にカスタマイズできます。

「受信設定」のサブメニューから *(^*^) **バ▽) ボタン**で「ボタン割り当て変更」を選び、 (\*\*)**ボタン**を押すと、下記の画面が表示されます。

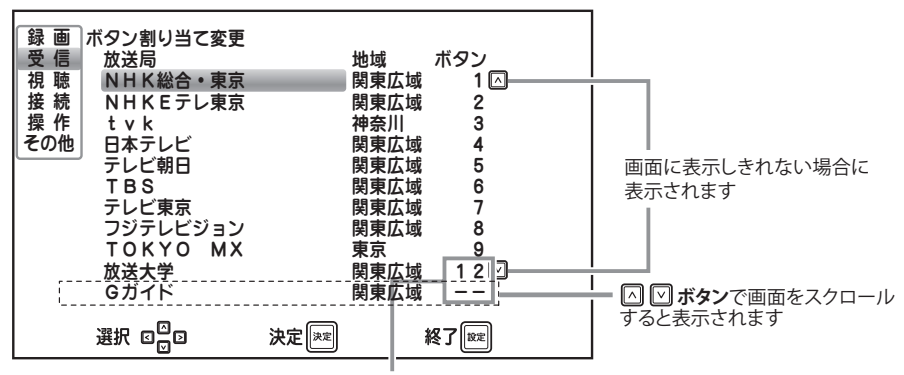

ボタン割り当てが同じ2つの局を受信した状態

- **△ √ √ ボタン**で設定変更したい放送局を選び、(\*\*) ボタンを押します。 次に *(* ^^ ) **バッ ボタン**で割り当てるボタンの数字を選び、 (\*\*) **ボタン**を押します。
- ボタンを押してメニューを終了します。

**しかん** 

|操作の

町

〈ホーム編〉

# 受信設定(つづき)

## 自動チャンネル設定

自動チャンネル設定は「初期設定をする」(☞27 ページ)で完了していますが、引越し等で受信チャ ンネルの変更が必要な場合は、下記の要領で自動チャンネル設定を行ってください。

1 .「受信設定」のサブメニューから. / ボタンで「自動チャンネル設定」を 選び、(決定) ボタンを押します。

都道府県選択画面が表示されます。

- 2 ムン/ \∨ノ**ホタン**でお住まいの都道府県<br>2 名を選んで (※) **ボタン**を押すと、右の確 認画面が表示されます。
- **3 〈△〉/\⊻/ボタン**で「はい」を選んで<br>. (\*\*)**ボタン**を押すと、受信チャンネルの 自動スキャンを開始します。
	- ※ スキャン中に □ ボタンを押した場合はス キャンを中止し、番組視聴画面に戻りま す。(そこまでのスキャン結果も反映され ません。)
	- スキャンが終了すると、「受信設定」メ ニュー画面に戻ります。

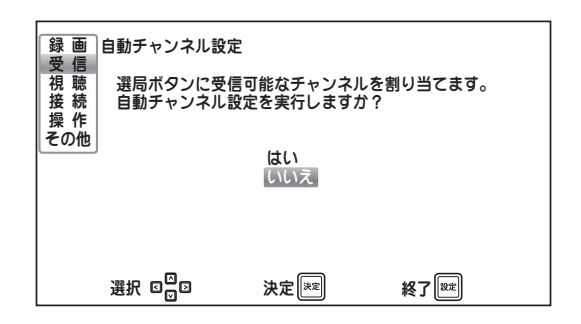

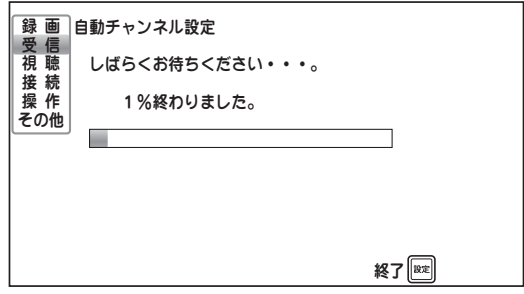

## アップ / ダウン選局設定

選局( │▲ |/ | ▼ |) ボタンを押すと、チャンネル設定でリモコンボタンに割り当てられたチャン ネルのみを選局しますが、アップ / ダウン選局設定を「すべて」にすると割り当てられていない チャンネルも選局(▲/▼)ボタンで選局することができます。

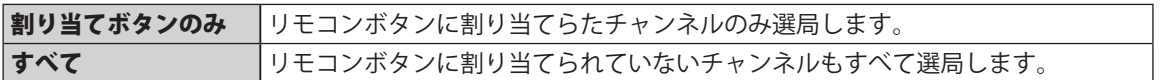

*◇* ◇ / ◇ / **ボタン**で選択し、(\*\*) **ボタン**で設定します。

しメ<br>かニュ

操作の

# 視聴設定

視聴時の音声や表示に関する設定などを行うことができます。

## 視聴設定メニューを表示する

メニューから (^) / ぐ) ボタンで「視聴」を選ぶと、画面に「視聴設定」のサブメニューが 表示されます。

(\*\*) ボタン押すと、カーソルがサブメニューへ移り、〈△ヽ) (▽) ボタンで項目を選択できます。

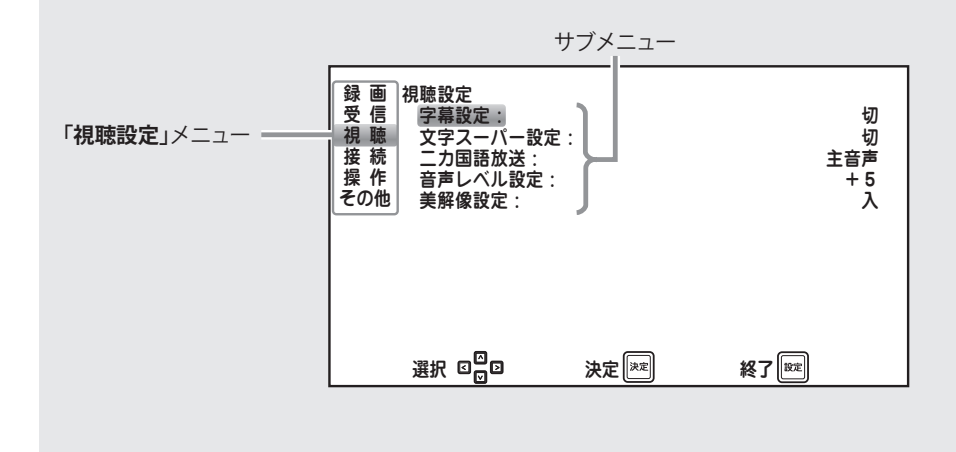

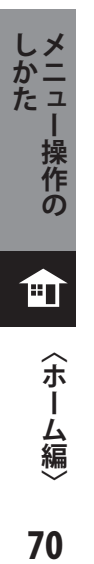

# 視聴設定(つづき)

## 字幕設定

字幕表示の設定を行います。

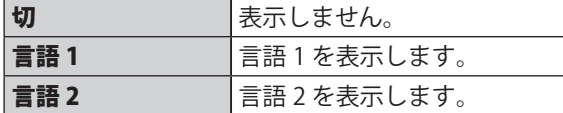

します。

## 文字スーパー設定

文字スーパーの表示設定を行います。

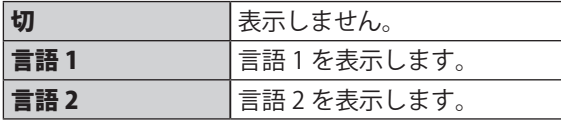

/ ボタンで選択し、 ボタンで設定 / ボタンで選択し、 ボタンで設定 します。

### 二ヶ国語設定

音声モードの切換設定を行います。

※.この設定は、地上デジタル放送で、デュアルモノ ラル音声の番組をご覧になる際の設定項目です。 録画した番組など SD メモリーカード上のファイ ル再生の際は適用されません。

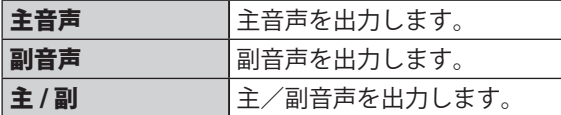

**◇ ヘンパング ボタンで選択し、 (\*\*) ボタンで設定** します。

### 美解像™設定

美解像™は、解像度が低いぼやけた映像でも輪 郭を際立たせるなどの映像処理などを施すこと で入力映像をより美しく改善する機能です。

※美解像™はルネサスエレクトロニクス株式会社の日本お よびその他の国における商標です。

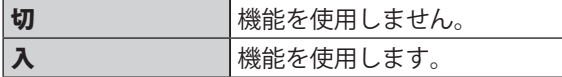

**◇ ヘンパング ボタンで選択し、 (ホਫ਼) ボタンで設定** します。

### 音声レベル設定

カー用リモコンの音量(--)/-)ボタンで の現在の設定値が表示されます。音量レベルは 11段階(+5~-5)で設定できます。

**╱△⌒ / ◇▽ ズタン**で選択し、(\*\*) ボタンで設定 します。

#### ◎ ご参考

● 本機と他の映像機器との音声レベル合わせを行 うための設定です。特に調整の必要がない場合 は、初期設定値(+5)のままでご使用ください。 通常の音量調整操作は、本機が接続されている テレビまたはカーオーディオシステム等の音量 調整にて行ってください。

# 接続設定

接続機器の音声や表示に関する設定などを行うことができます。

## 接続設定メニューを表示する

メニューから (^) / Vv) ボタンで「接続」を選ぶと、画面に「接続設定」のサブメニューが 表示されます。

(\*\*) ボタン押すと、カーソルがサブメニューへ移り、 ∧ / √ v ) ボタンで項目を選択できます。

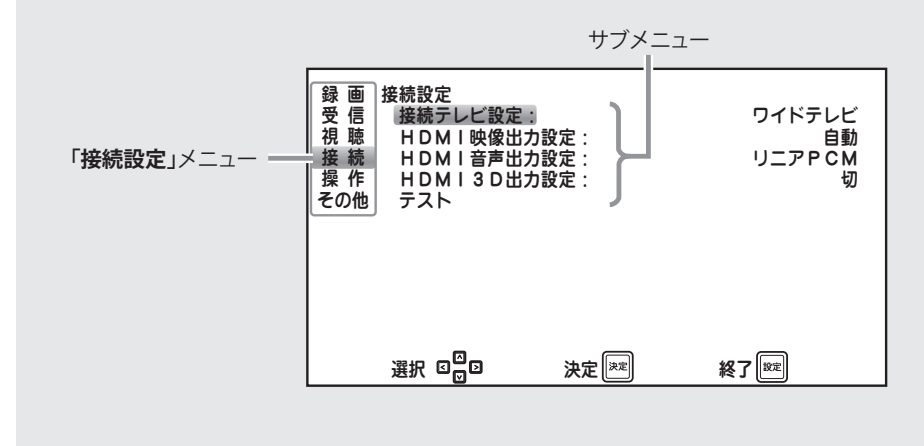

### 接続テレビ設定

接続するテレビに合わせて設定します。

※.設定の詳細については、「初期設定をする」手順. ■ (☞ 28 ページ)をご覧ください。

**△ √ √ √ ボタン**で選択し、 (\*\*) ボタンで設定 します。

### HDMI 映像出力設定

HDMI 端子をご使用の場合、映像出力形式を次 のように設定できます。

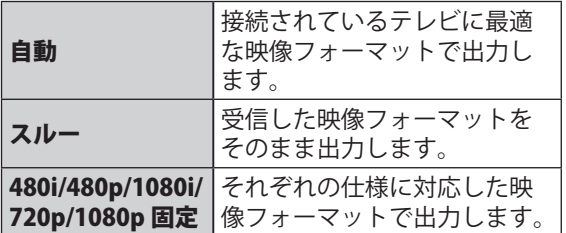

**◇ バッグ ボタン**で選択し、 (\*\*) ボタンで設定 します。

◎ ご参考

●「スルー」に設定した場合、放送信号の変化によっ て出力される映像フォーマットが変化するため、 映像フォーマットの切り換えの際に映像・音声が 一旦途切れているように見える場合があります。

**メニューの『ホーム編』の『ホーム編』の『ホーム編』の『ホーム編』の『ホーム編』の『ホーム編』の『ホーム編』の『ホーム編』の『ホーム編』の『ホーム編』の『ホーム編』の『ホーム編』の『ホーム編』の『ホーム編』の『ホーム編』の『ホーム編』の『ホーム編』の『ホーム編』の『ホーム編』の『ホーム編』の『ホーム編』の『ホーム編』の『ホーム編』の『ホーム編』の『ホーム編』の『ホーム編』の『ホーム編』の『ホーム編』の『ホーム編』の『ホーム編』の『ホー** 

町

〈ホーム編〉

**」―操作の** 

**しかん** 

**しかたユ**
## 接続設定(つづき)

### HDMI 音声出力設定

HDMI 端子をご使用の場合、音声出力形式を次 のように設定できます。

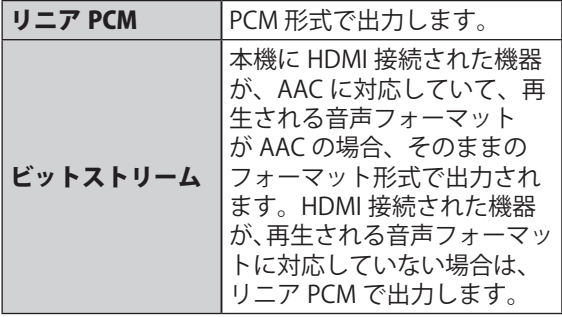

**◇ ヘンパングの ボタン ボタンで設定** します。

### HDMI3D 出力設定

3D 対応テレビへ 3D コンテンツを出力する際 の 3D 映像方式を次のように設定できます。

※.3D 対応テレビに HDMI 接続しているときのみ有 効になる機能です。

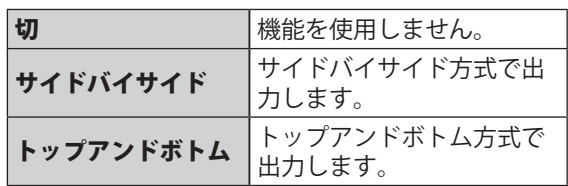

**◇ ヘンパン ボタンで選択し、 (※定) ボタンで設定** します。

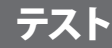

本機の接続や設定変更などを行った際に、正し く接続・設定が行われているかを確認するため のテストモードです。

(<del>\*</del> ) ボタンを押すと、テスト映像が表示され、 テスト音声信号が送出されます。

テストモードを終了するには <sub>■<</sub> ボタンを押 します。

しメ<br>かニュ - ―操作の 町 〈ホーム編〉

## 操作設定

本機とテレビを HDMI ケーブルで接続している場合にお使いいただける便利機能の設定や、リモ コンに関する設定を行うことができます。

### 操作設定メニューを表示する

メニューから / ⌒ / ◯ ៍ ◯ **ボタン**で「操作」を選ぶと、画面に「操作設定」のサブメニューが 表示されます。

(\*\*) ボタン押すと、カーソルがサブメニューへ移り、 ∧ / √ v ) ボタンで項目を選択できます。

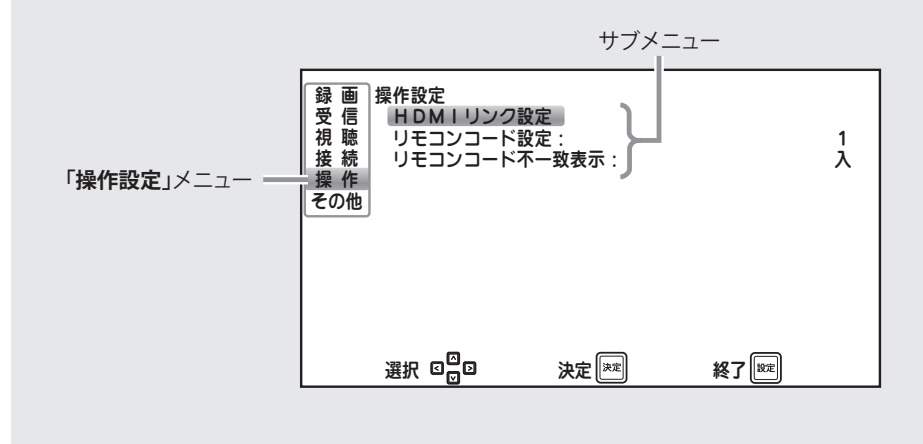

### HDMI リンク設定

HDMI リンク機能は、本機の HDMI 端子につないだテレビなどから本機を連動操作して、より便 利にお使いいただける機能です。

※本機は HDMI CEC (Consumer Electronics Control)規格に対応した機器との間で連動操作を行うことが できます。

#### ※ お知らせ

- HDMI CEC 規格に対応した機器であっても、各機器メーカー独自の拡張機能や互換性等により、本機能 の一部、または全部が正常に動作しない場合があります。
- 接続先の機器側で HDMI リンク機能を使用するための設定が必要な場合があります。詳しくは接続機器 の取扱説明書をご覧ください。

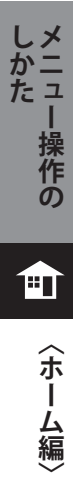

## 操作設定(つづき)

#### ■ HDMI リンク

. HDMI リンク機能を有効・無効に設定します。

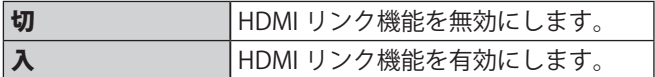

**╱△◇ / ◇ バタンで選択し、 (\*\*) ボタンで設定します。** 

. 設定を「入」にすると、下記の4項目を選択、設定できるようになります。

- ・電源連動(テレビ→本機) ・電源オフ連動(本機→テレビ)
- •雷源オン連動(本機→テレビ) ・パネル表示

#### ■電源連動(テレビ→本機)

. テレビの電源「オン」「オフ」に連動して、本機の電源を「オン」「オフ」します。

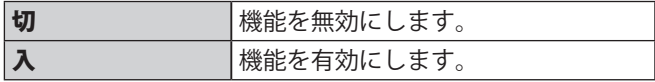

**√ へ / ヾ▽ ボタン**で選択し、 (\*\*) ボタンで設定します。

#### ■電源オン連動(本機→テレビ)

. 本機の電源を「オン」にしたとき、接続しているテレビの電源を連動して「オン」にします。

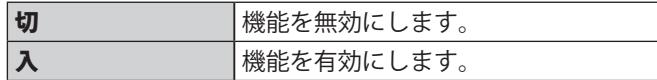

**√ ヘ / 〈▽ ) ボタンで選択し、 (\*\*) ボタンで設定します。** 

#### ■電源オフ連動(本機→テレビ)

. 本機の電源を「オフ」にしたとき、接続しているテレビの電源を連動して「オフ」にします。

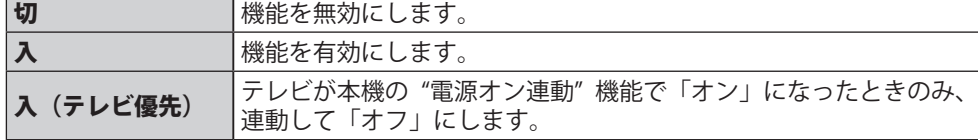

**◇ ヘヘ (▽) ボタンで選択し、 (\*\*) ボタンで設定します。** 

※.「電源オン連動(本機→テレビ)」を「切」に設定している場合は、このメニューを選択することがで きません(グレーで表示されます)。

**75**

〈ホーム編〉

しかニュ

操作の

町

## ■操作設定(つづき)

#### ■パネル表示

. HDMI リンクパネルは、本機の HDMI 端子につないだテレビの画面に表示される「リンクパネ ル」から、テレビのリモコンを使って本機を連動操作できる機能です。

※ 本機は HDMI CEC (Consumer Electronics Control) 規格に対応した機器との間で連動操作を行うこと ができます。

本機側の設定が「入」の状態で、テレビのリモコンの「決定]ボタンを押すと、状況に応じ て画面に下のような HDMI リンクパネルが表示されます。

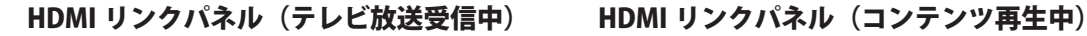

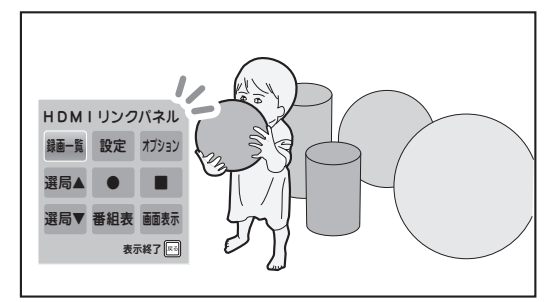

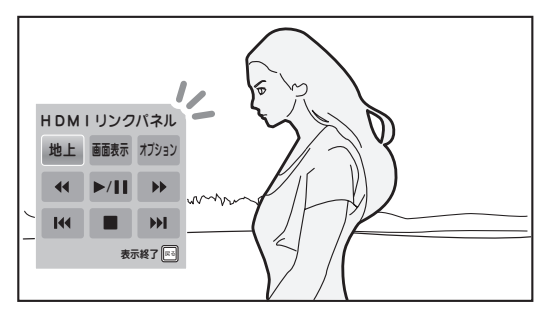

#### リンクパネルの操作のしかた

テレビのリモコンの「▲▼◀▶]ボタンを使って、表示されたメニューから項目を選びます。 確定するには「決定]ボタン、パネルを閉じるには「戻る]または「終了]ボタンを使います。

#### 設定のしかた

. HDMI リンクパネル表示機能を有効・無効に設定します。

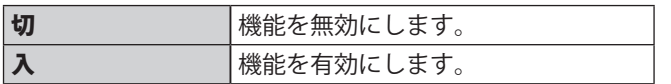

**√ へ √ ボタンで選択し、 (\*\*) ボタンで設定します。** 

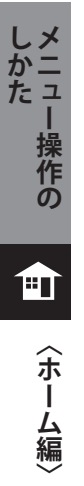

## 操作設定(つづき)

### リモコンコード設定

本機を同じ部屋に複数台設置される場合に、リモコン信号の混信による誤動作を防ぐため、. それぞれの機器に異なるリモコンコードを設定することができます。

◎ ご参考

● 本体およびリモコンの各リモコンコードは 出荷時「1」に設定されています。

#### ●ご注意

● リモコンと操作したい機器のリモコンコード は必ず同じ番号に合わせてください。

#### ■ 本体を設定する

本体のリモコンコードを設定します 1·2·3のいずれかを(へ)(V)ボタンで 選び、(\*\*) ボタンを押します。

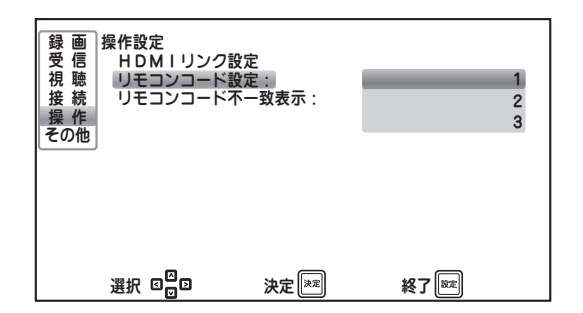

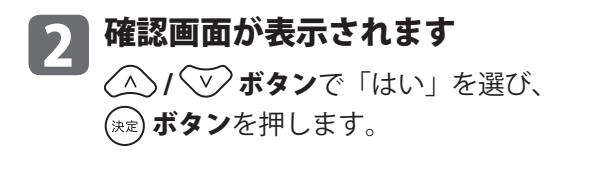

3 もう一度確認画面が表示されます ▼

面を終了することはできません。

のリモコンコードも設定してください。

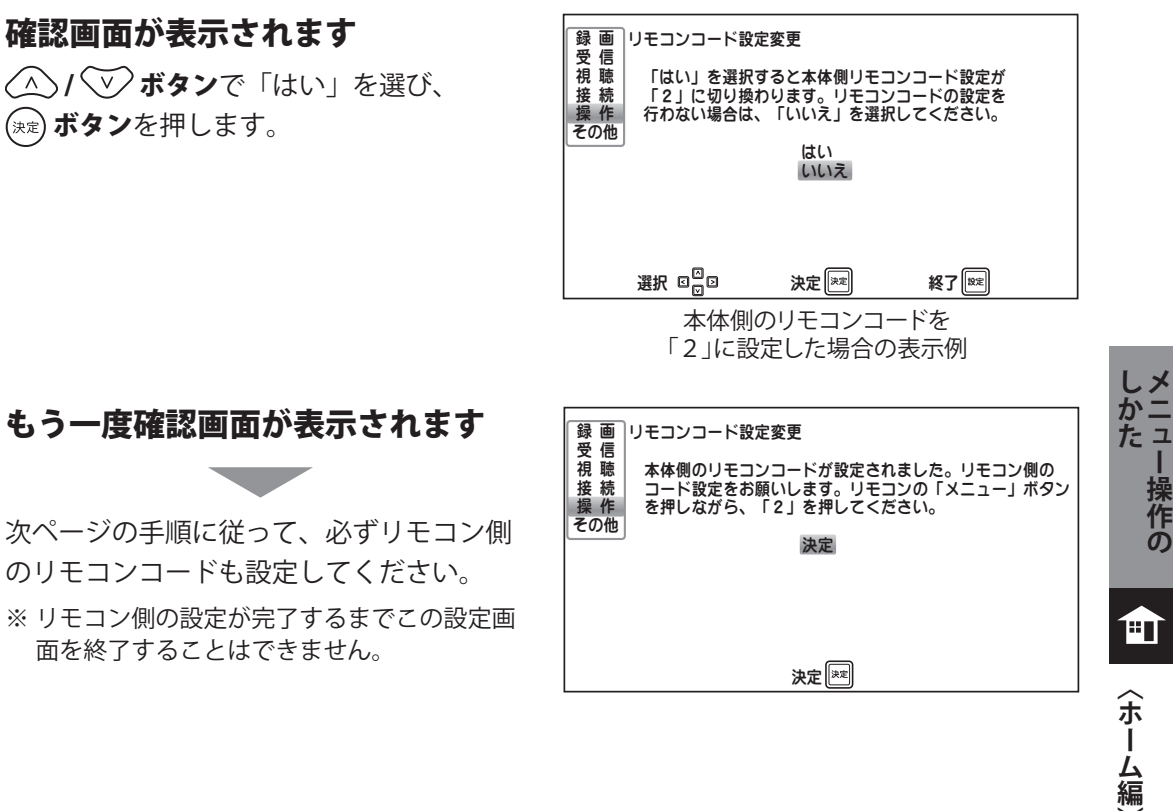

操作  $\ddot{\bm{\sigma}}$ 

## ▌操作設定(つづき)

## リモコンコード設定(つづき)

2 リモコンを設定します<br>- リモコンの <mark>ご</mark> ボタンを押しながら、本体 側に設定したのと同じ番号の数字ボタンを 押します。

5 メニュー画面が表示されます

正しく設定が完了すると、「操作設定」メ ニュー画面に戻ります。

## 6 設定を確認します

リモコンの<sup>。</sup>「ボタンを押して、本機の電 源がオン・オフできることを確認してくだ さい。

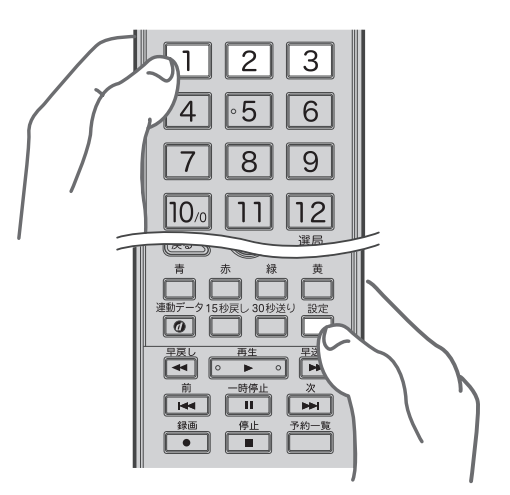

### リモコンコード不一致表示

本体側とリモコン側で設定したリモコンコード番号が異なっている場合、リモコンで操作を行っ た際に、画面下部にその旨のメッセージを表示する・しないを設定します。

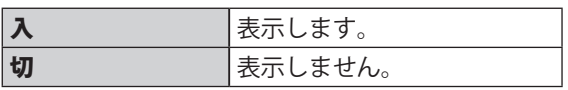

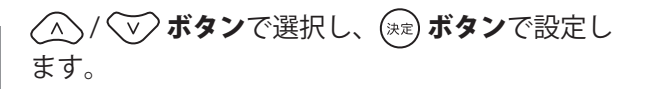

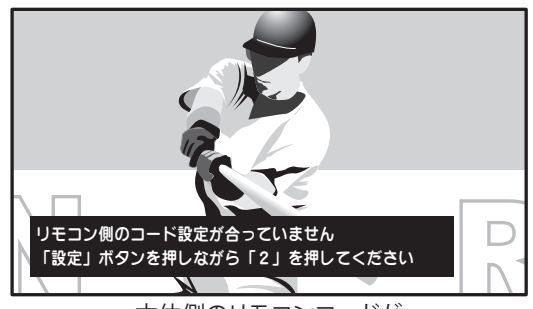

本体側のリモコンコードが 「2」に設定されている場合の表示例

**メニューの『ホーム編』の『ホーム編』の『ホーム編』の『ホーム編』の『ホーム編』の『ホーム編』の『ホーム編』の『ホーム編』の『ホーム編』の『ホーム編』の『ホーム編』の『ホーム編』の『ホーム編』の『ホーム編』の『ホーム編』の『ホーム編』の『ホーム編』の『ホーム編』の『ホーム編』の『ホーム編』の『ホーム編』の『ホーム編』の『ホーム編』の『ホーム編』の『ホーム編』の『ホーム編』の『ホーム編』の『ホーム編』の『ホーム編』の『ホーム編』の『ホー** 

町

〈ホーム編

**しかん** 

しかた<br>メニュー操作の

## ■その他の設定

### その他の設定メニューを表示する

メニューから (^) / ぐ▽) ボタンで「その他」を選ぶと、画面に「その他の設定」のサブメニュー が表示されます。

(\*\*) ボタン押すと、カーソルがサブメニューへ移り、(^\_>/(v) ボタンで項目を選択できます。

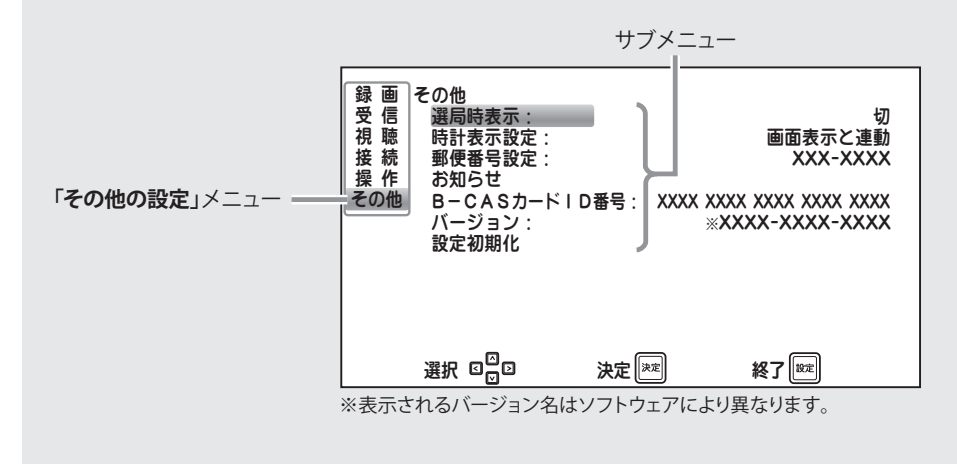

### 選局時表示

選局の際、チャンネル名、番組名、放送時間を 数秒間表示します。

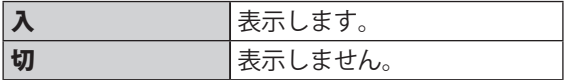

**△ √ ▽ ボタン**で選択し、(\*\*) ボタンで設定 します。

時計表示設定

放送視聴時に表示される現在時刻の表示方法を 設定します。

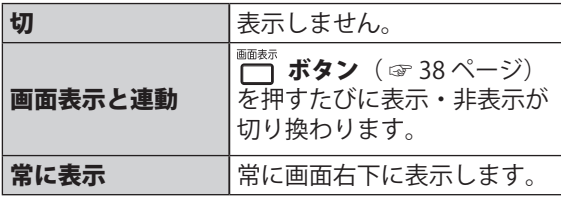

**◇ バッグ ボタン**で選択し、 (\*\*) ボタンで設定 します。

#### 郵便番号設定

お住まいの地域の郵便番号を入力します。

リモコンの数字ボタンで入力し、 (\*\*) ボタンを 押します。

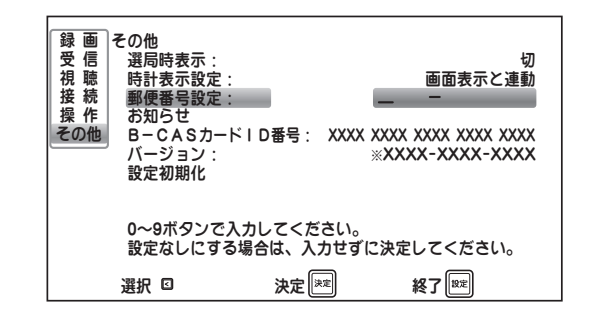

〈ホーム編)

操作の

町

## ▌その他の設定(つづき)

### お知らせ

本機に未読のお知らせがあるときは、電源を入れた際、画面左下に「お知らせがあります」とい うメッセージがしばらく表示されます。

※.お知らせが 1 件もない場合は「お知らせ」はうっすらと表示され、選択できません。

### ■ お知らせを見る

1 その他の設定」のサブメニューから<br>
(△) / ▽ **ボタン**で「お知らせ」を選び、 (<sub>決定</sub>) **ボタン**を押します。

受信したお知らせが一覧表示されます。

- 2 . 一覧から. ./. ボタンで表示したい 項目を選んで. ボタンを押すと、その 詳細が表示されます。
- ●ご注意
- お知らせは最大 32 件まで保存されます。32件 を超えて新たに受信した場合は、一番古いお知 らせから削除されます。

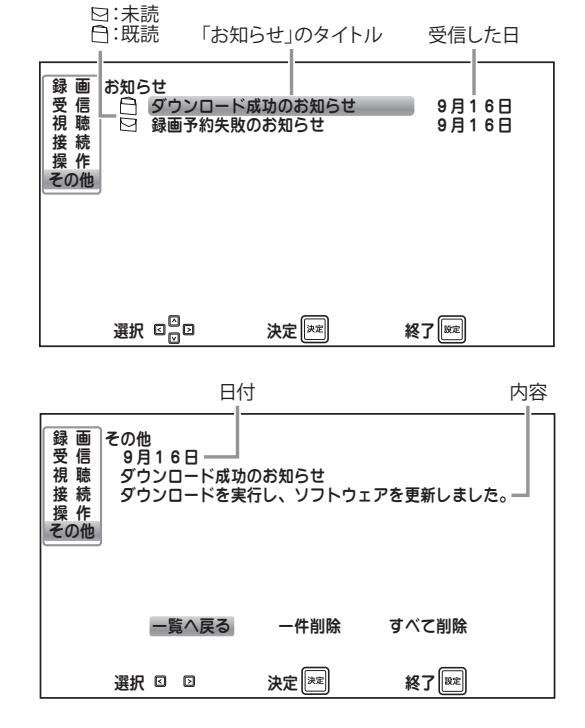

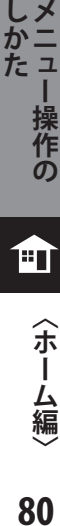

**しかん** 

## ■その他の設定(つづき)

■ お知らせを選んで削除する

(一件削除)

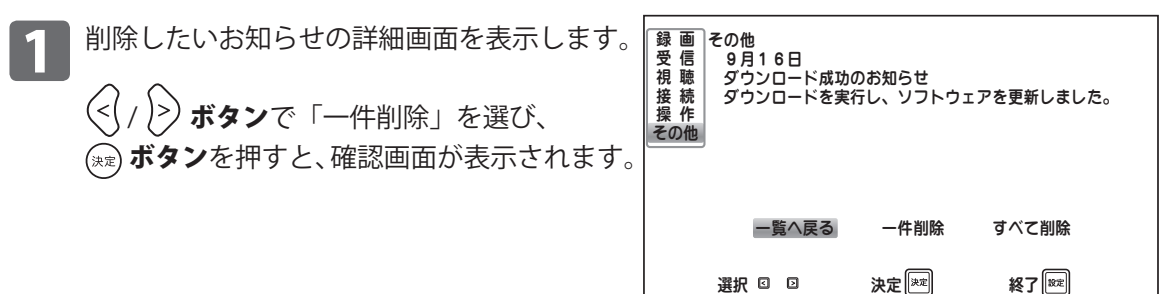

2 △/♡ボタンで「はい」を選んで <sup>(※定)</sup> ボタンを押すと、選んだお知らせが削除 され、お知らせの一覧画面に戻ります。

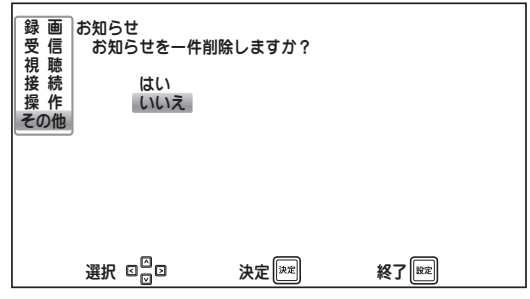

### ■すべてのお知らせを一括削除する (すべて削除)

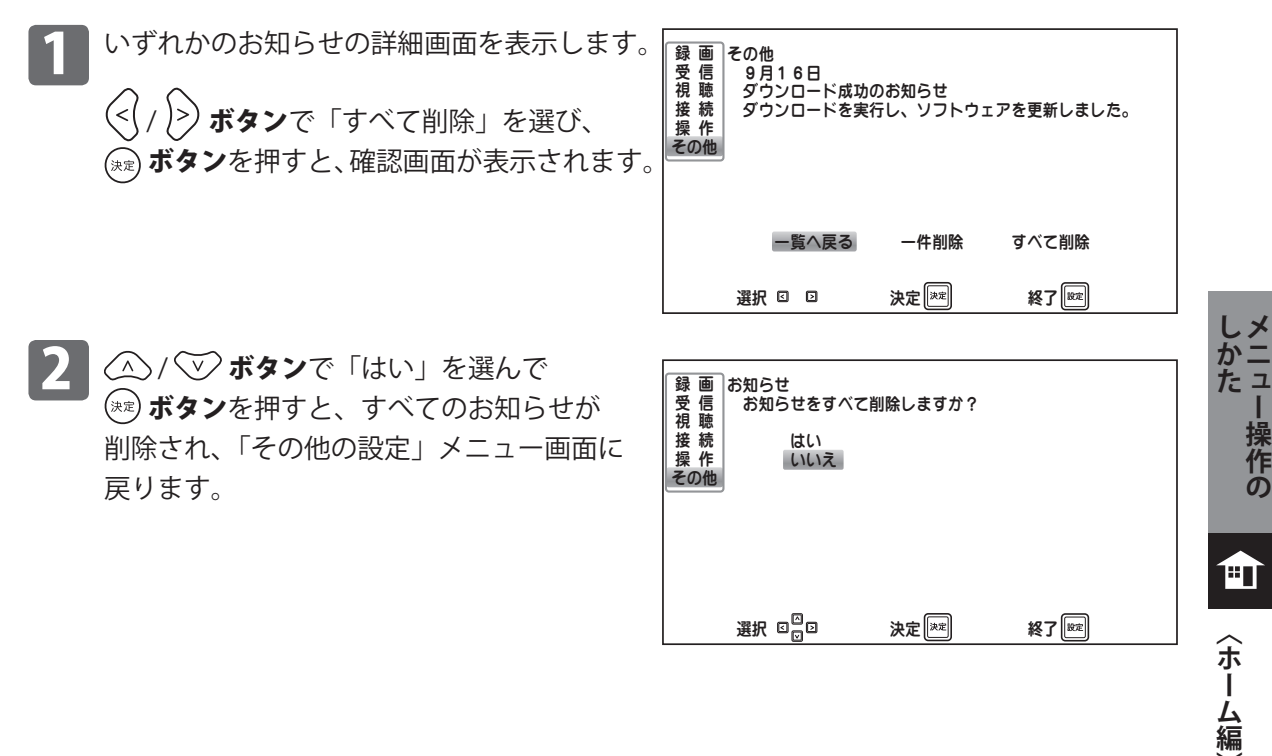

## ■その他の設定(つづき)

### B-CAS カード ID 番号

B-CAS カード ID 番号を表示します。

バージョン

ソフトウェアのバージョンを表示します。

### 設定初期化(工場出荷設定)

本機の設定を工場出荷時の状態に戻します。

( ご注意)

- 初期化中は、絶対に雷源プラグを抜かないでください。
- 初期化中はすべてのボタン操作ができません。

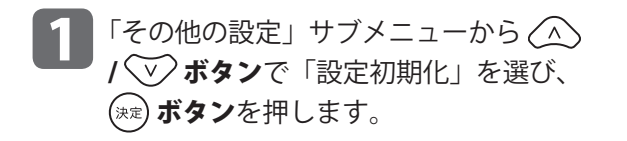

確認画面が表示されます。

2 . 初期化を開始するには、 / ボタン で「はい」を選び、 ボタンを押します。

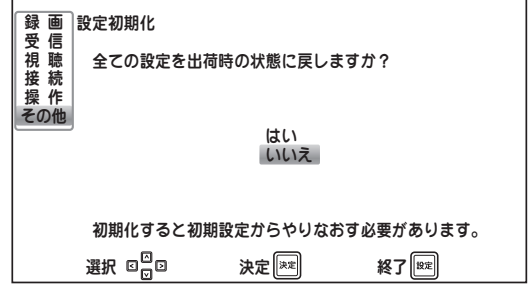

初期化が完了すると、初期設定メニュー画面(☞ 28 ページ)が表示されます。 必要に応じて再度各種の設定を行ってください。

**しかん** 

# 車両に取り付ける < ヘカー編>

## 取り付けの前に

**警 告**

取り付けや配線は専門業者にご依頼ください

・.取り付けや配線は、専門技術と経験が必要です。 お買い上げの販売店にご相談ください。

取付作業の際は、ショート事故防止のために車の電源を OFF にした 状態で、バッテリーのマイナス端子をはずしてください。 取り付け、配線作業がすべて終わったあと、取りはずした車両の部 品を元通りに取り付け、最後にバッテリーのマイナス端子を元通り につないでください。

### 取り付け上のご注意

- ●.必ず本機に付属の部品を指定どおりに使用してください。指定以外の部品を使用すると、機 器内部の部品をいためたり、しっかりと固定できずにはずれたりして危険です。
- ●次のような場所には絶対に取り付けないでください。高温により故障するおそれがあります。 \* ダッシュボードやリアトレイの上のように直射日光の当たる場所。 \* ヒーターの吹き出し口の近く。
- ●ドア近くの雨水がかかりやすい場所には取り付けないでください。
- ●フロントシートの下に取り付けるときは、シートのスライドに支障がないように取り付けて ください。
- ●平らな面に取り付けてください。平らな面以外に取り付けると、外れたり故障の原因となり ます。
- ●しっかりと固定できる場所を選んで取り付けてください。スペアボードやハッチバックのリ アトレイなど、車の振動で動く場所には絶対に取り付けないでください。
- ●指定の取り付け方法以外で取り付けると性能を十分に発揮できません。また、故障の原因と なることがあります。

### 取り付けのポイント

- まず仮接続を行い、本機が正常に動作することを確認します。正常に動作しない場合は、接 続に間違いがないか、もう一度チェックしてください。
- ●クレイドルを取り付ける前に、本体ユニットが抜き差しできることを確認してから取り付け てください。
- ●両面テープを貼り付けるところは、汚れをよく拭きとってください。

ける

分ー 編

## ■ モニターを接続する

クレイドル背面の映像・音声各出力端子とモニターを付属の AV ケーブルで接続します。 接続する機器の取扱説明書もよくお読みになり、正しく接続してください。

**接続例**(※お使いの機器や機器の組み合わせにより異なります)

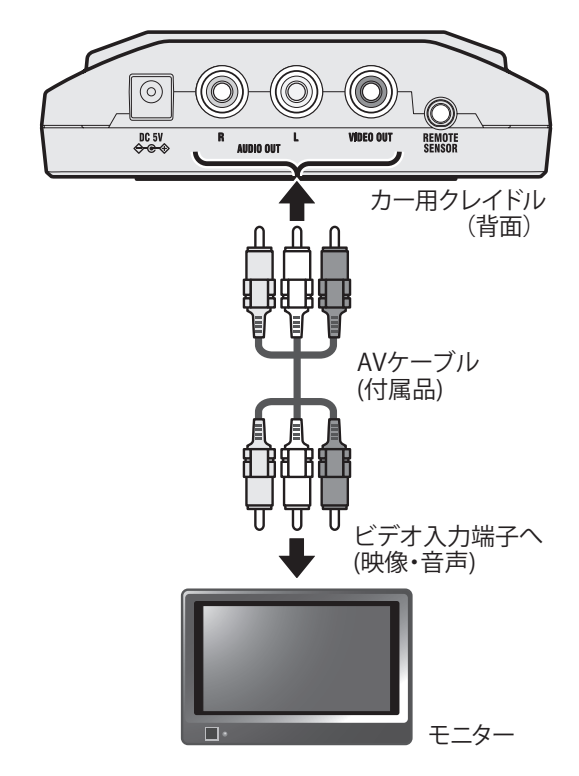

(2)ご注意

- モニターを接続するときは、必ず本機および 接続するモニターの電源を「切」にしてくださ い。
- ●映像(黄)·音声(赤:右、白:左)接続用の プラグと端子は、色分けがしてあります。ケー ブルと接続端子のそれぞれの色が合うように 接続してください。
- ●映像出力端子/音声出力端子には、映像/音 声信号以外のものを接続しないでください。 故障の原因となることがあります。
- 接続する機器の詳しい使用方法や接続につい ては、それぞれの機器の取扱説明書をご覧く ださい。
- 接続時のご注意
	- ・. プラグは奥まで完全に差し込んでください。 不完全な接続は、ノイズの原因となります。
	- ・. プラグを抜くときは、コードを引っ張らずに プラグを持って抜き取ってください。

## リモコン受光器を接続する

付属リモコン受光器のプラグをカー用クレイドル背面のリモコン端子に接続します。

◎ ご参考 ● リモコン受光器を接続しない場合でも、本体のリモコン信号受信部 (☞ 15 ページ) からリモコン信号を 受信することができます。なお、リモコン受光器を接続した場合は、本体のリモコン信号受信部は自動 的に無効となります。(同時に両方からリモコン信号を受信することはできません。)

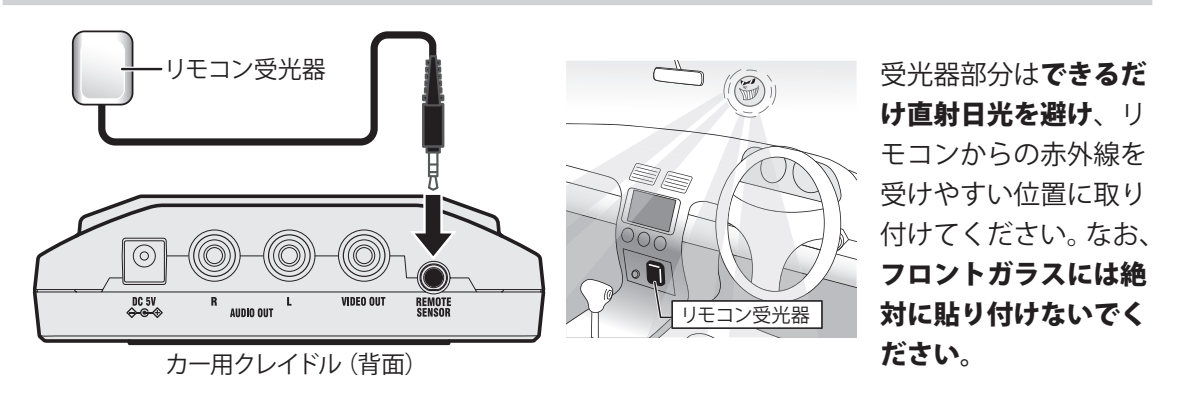

**アメリカ 車両に**

 $\epsilon$ 

〈カー編

## ■クレイドルを設置する

カー用クレイドル底面に付属の両面テープ 2 枚を貼り付けます。 はくり紙をはがし、助手席下などの運転の妨げとならない場所にしっかりと固定します。

#### **O ご注意**

- 本体が抜き差しできるスペースを確保して ください。
- 万一落下しても運転に支障のない位置に 設置してください。

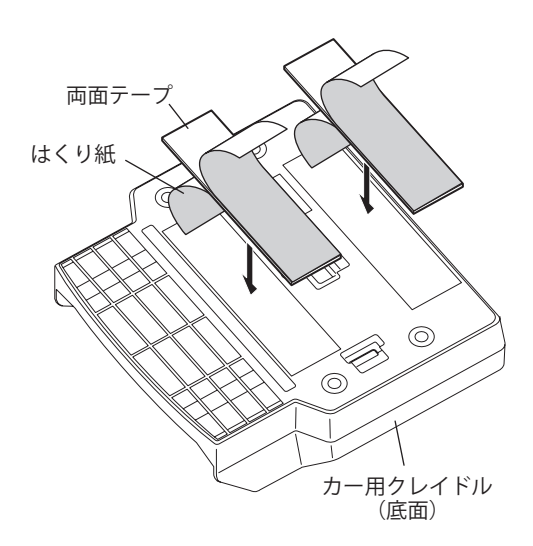

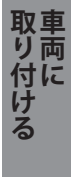

## ■本体をクレイドルに取り付ける

本体を付属のカー用クレイドルに図のように 差し込んでください。

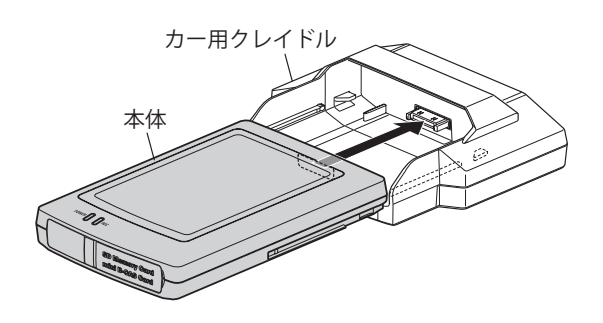

### 本体をクレイドルから取りはずすとき

スタンバイ状態(電源ランプ赤点灯)で、ク レイドルをおさえながら本体を手前にスライ ドさせてはずします。

#### **のご注意**

● 動作直後の本体は熱くなっていますので、 電源を切った後しばらくしてから取りはず してください。

## シガーライター電源ケーブルを接続する

付属のシガーライター電源ケーブルのミニプラグ側をクレイドル背面の電源端子に接続し、電源 プラグを車両のシガーライターソケットに差し込んでください。 エンジンキーが ACC または ON になると、本体の電源ランプが点灯します。

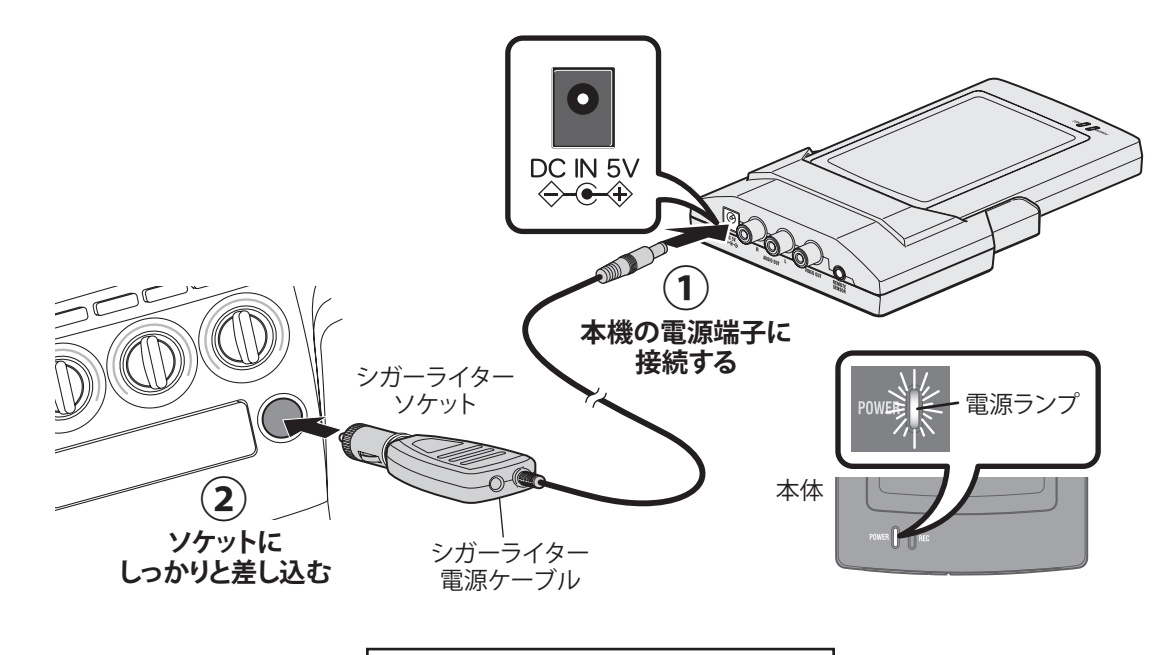

必ず①、②の順に接続してください。

#### **OZ注意**

- シガーライター電源ケーブルは必ず本機に付属のものをご使用ください。他のシガーライター電源 ケーブルは使用しないでください。
- 長期間ご使用にならないときは、必ずシガーライター電源ケーブルをソケットから抜いてください。
- シガーライター電源ケーブルは、必ず本体部を持って抜き差ししてください。
- シガーライター電源ケーブルの表面が温かくなりますが故障ではありません。

**アメリカ 車両に**

取り付ける

 $\epsilon$ 

〈カー編〉

## 初期設定をする

車輛への設置完了後、はじめて本機の電源を入れると自動的に初期設定画面になり、必要な設定 を行うことができます。

初期設定は付属のリモコンで設定します 初期設定は (△○ ▽ < (\*) ボタンで項目を選び、 (※ ) ボタンを押して決定します。 また、画面下部には設定中に使用できるボタンが ガイド表示されます。

#### リモコン操作時にご注意いただくこと

本機を操作するときは、リモコンを必ず本体の リモコン信号受信部(リモコン受光器をお使い の場合はリモコン受光器受光部)に向けて操作 してください。

- ・. 本機のリモコンコードはご購入時「1」に設 定されています。
- ※本体のリモコンコード変更は「操作」メニューの 「リモコンコード設定」で行えます(☞ 99 ページ)。

### 1 エンジンキーを回し、ACC または ON にします

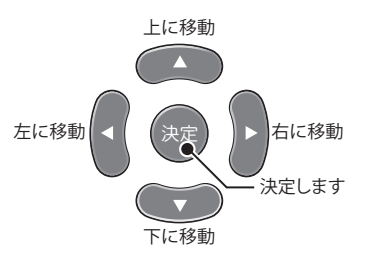

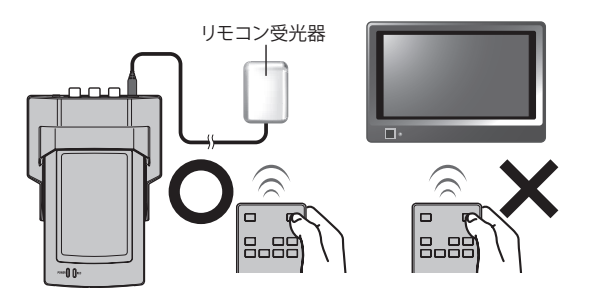

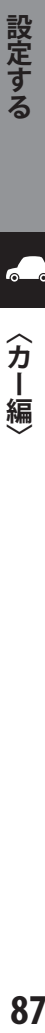

〈カー編〉

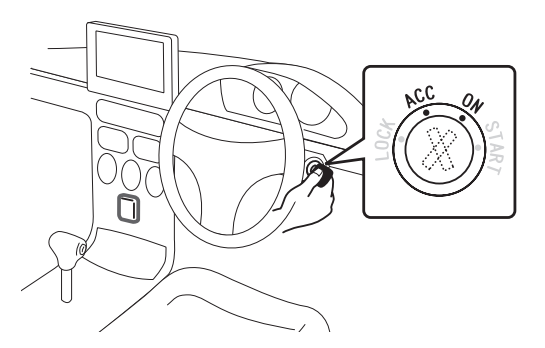

### 2 モニターの電源を入れ、入力を切 り換えます

例えば、モニターの「ビデオ 1」端子に 本機を接続しているときは、画面に「ビ デオ 1」と表示されるように、入力を切 り換えてください。

※本機に付属のリモコンではモニターの操作 はできません。詳しくはモニターの取扱説 明書をご覧ください。

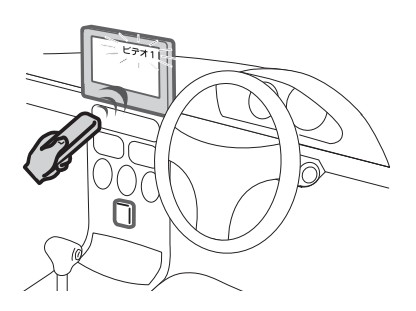

## ┃初期設定をする(っづき)

#### 3 リモコンの電源ボタンを押し、本機 の電源を入れます

電源が入り、電源ランプが赤から緑点灯に 変わります。

画面には「接続テレビ設定」画面が表示さ れます。

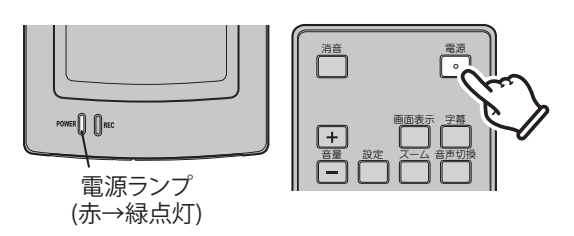

■ 接続テレビ設定

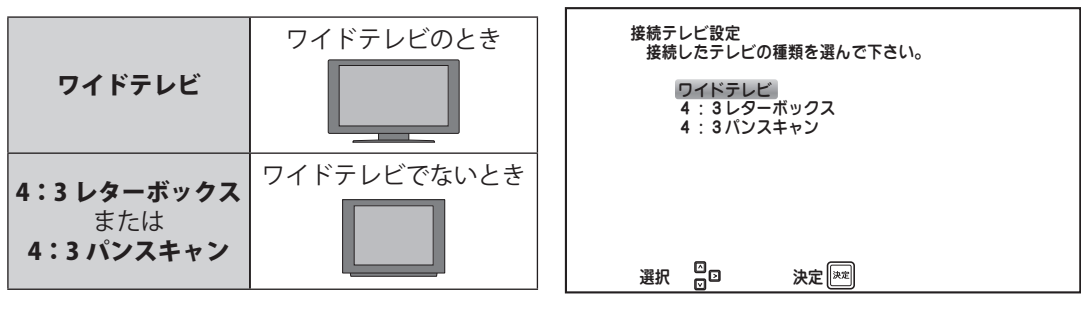

接続したモニターの縦横比に合わせて. (▲) / (▼) ボタンで選択し、(\*\*) ボタンを 押します。

※各設定による画面表示の違いについては 下の「ご参考」をご覧ください。

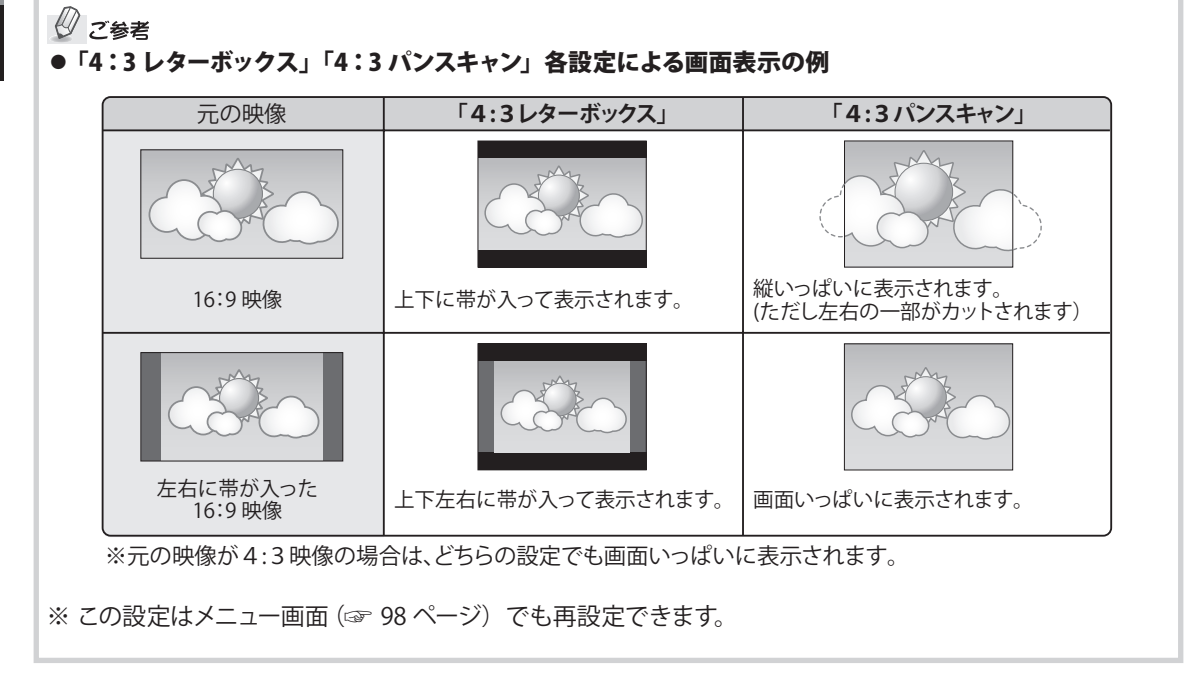

**88**<br>定する (^^ 〈カー編〉 (カー編)

 $\sim$ 

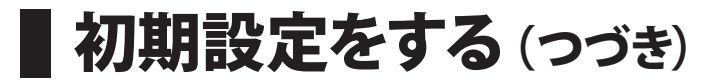

## 5 映像・音声の確認(テストモード)

接続テレビ設定が完了すると、本機から テスト映像およびテスト音声信号が送出 されます。

画面に映像が表示され、音声が聞こえる ことを確認してください。

(※定) ボタンを押すとテストモードを終了 し、録画一覧画面が表示されます。

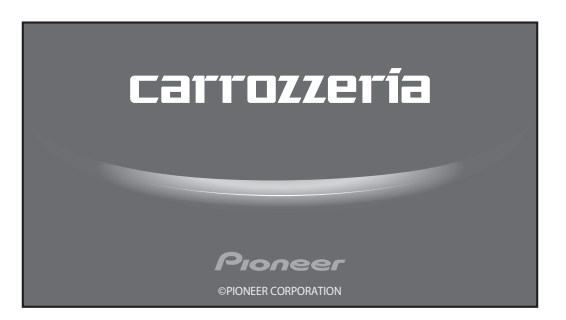

# 再生する < ヘカー編>

#### 録画・再生内容の補償に関する免責事項

本機の何らかの不具合により、正常に録画ができなかった場合の内容の補償、 録画および再生した内容(データ)の損失、および直接・間接の損害に対し、 当社は一切の責任を負いませんのであらかじめご了承ください。

## ■ 録画した番組を再生する

### 録画した番組を再生する

SD メモリーカードに録画した番組を本機で再生するには、以下の手順で行います。

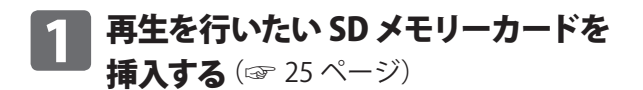

## 録画一覧が表示される

※.電源オン直後は、SD メモリーカードを認識す るまで数秒~数十秒程時間が掛かる場合があ ります。

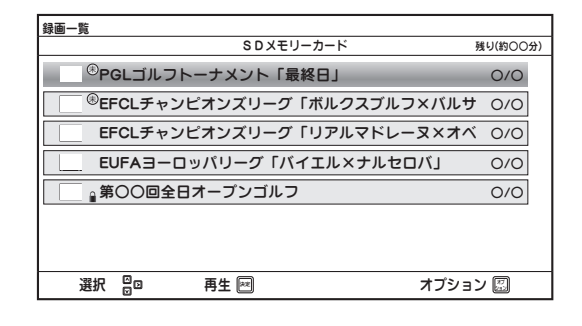

見たい番組を ○/ ▽ ボタンで選 び、 (※ ) ボタンを押す

再生が始まります。

※以前に再生を涂中で中止した番組の場合は、 続きから再生されます。

再生中の操作のしかた (☞ 92 ページ参照)

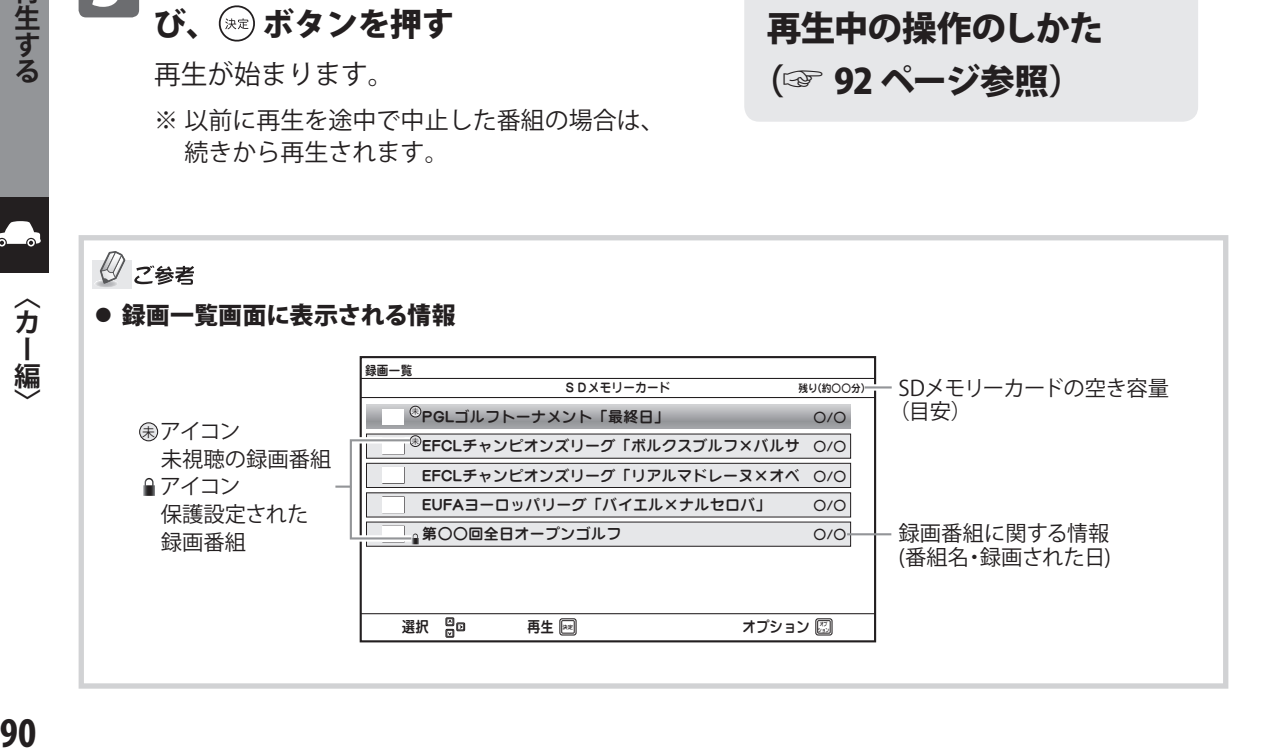

再生する

## 録画した番組を再生する(つづき)

### 録画した番組を保護する・削除する

録画一覧のオプションメニューで、録画した番組を削除したり、また誤って消去しないように設 定したりすることができます。

※オプションメニューにはそのほかにも機能があります。詳しくは下表をご覧ください。

### 番組タイトルを選んだ状態で Ȳɟȿɯɻ ボタンを押す

オプションメニューが表示され、下表の各機能 を使うことができます。

※ ´⑦ョジ **ボタン**の代わりに ♪ ボタンを押しても同様 に表示できます。

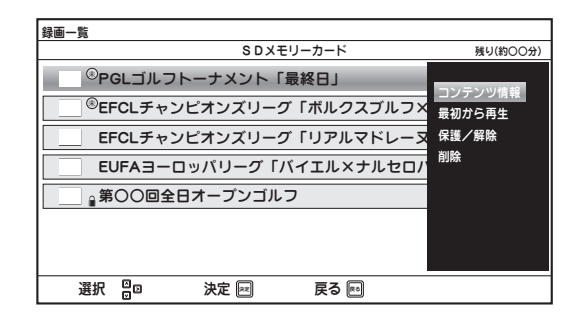

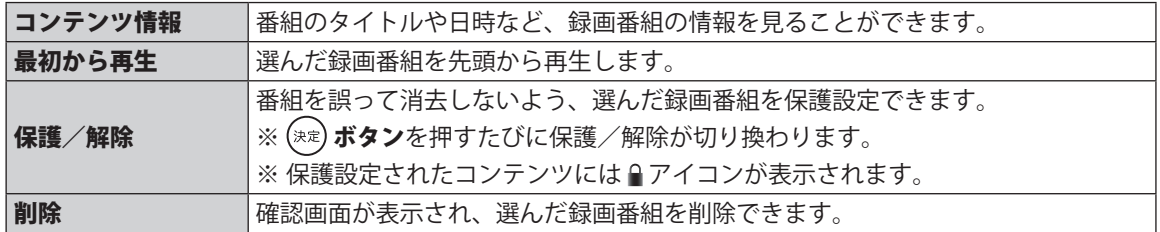

機能を使うには (A) / <>>
ボタンで項目を選び、(\*\*) ボタンを押します。

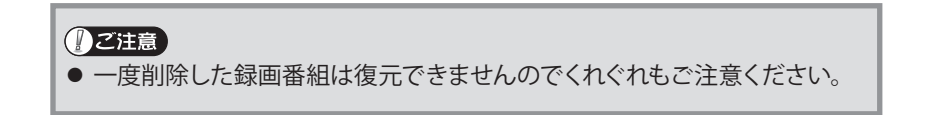

〈カー編

## 再生中の操作のしかた

## 録画番組の再生

- ・. 録画番組再生中の操作は下記のリモコン各ボタンで行います。
- ・. 録画番組の再生時や操作時は、画面右下にプレイバーが表示されます。

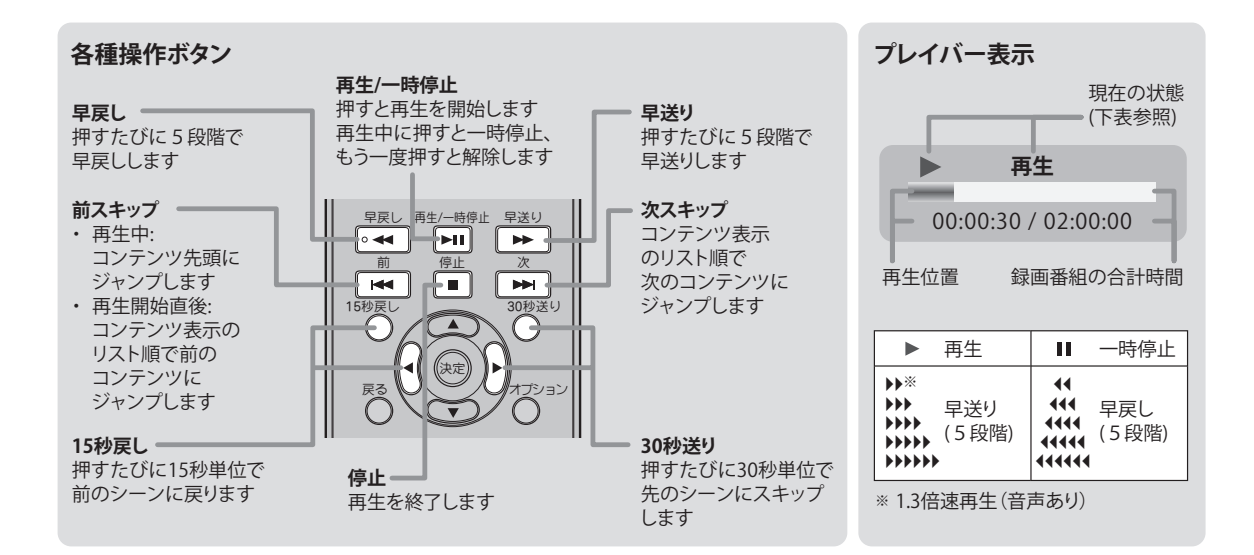

#### 録画番組の再生中に使えるボタン

カーモードでの録画番組再生時には、以下のボタンが使用できます。.

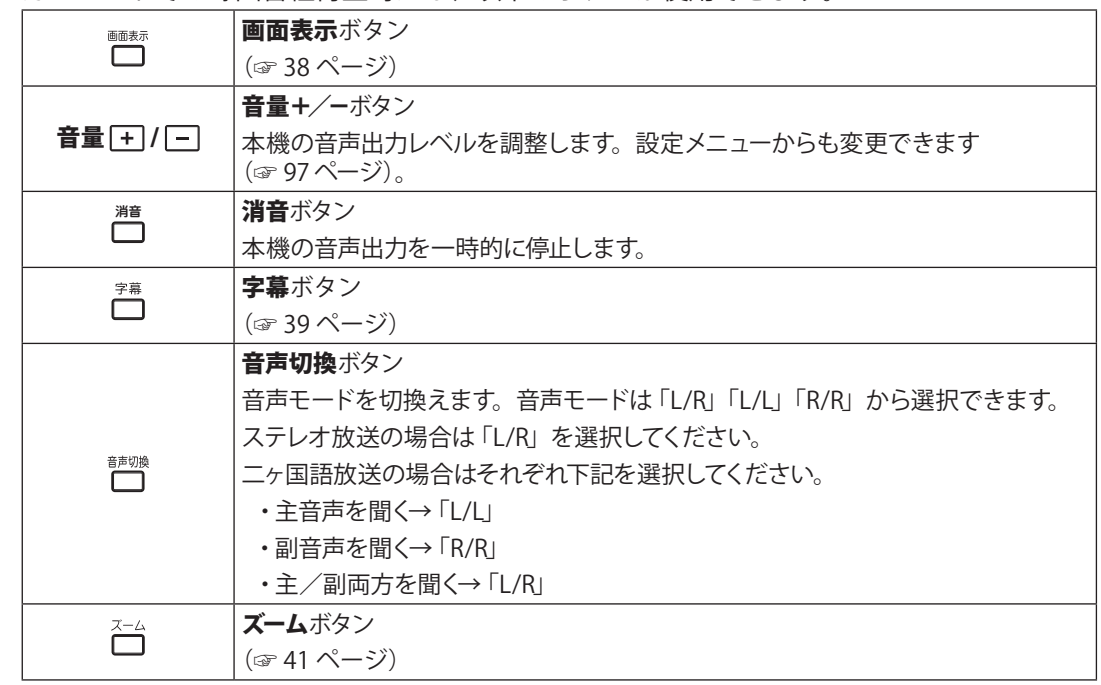

**92再生する〈カー編〉** 92

再生する

〈カー編〉

## ■その他の再生

デジタルカメラ等で撮影した SD メモリーカード内の画像ファイル(静止画)を表示することが できます。

#### 再生する前に…データのバックアップをおすすめします

他の機器で記録したコンテンツを本機で再生する前に、あらかじめデータのバックアップ をされることをおすすめします。万が一本機で再生操作を行った際にデータが破損・消失 した等の損害に対し、当社は一切の責任を負いませんのであらかじめご了承ください。

込お知らせ

● 表示・再生できる画像ファイルは .jpg または .jpeg 形式のファイルのみです。 その他の画像ファイル形式には対応しておりません。

### 画像ファイルの表示・再生

画像ファイルを見るには一覧から選んで表示する、またはスライドショー機能で同一フォルダ内 の画像ファイルすべてを連続して再生することができます。

### ■ 一覧から選んで見るとき

と、画像が表示されます。 表示中に ´´〇` **ボタン**を押すとサブメニューが 表示され、下表の項目を設定できます。

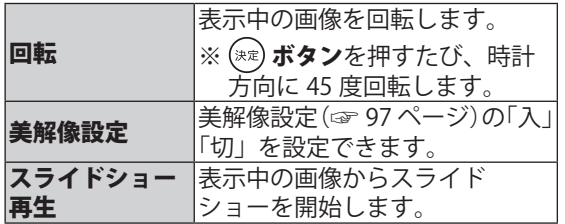

### ■ スライドショーで見るとき

見たい画像を一覧から選んで <sup>(</sup>\*\*) **ボタン**を押す 一覧画面で ´ଠ ゚゙ **ボタン**を押し、サブメニュー から「スライドショー」を選んで<sup>(</sup>\*\*) **ボタン**を 押すと、スライドショー再生が始まります。 再生中に.Ȳɟȿɯɻ ボタンを押すとサブメニューが 表示され、下表の項目を設定できます。

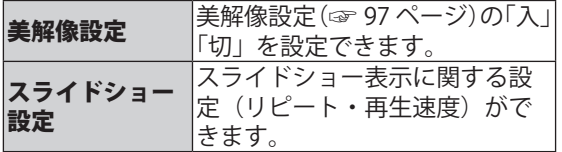

再生する

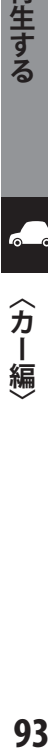

#### 画像表示中に使えるボタン

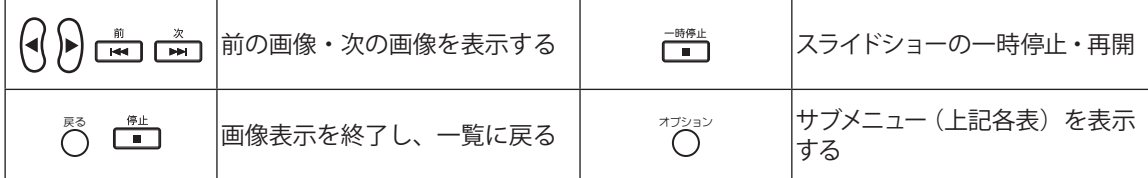

## ■その他の再生(つづき)

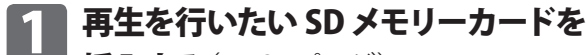

挿入する(☞ 25 ページ)

確認画面が表示されます。

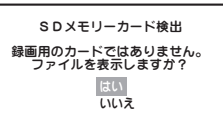

※挿入された SD メモリーカードの状態(中身が空 か/ファイルが入っているかなど)により表示さ れる内容が異なりますので、表示される内容をご 確認の上、指示に従ってください。

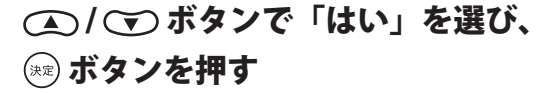

ファイル一覧画面が表示されます。 以下の各ボタンを使って再生したい画像 ファイルがあるフォルダを開きます。

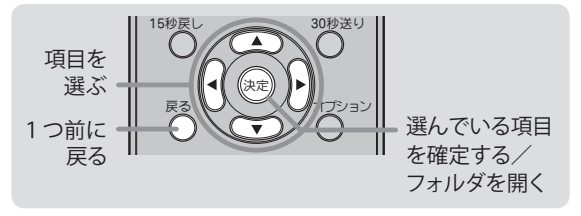

- ※各フォルダのコンテンツはファイルの更新時 刻順(古い→新しい順)に並びます。
- ※ ファイル数やフォルダ数が多い場合は、表示する までに時間がかかることがあります。

### △ / ○ ボタンで見たい画像ファ イルを選ぶ

※ 画像ファイルを選んだ状態で (**\_) ボタン**を オブション 押すと、サブメニューが表示され、以下の機 能を使うことができます。

. (Ȳɟȿɯɻ ボタンの代わりに. ボタンを押して も同様に表示できます。)

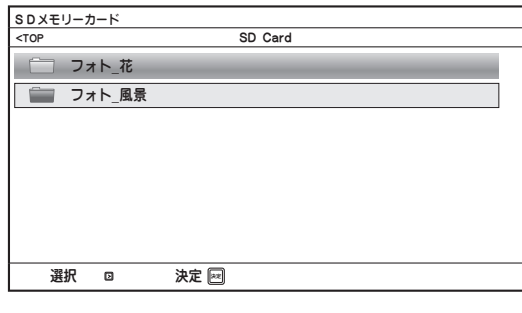

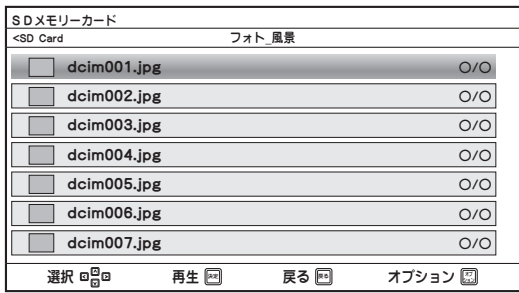

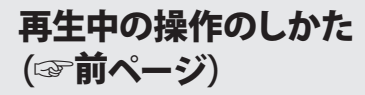

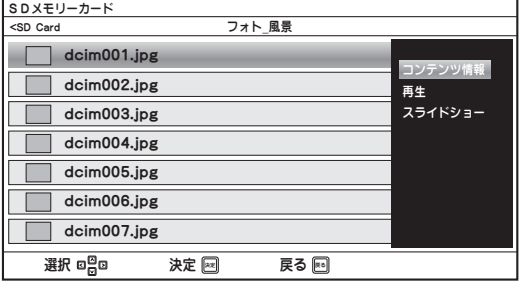

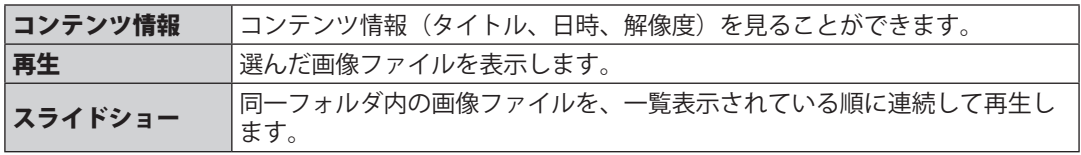

機能を使うには (▲) / ◯━) **ボタン**で項目を選び、(\*¤) **ボタン**を押します。

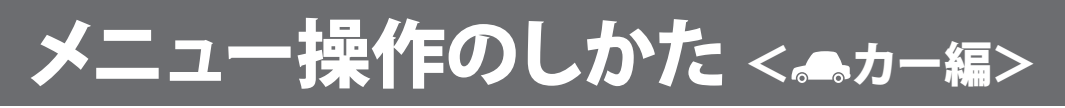

## メニュー操作のしかた(メニュー)

- e in ボタンを押すとメニュー画面が表示されます。再度押すと元の画面に戻ります。
- ●カーモードのメニュー画面では、カーモードでお使いいただく際の各種設定ができます。
- 項目設定後、初期(工場出荷時)状態に戻したいときは、設定初期化を行ってください . (☞ 104 ページ)。

### メニューの操作と項目設定のしかた

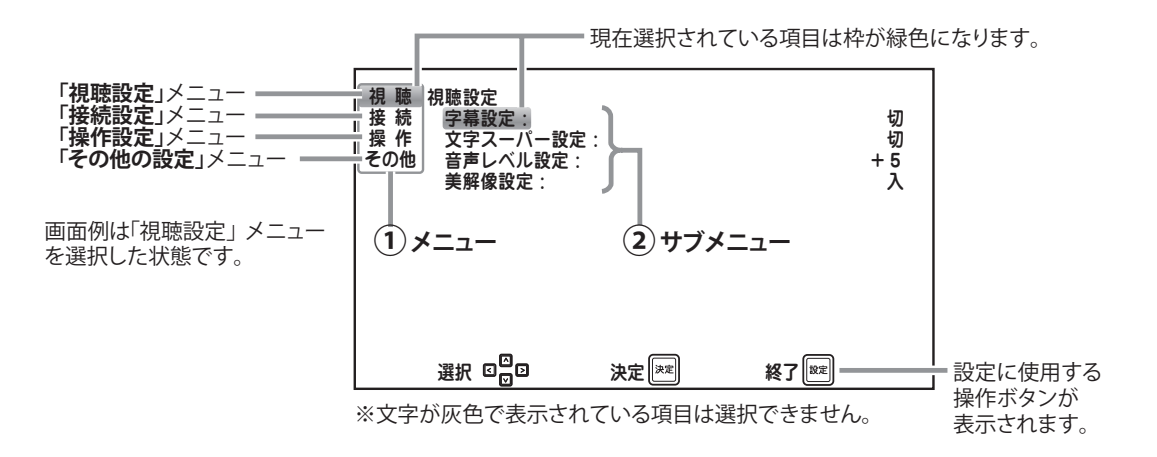

1 ボタンを押し、メニュー画面を表示させます。

2 **△○/ ◇ ボタン**を押してメニュー ((1)) を選ぶと、<br>選んだメニューのサブメニュー (2)) が表示されます。 ※選択している項目はハイライト表示(緑色)されます。

(\*\*) **ボタン**押すと、カーソルがサブメニューへ移ります。 ※ (※定) ボタンの代わりに (▶) ボタンを押しても同様に操作できます。

3 . サブメニュー項目を設定するには. / ボタンでサブメ ニューを選んで. ボタンを押し、 / ボタンで設定 値を変更します。 ※ (\*\*) ボタンの代わりに )> ボタンを押しても同様に操作できます。

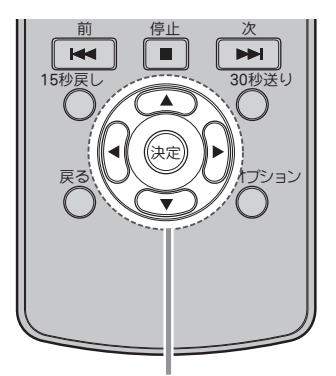

メニューの操作・設定は これらのボタンで行います

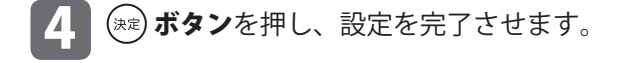

各設定項目は次ページのメニュー一覧表をご覧ください。

分ー

しかニュ

操作の

# ■ メニュー一覧表 (カーモード)

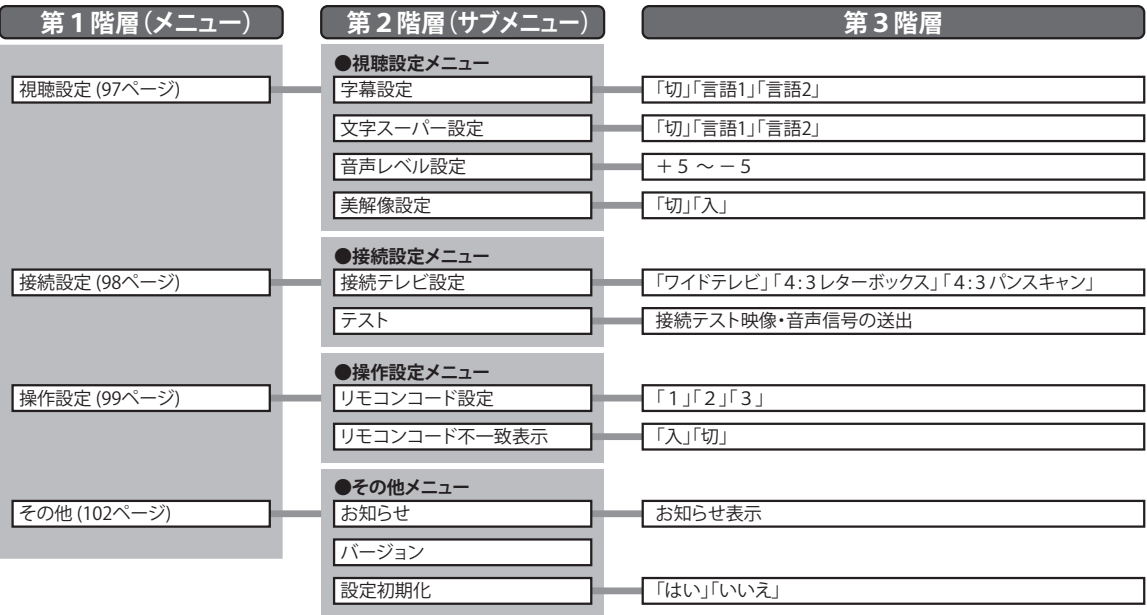

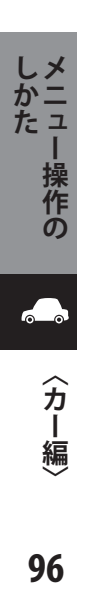

## 視聴設定

視聴時の音声や表示に関する設定などを行うことができます。

### 視聴設定メニューを表示する

メニューから (A) / い ボタンで「視聴」を選ぶと、画面に「視聴設定」のサブメニュー が表示されます。

(※ ) ボタン押すと、カーソルがサブメニューへ移り、(▲) / (▼) ボタンで項目を選択できます。

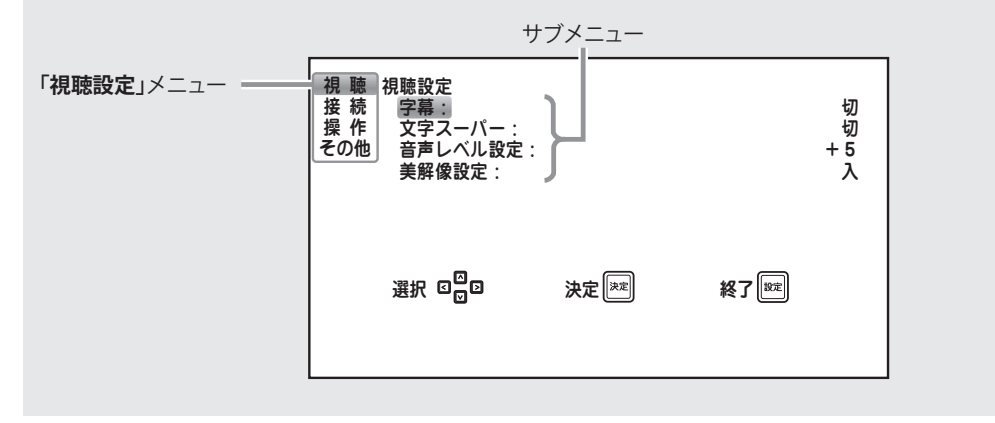

### 字幕

字幕表示の設定を行います。

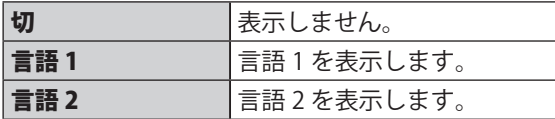

します。

### 音声レベル設定

の現在の設定値が表示されます。音量レベルは 郭を際立たせるなどの映像処理などを施すこと カー用リモコンの音量 (エノーー) ボタンで 11.段階(+5~-5)で設定できます。

(△) / ▽ ボタンで選択し、(\*\*) ボタンで設定 します。

### 文字スーパー

文字スーパーの表示設定を行います。

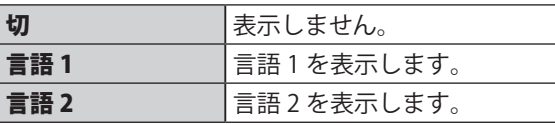

/ ◯ ) ポタンで選択し、(\*≋) ボタンで設定 ◯ \_) / ◯ ) ボタンで選択し、(\*≋) ボタンで設定 します。

### 美解像™設定

美解像™は、解像度が低いぼやけた映像でも輪 で入力映像をより美しく改善する機能です。

※美解像™はルネサスエレクトロニクス株式会社の日本お よびその他の国における商標です。

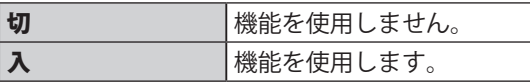

◯ / ◯ ボタンで選択し、(\*\*) ボタンで設定 します。

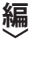

**分** 

## 接続設定

接続機器の音声や表示に関する設定などを行うことができます。

### 接続設定メニューを表示する

メニューから ○ / ○ ボタンで「接続」を選ぶと、画面に「接続設定」のサブメニュー が表示されます。

(※ )ボタン押すと、カーソルがサブメニューへ移り、△/ (◇)ボタンで項目を選択できます。

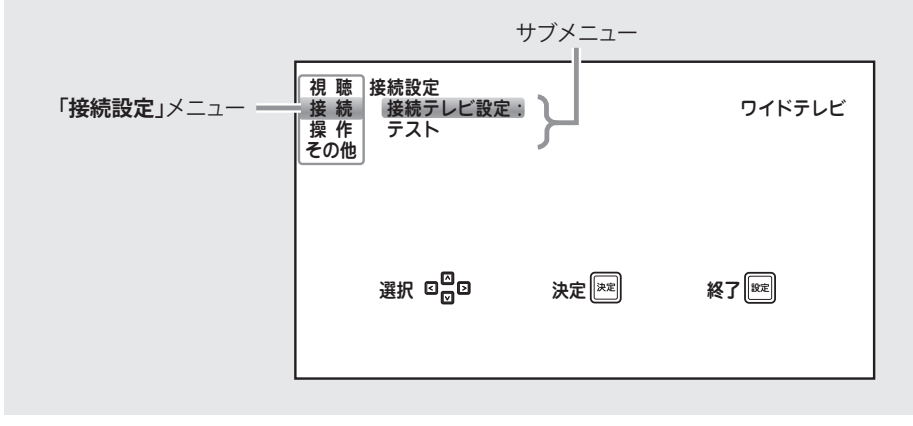

接続テレビ設定

接続するテレビに合わせて設定します。

※.設定の詳細については、「初期設定をする」手順. ■3 (☞ 88 ページ)をご覧ください。

◯ / ◯ ボタンで選択し、(\*\*) ボタンで設定 します。

## テスト

本機の接続や設定変更などを行った際に、正し く接続・設定が行われているかを確認するため のテストモードです。

(※2) ボタンを押すと、テスト映像が表示され、 テスト音声が送出されます。

テストモードを終了するには 2 ボタンを押し ます。

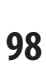

**メニュー<br>インター<br>インター<br>インター<br>インター<br>インター** 

〈カー編〉

しかた<br>メニュー操作の

**しかん** 

## 操作設定

本機とリモコンに関する設定を行うことができます。

### 操作設定メニューを表示する

メニューから (A) / ミ ボタンで「操作」を選ぶと、画面に「操作設定」のサブメニュー が表示されます。

(\* ) ボタン押すと、カーソルがサブメニューへ移り、 (▲) / い) ボタンで項目を選択できます。

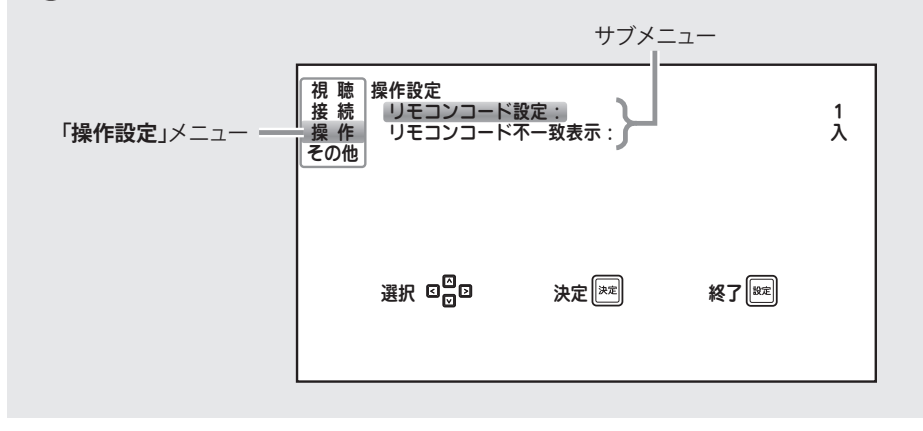

## リモコンコード設定

ホームモードでリモコンコードの設定を変更した場合は、カーモードのリモコンコード設定を ホームモードと同じリモコンコードに設定する必要があります。

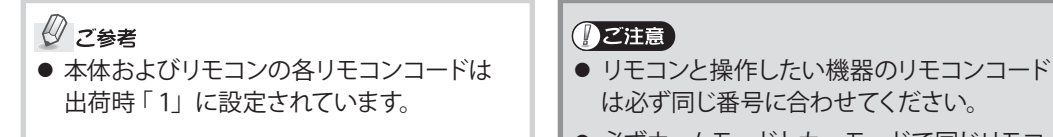

● 必ずホームモードとカーモードで同じリモコ ンコード番号に設定してください。

しメ<br>かニュ

- 一操作の

 $\bullet$ 

分ー 編

## 操作設定(つづき)

### リモコンコード設定(つづき)

#### ■ 本体を設定する

## 本体のリモコンコードを設定します

1・2・3のいずれかを△/○ボタン で選び、(\*\*) ボタンを押します。

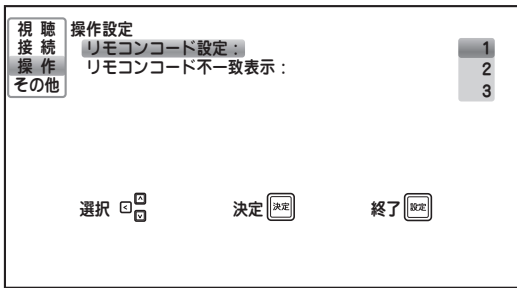

### 確認画面が表示されます **(A) (で) ボタンで「はい」を選び、** (決定) ボタンを押します。

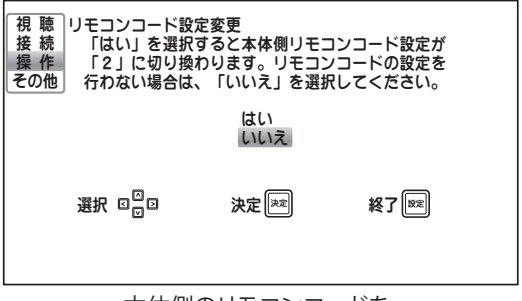

本体側のリモコンコードを 「2」に設定した場合の表示例

# 3 もう一度確認画面が表示されます ▼

次ページの手順に従って、必ずリモコン側 のリモコンコードも設定してください。

※.リモコン側の設定が完了するまでこの設定画 面を終了することはできません。

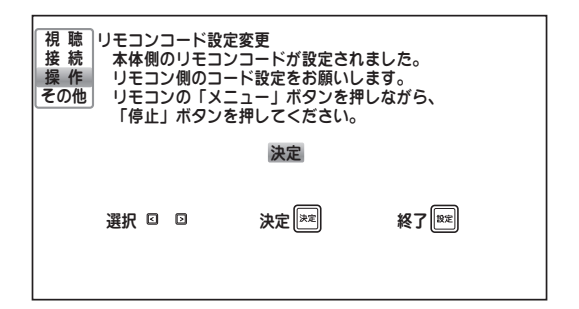

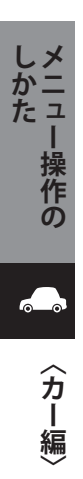

## 操作設定(つづき)

## リモコンコード設定(つづき)

2 リモコンを設定します<br>- リモコンの <mark>ご</mark> ボタンを押しながら、本体 側に設定した番号と同じ割り当ての下記い ずれかのボタンを押します。

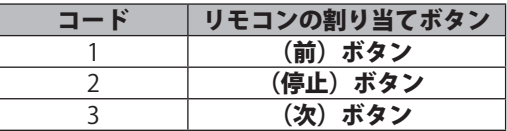

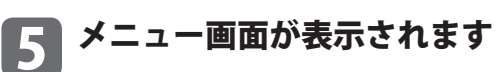

正しく設定が完了すると、「操作設定」メ ニュー画面に戻ります。

## **6 設定を確認します**

リモコンの<sup>で調</sup>ボタンを押して、本機の電 源がオン・オフできることを確認してくだ さい。

### リモコンコード不一致表示

本体側とリモコン側で設定したリモコンコード番号が異なっている場合、リモコンで操作を行っ た際に、画面下部にその旨のメッセージを表示する・しないを設定します。

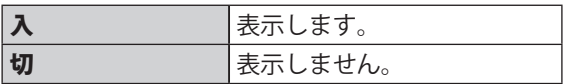

(△) / ご ボタンで選択し、(\*\*) ボタンで設定し ます。

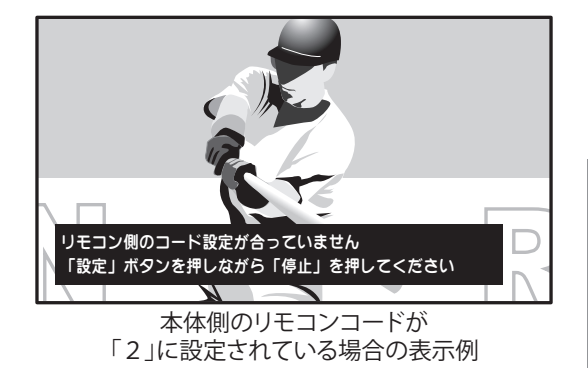

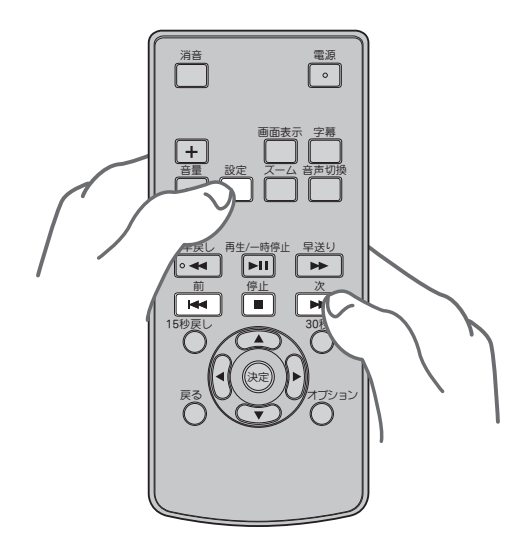

しメ<br>かこュ

- 一操作の

**.** 

分ー 編

## ■その他の設定

### その他の設定メニューを表示する

メニューから (▲) / ご) ボタンで「その他」を選ぶと、画面に「その他の設定」のサブメニュー が表示されます。

(※ ) ボタン押すと、カーソルがサブメニューへ移り、(△) / (▼) ボタンで項目を選択できます。

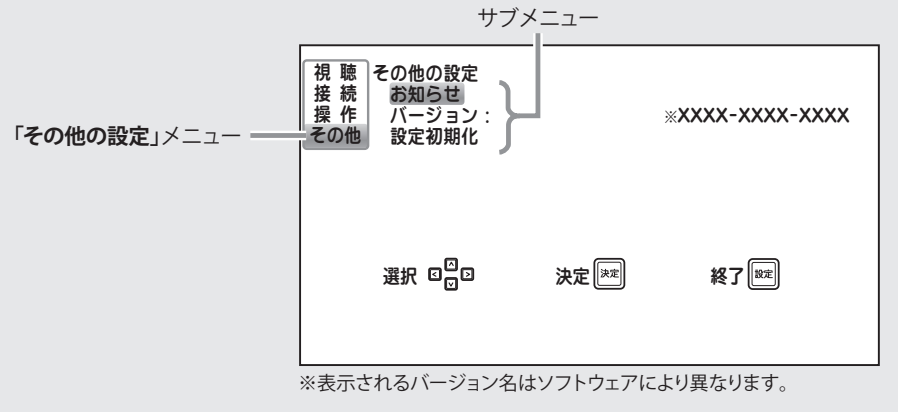

### お知らせ

未読のお知らせがあるときは、電源を入れた際、画面左下に「お知らせがあります」というメッ セージがしばらく表示されます。

※.お知らせが 1 件もない場合は「お知らせ」はうっすらと表示され、選択できません。

※.すべてのお知らせは、ホームモードでのご使用時に受信します。カーモードでご使用中にお知らせを受 信することはありません。

### ■ お知らせを見る

1 その他の設定」のサブメニューから<br>● △ / **◇ ボタン**で 「お知らせ」を選び、 (<sub>決定</sub>) **ボタン**を押します。

受信したお知らせが一覧表示されます。

2 . 一覧から. ./. ボタンで表示したい 項目を選んで. ボタンを押すと、その 詳細が表示されます。

#### ●ご注意

● お知らせは最大 32 件まで保存されます。32 件 を超えて新たに受信した場合は、一番古いお知 らせから削除されます。

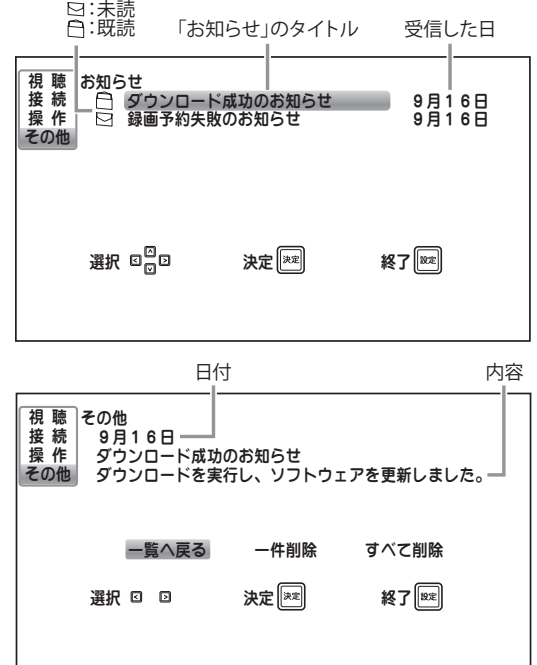

**メニュー<br>インター<br>インター<br>インター<br>インター<br>インター** 

 $\bullet$ 

分 編

しかたくスール操作の

**しかん** 

## ■その他の設定(つづき)

■お知らせを選んで削除する

(一件削除)

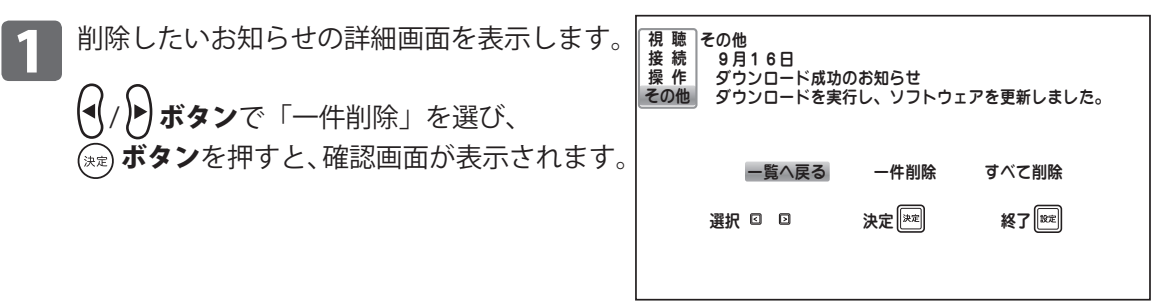

2 | △/○ボタンで「はい」を選んで (\*\*) ボタンを押すと、選んだお知らせが削除 され、お知らせの一覧画面に戻ります。

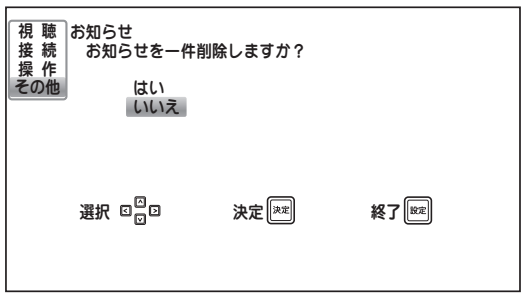

### ■すべてのお知らせを一括削除する (すべて削除)

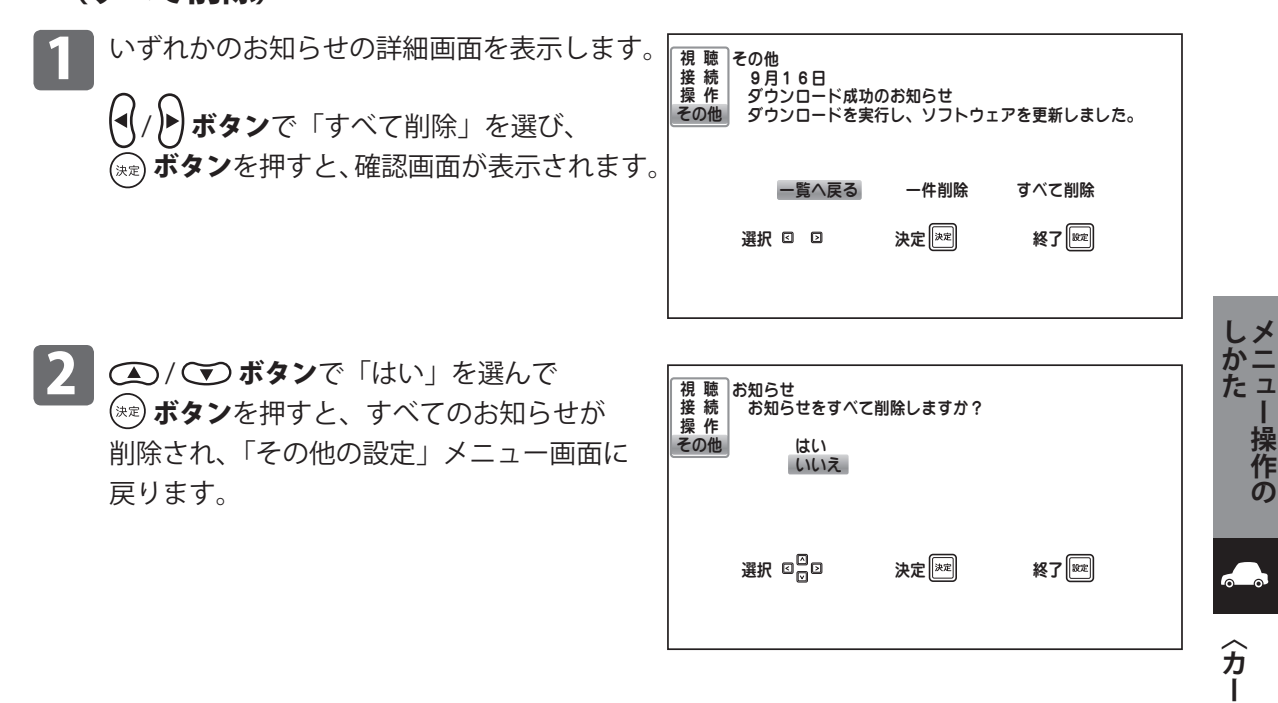

編

## ■その他の設定(つづき)

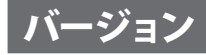

ソフトウェアのバージョンを表示します。

### 設定初期化(工場出荷設定)

本機の設定を工場出荷時の状態に戻します。

( ご注意)

- 初期化中は、絶対に雷源プラグを抜かないでください。
- 初期化中はすべてのボタン操作ができません。

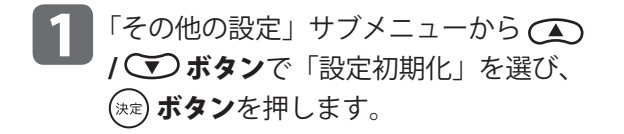

確認画面が表示されます。

2 . 初期化を開始するには、 / ボタン で「はい」を選び、 ボタンを押します。

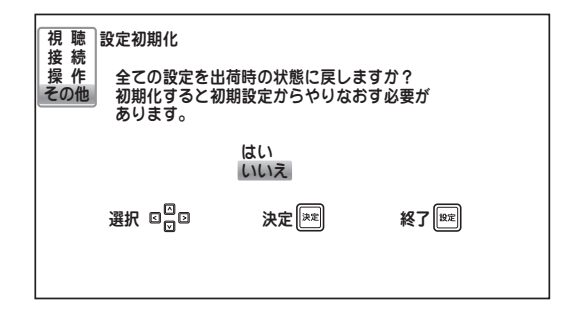

初期化が完了すると、初期設定メニュー画面(☞ 88 ページ)が表示されます。 必要に応じて再度各種の設定を行ってください。

**メニュー<br>インター<br>インター<br>インター<br>インター<br>インター** 編 **104**

**しかん** 

しかたくスート操作の

 $\bullet$ 

分

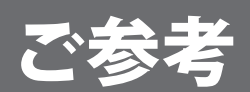

## ソフトウェアのダウンロード

### ダウンロードについて

ダウンロード機能とは、本機のソフトウェアを最新の内容に書き換えて、機能の追加や改善を行 うためのものです。本機は地上デジタル放送によるソフトウェアの自動ダウンロードに対応して います。

### ■ 自動でダウンロードが行われるためには

- ・. あらかじめ本機の電源を入れ、地上デジタル放送を数分間受信する必要があります。. (本機がダウンロード情報を取得するためです。)
- ・. ダウンロードは本体がホームクレイドルに接続され、電源待機状態(電源ランプ赤点灯) のときだけ行われます。

#### ■ダウンロードが正常に終了すると

・. ダウンロード成功のお知らせが届きます。メニューから「お知らせ」を選択して確認. します (☞ 80 ページ)。

#### ■ ソフトウェアのバージョンを確認するには

• メニューから「その他の設定」を選択して確認します(☞ 82 ページ)。

#### ◎ ご参考

● ソフトウェアについての最新の情報は弊社ホームページにてご覧いただけます (☞裏表紙)。

## ■おもな仕様

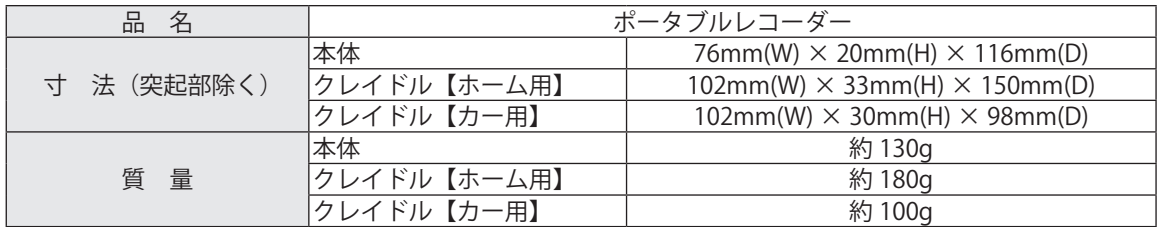

#### 本体+クレイドル【ホーム用】+ AC アダプタ【ホーム用】

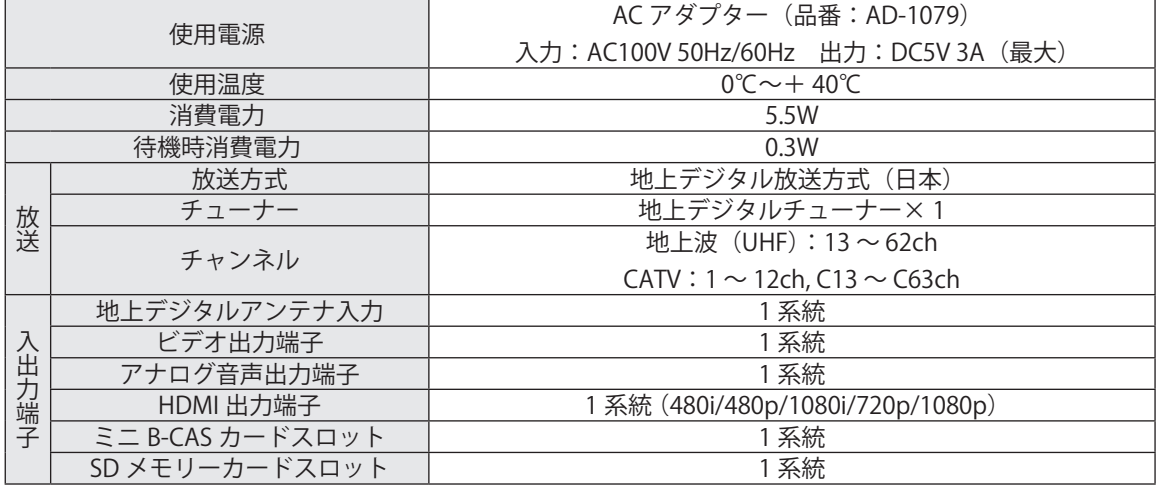

#### 本体+クレイドル【カー用】+シガーライター電源ケーブル【カー用】

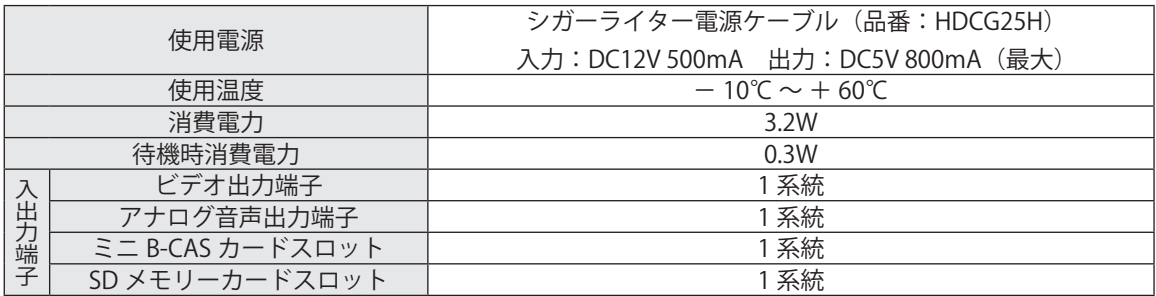

・. 仕様、外観などは改良のため予告なく変更する場合がありますので、あらかじめご了承くだ さい。

・. DynaFont は、DynaComware.Taiwan.Inc. の登録商標です。

## 地上デジタル放送が受信できないときは

地上デジタル放送が正しく受信できない場合は、下記のフローチャートにしたがってお確かめく ださい。また、必要に応じて電器店、アンテナ設置業者、CATV 会社等にお問い合わせください。

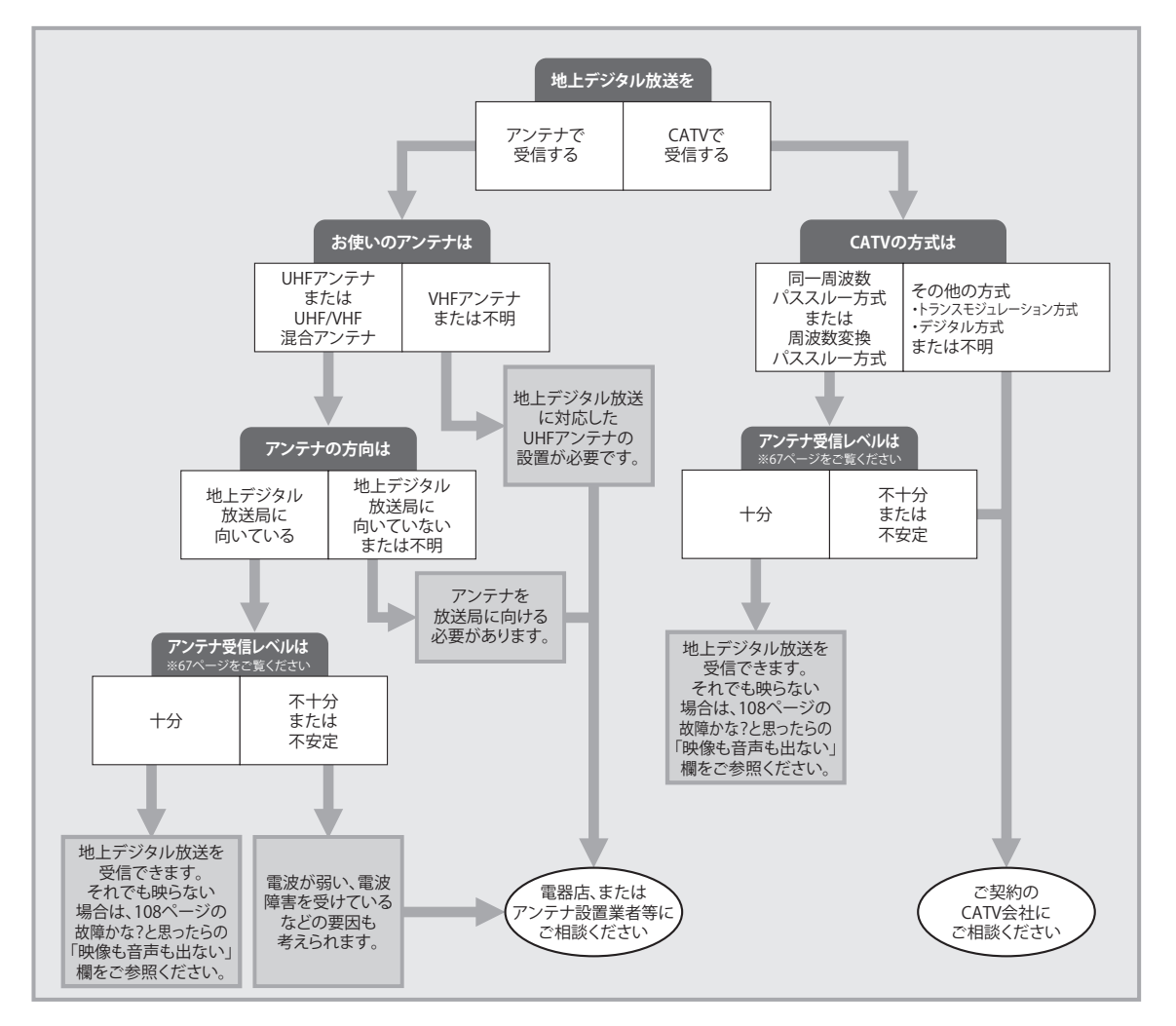

- ・. アンテナの設置や地上デジタル放送に対応したアンテナかどうかについて、.詳しくは電器店やアンテナ設置業者等にご 相談ください。
- ・. CATV をお使いの場合、詳しくは各 CATV 会社にご相談ください。
- ・. マンションなど集合住宅の場合、.詳しくはお住まいの管理組合または管理会社等にご相談ください。
- ・. 受信障害のある環境では放送エリア内でも受信できないことがあります。
- ・. 専用の UHF アンテナ、デジタル放送対応のブースター・分配器などの機器が必要なことがあります。
- ・. 地上デジタル放送局からの送信出力が増大されたときは、アンテナやブースターなど受信設備の再調整や変更が必要 になることがあります。
- ・. 本機では地上デジタル放送の電波の送出の変更に関する情報、周波数変更、新規の変更などを電波を通じて受信すると、 「お知らせメッセージ」にメッセージが追加されます。それに合わせてチャンネルの再設定を行ってください。
- ・. デジタル放送などの電波の送出の変更については、新聞やテレビなどでの告知にご注意ください。

## ■故障かな?と思ったら

修理を依頼される前に次のことをもう一度お調べください。

### ■ホームモードでお使いのとき

 $\overline{\phantom{a}}$ 

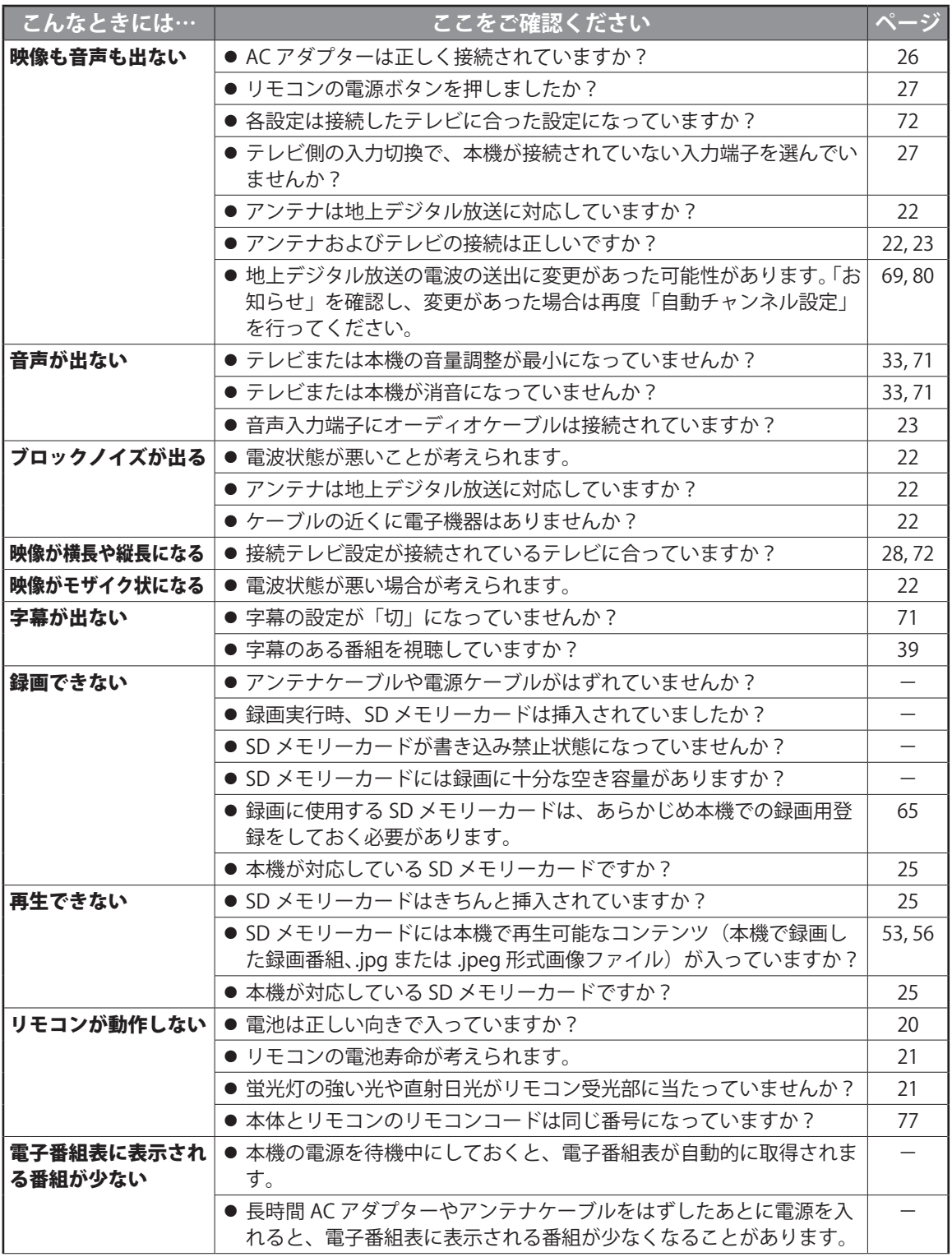

ご参考 **ころに、**
## 故障かな?と思ったら(つづき)

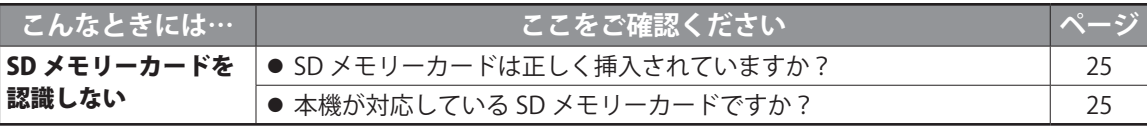

### ■ カーモードでお使いのとき

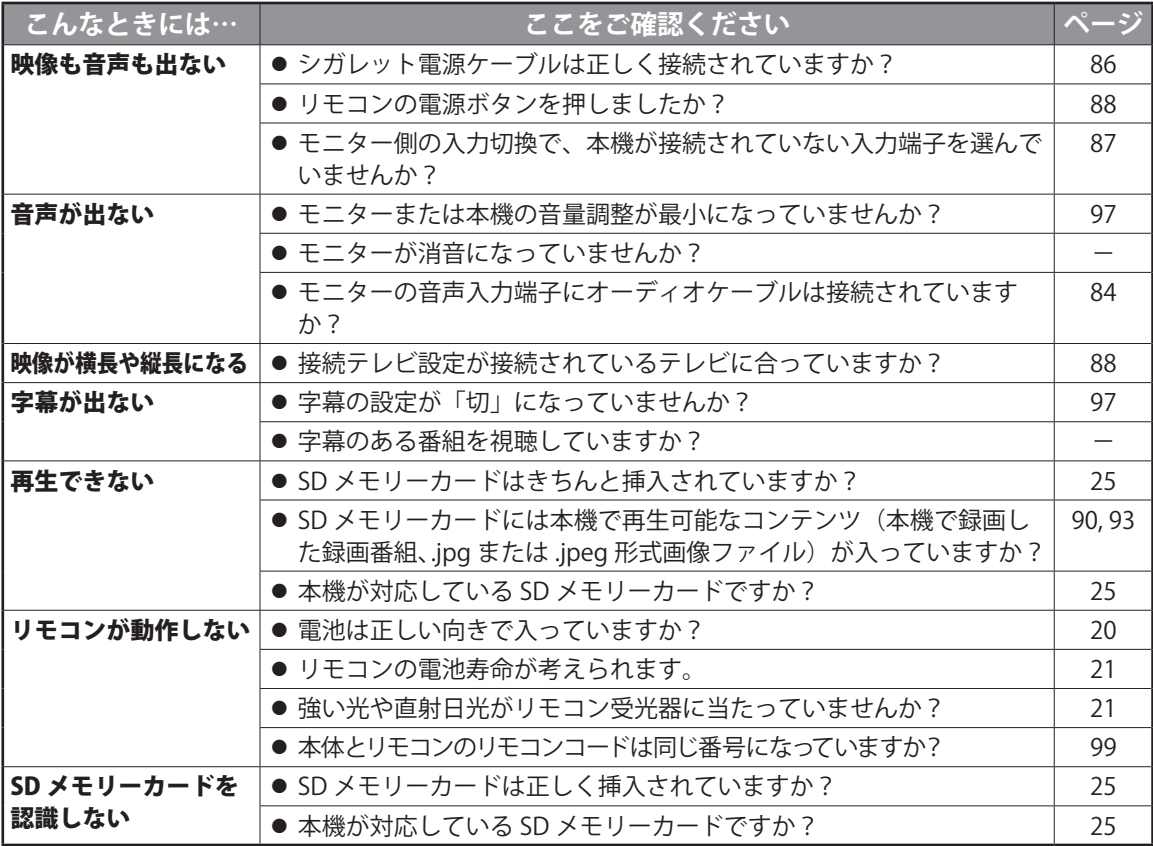

- ●本機はマイコンを使用した機器です。外部からの雑音や妨害ノイズにより、正常に動作しな いことがあります。このようなときは一度電源プラグまたはシガーライター電源ケーブルを コンセントまたはシガーライターソケットから抜き、数分後再度差し込み、電源を入れてご 使用ください。
- ●本機は地上デジタル放送の「ワンセグ」には対応しておりません。

### ■オーバーヒート検出について

. 本機は温度センサーを内蔵しており、機器温度が高すぎると判断した場合は内部回路 の保護のため、全ての動作を停止します。オーバーヒートによる停止中は電源ランプ が赤点滅します。機器温度が低下すると自動的に通常動作に復帰します。

. オーバーヒートが検出された場合は常温環境下に機器を置いて、自然放熱により温度 が低下するのを待ってください。

. 急激な温度変化は機器に回復不可能な障害を与える場合があるため、冷蔵庫に入れる などの強制的な冷却は絶対にしないでください。

## エラーメッセージ

画面に以下のエラーメッセージが表示された場合は、放送を視聴できません。

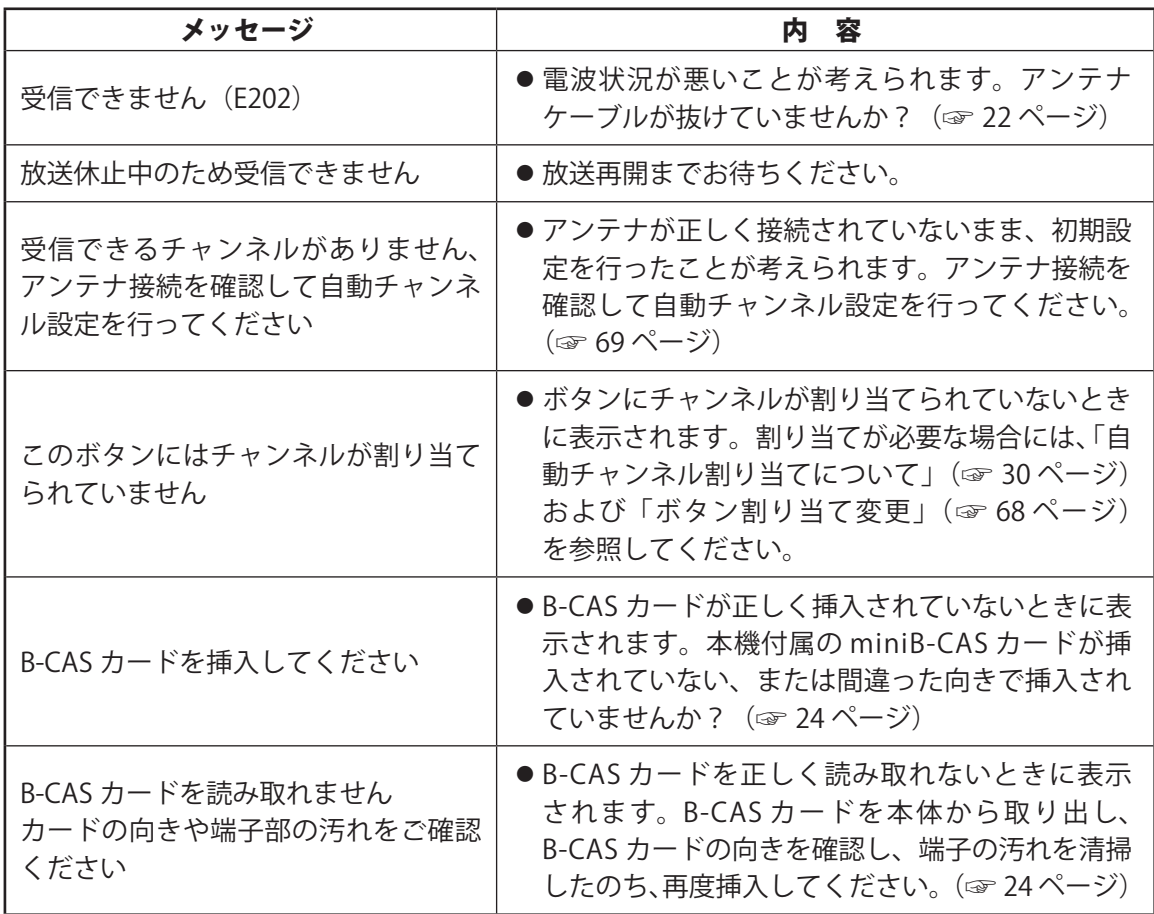

### ■ 緊急警報放送 (EWS) について(ホームモードでご使用の際のみ)

緊急警報放送 (EWS) とは…

. 大規模災害などの非常事態が発生した場合に、緊急警報放送局より専用チャンネルで送信 し、視聴者にいち早く情報を知らせる放送システムです。

### 緊急警報放送(EWS)受信時の本機の動作

- ・. 視聴中の放送局で緊急警報放送が開始されると、自動的に緊急警報放送のチャンネルに切 り換わります。
- ・. 一度選局された緊急警報放送のチャンネルは、放送終了または電源を「入」「切」するまで は自動では再選局しません。
- ・. 緊急警報放送が終了しても、切り換わったチャンネルはそのままです。元のチャンネルに は戻りません。再度、お好みのチャンネルを選局してください。

ご参老 **ころに、** 

# ■ フリーソフトウェアに関する重要なお知らせ

### 本機で使用しているソフト ウェアのライセンス情報

本機に組込まれたソフトウェアは複数 の独立したソフトウェアコンポーネント から構成され、個々のソフトウェアコン ポーネントにはそれぞれ弊社または第 三者の著作権が存在します。

本機のソフトウェアコンポーネントのう ち、弊社が開発または作成したソフト ウェアおよび付帯するドキュメント類に は弊社の著作権が存在し、著作権法、 国際条約およびその他の関連する法律 により保護されています。

本機は第三者が著作権を所有し、第三 者が規定した使用許諾契約書あるいは 著作権通知に基づいてフリーソフトウェ アとして配布しているソフトウェアコン ポーネントを使用しています。

フリーソフトウェアの中には実行形式の ソフトウェアコンポーネントを配布する 条件として、そのソフトウェアコンポー ネントのソースコードの入手を可能にす るように求めているものがあります。該 当するソースコードの複製物は配布に 必要な費用をご負担いただくことでご入 手いただけます。複製物を入手するた めには弊社カスタマーサポートセンター にお問い合わせください。

なお、フリーソフトウェアのソースコー ドの内容に関するお問い合わせはご遠 慮ください。

また弊社が開発または作成したソフト ウェアコンポーネントについてはソース コード提供の対象ではありません。

ご購入いただいた本機、製品として弊 社所定の保証を致します。

ただし、フリーソフトウェアとして配布 されるソフトウェアコンポーネントには、 著作権者または弊社を含む第三者の保 証がないことを前提に、お客様がご自 身でご利用されることが認められるも のがあります。この場合当該ソフトウェ アコンポーネントは無償でお客様に使 用許諾されますので、適用法令の範囲 内で、当該ソフトウェアコンポーネント の保証は一切ありません。ここでいう

保証とは市場性や特定目的適合性につ いての黙示の保証も含まれますが、そ れに限定されるものではありません。 当該ソフトウェアコンポーネントの品質 や性能に関するすべてのリスクはお客 様が負うものとします。また当該ソフト ウェアコンポーネントに欠陥があると分 かった場合、それに伴う一切の派生費 用や修理・訂正に要する費用は、弊社 は一切の責任を負いません。適用法令 の定めがある場合を除き、著作権者や 許諾を受けて当該ソフトウェアコンポー ネントの変更・再配布を成しえる者は、 当該ソフトウェアコンポーネントを使用 したこと、または使用できないことに 起因する損害について一切の責任を負 いません。著作権者や第三者がそのよ うな損害の発生する可能性を知らされ ていた場合でも同様です。ここでいう 損害には、通常損害、特別損害、偶発 損害、間接損害が含まれます(データ の消失またはその正確さの喪失、お客 様や第三者が被った損失、他のソフト ウェアとのインターフェイスの不適合化 等も含まれますが、これに限定される ものではありません)。当該ソフトウェ アコンポーネントの使用条件やご遵守 いただかなければならない事項等の詳 細は、各使用許諾契約書をお読みくだ さい。

### **謝辞**

本機には以下のフリーソフトウェアコン ポーネントが組込まれています。 Linux Kernel busybox uclibc libupnp Camellia

#### **本機で使われるフリーソフトウェアコンポー ネントに関する使用許諾契約書あるいは著 作権通知(原文)**

本機で使われるフリーソフトウェアコン ポーネントに関する使用許諾契約書あ るいは著作権通知は、弊社以外の第三 者による規定であるため、原文を記載 します。

### **GNU GENERAL PUBLIC LICENSE Version 2, June 1991**

Copyright ©1989, 1991 Free Software Foundation, Inc. 51 Franklin St, Fifth Floor, Boston, MA 02110-1301 USA

Everyone is permitted to copy and distribute verbatim copies of this license document, but changing it is not allowed.

### **Preamble**

The licenses for most software are designed to take away your freedom to share and change it. By contrast, the GNU General Public License is intended to guarantee your freedom to share and change free software — to make sure the software is free for all its users. This General Public License applies to most of the Free Software Foundation's software and to any other program whose authors commit to using it. (Some other Free Software Foundation software is covered by the GNU Library General Public License instead.) You can apply it to your programs, too.

When we speak of free software, we are referring to freedom, not price. Our General Public Licenses are designed to make sure that you have the freedom to distribute copies of free software (and charge for this service if you wish), that you receive source code or can get it if you want it, that you can change the software or use pieces of it in new free programs; and that you know you can do these things.

To protect your rights, we need to make restrictions that forbid anyone to deny you these rights or to ask you to surrender the rights. These restrictions translate to certain responsibilities for you if you distribute copies of the software, or if you modify it.

For example, if you distribute copies of such a program, whether gratis or for a fee, you must give the recipients all the rights that you have. You must make sure that they, too, receive or can get the source code. And you must show them these terms so they know their rights. We protect your rights with two steps: (1) copyright the software, and (2) offer you this license which gives you legal permission to copy, distribute and/or modify the software.

Also, for each author's protection and ours, we want to make certain that everyone understands that there is no warranty for this free software. If the software is modified by someone else and passed on, we want its recipients to know that what they have is not the original, so that any problems introduced by others will not reflect on the original authors' reputations. Finally, any free program is threatened constantly by software patents. We wish to avoid the danger that redistributors of a free program will individually obtain patent licenses, in effect making the program proprietary. To prevent this, we have made it clear that any patent must be licensed for everyone's free use or not licensed at all. The precise terms and conditions for copying, distribution and modification follow.

#### **GNU GENERAL PUBLIC LICENSE TERMS AND CONDITIONS FOR COPYING, DISTRI-BUTION AND MODIFICATION**

0. This License applies to any program or other work which contains a notice placed by the copyright holder saying it may be distributed under the terms of this General

Public License. The "Program", below, refers to any such program or work, and a "work based on the Program" means either the Program or any derivative work under copyright law: that is to say, a work containing the Program or a portion of it, either verbatim or with modifications and/or translated into another language. (Hereinafter, translation is included without limitation in the term "modification".) Each licensee is addressed as "you".

Activities other than copying, distribution and modification are not covered by this License; they are outside its scope. The act of running the Program is not restricted, and the output from the Program is covered only if its contents constitute a work based on the Program (independent of having been made by running the Program). Whether that is true depends on what the Program does.

1. You may copy and distribute verbatim copies of the Program's source code as you receive it, in any medium, provided that you conspicuously and appropriately publish on each copy an appropriate copyright notice and disclaimer of warranty; keep intact all the notices that refer to this License and to the absence of any warranty; and give any other recipients of the Program a copy of this License along with the Program.

You may charge a fee for the physical act of transferring a copy, and you may at your option offer warranty protection in exchange for a fee.

2. You may modify your copy or copies of the Program or any portion of it, thus forming a work based on the Program, and copy and distribute such modifications or work under the terms of Section 1 above, provided that you also meet all of these conditions:

- a) You must cause the modified files to carry prominent notices stating that you changed the files and the date of any change.
- b) You must cause any work that you distribute or publish, that in whole or in part contains or is derived from the Program or any part thereof, to be licensed as a whole at no charge to all third parties under the terms of this License.
- c) If the modified program normally reads commands interactively when run, you must cause it, when started running for such interactive use in the most ordinary way, to print or display an announcement including an appropriate copyright notice and a notice that there is no warranty (or else, saying that you provide a warranty) and that users may redistribute the program under these conditions, and telling the user how to view a copy of this License. (Exception: if the Program itself is interactive but does not normally print such an announcement, your work based on the Program is not required to print an announcement.)

These requirements apply to the modified work as a whole. If identifiable sections of that work are not derived from the Program, and can be reasonably considered independent and separate works in themselves, then this License, and its terms, do not apply to those sections when you distribute them as separate works. But when you distribute the same sections as part of a whole which is a work based on the Program, the distribution of the whole must be on the terms of this License, whose permissions for other licensees extend to the entire whole, and thus to each and every part regardless of who wrote it.

Thus, it is not the intent of this section to claim rights or contest your rights to work written entirely by you; rather, the intent is to exercise the right to control the distribution of derivative or collective works based on the Program. In addition, mere aggregation of another work not based on the Program with the Program (or with a work based on the Program) on a volume of a storage or distribution medium does not bring the other work under the scope of this License. 3. You may copy and distribute the Program (or a work based on it, under Section 2) in object code or executable form under the terms of Sections 1 and 2 above provided that you also do one of the following:

- a) Accompany it with the complete corresponding machine-readable source code, which must be distributed under the terms of Sections 1 and 2 above on a medium customarily used for software interchange; or,
- b) Accompany it with a written offer, valid for at least three years, to give any third party, for a charge no more than your cost of physically performing source distribution, a complete machine-readable copy of the corresponding source code, to be distributed under the terms of Sections 1 and 2 above on a medium customarily used for software interchange; or,
- c) Accompany it with the information you received as to the offer to distribute corresponding source code. (This alternative is allowed only for noncommercial distribution and only if you received the program in object code or executable form with such an offer, in accord with Subsection b above)

The source code for a work means the preferred form of the work for making modifications to it. For an executable work, complete source code means all the source code for all modules it contains, plus any associated interface definition files, plus the scripts used to control compilation and installation of the executable. However, as a special exception, the source code distributed need not include anything that is normally distributed (in either source or binary form) with the major components (compiler, kernel, and so on) of the operating system on which the executable runs, unless that component itself accompanies the executable. If distribution of executable or object code is made by offering access to copy from a designated place, then offering equivalent access to copy the source code from the same place counts as distribution of the source code, even though third parties are not compelled to copy the source along

with the object code.

4. You may not copy, modify, sublicense, or distribute the Program except as expressly provided under this License. Any attempt otherwise to copy, modify, sublicense or distribute the Program is void, and will automatically terminate your rights under this License. However, parties who have received copies, or rights, from you under this License will not have their licenses terminated so long as such parties remain in full compliance.

5. You are not required to accept this License, since you have not signed it. However, nothing else grants you permission to modify or distribute the Program or its derivative works. These actions are prohibited by law if you do not accept this License. Therefore, by modifying or distributing the Program (or any work based on the Program), you indicate your acceptance of this License to do so, and all its terms and conditions for copying, distributing or modifying the Program or works based on it. 6. Each time you redistribute the Program (or any work based on the Program), the recipient automatically receives a license from the original licensor to copy, distribute or modify the Program subject to these terms and conditions. You may not impose any further restrictions on

the recipients' exercise of the rights granted herein. You are not responsible for enforcing compliance by third parties to this License.

7. If, as a consequence of a court judgment or allegation of patent infringement or for any other reason (not limited to patent issues), conditions are imposed on you (whether by court order, agreement or otherwise) that contradict the conditions of this License, they do not excuse you from the conditions of this License. If you cannot distribute so as to satisfy simultaneously your obligations under this License and any other pertinent obligations, then as a consequence you may not distribute the Program at all.

For example, if a patent license would not permit royalty-free redistribution of the Program by all those who receive copies directly or indirectly through you, then the only way you could satisfy both it and this License would be to refrain entirely from distribution of the Program. If any portion of this section is held invalid or unenforceable under any particular circumstance, the balance of the section is intended to apply and the section as a whole is intended to apply in other circumstances.

It is not the purpose of this section to induce you to infringe any patents or other property right claims or to contest validity of any such claims; this section has the sole purpose of protecting the integrity of the free software distribution system, which is implemented by public license practices. Many people have made generous contributions to the wide range of software distributed through that system in reliance on consistent application of that system; it is up to the author/donor to decide if he or she is willing to distribute software through any other system and a licensee cannot impose that choice. This section is intended to make

thoroughly clear what is believed to be a consequence of the rest of this License. 8. If the distribution and/or use of the Program is restricted in certain countries either by patents or by copyrighted interfaces, the original copyright holder who places the Program under this License may add an explicit geographical distribution limitation excluding those countries, so that distribution is permitted only in or among countries not thus excluded. In such case, this License incorporates the limitation as if written in the body of this License.

9. The Free Software Foundation may publish revised and/or new versions of the General Public License from time to time. Such new versions will be similar in spirit to the present version, but may differ in detail to address new problems or concerns. Each version is given a distinguishing version number. If the Program specifies a version number of this License which applies to it and "any later version", you have the option of following the terms and conditions either of that version or of any later version published by the Free Software Foundation. If the Program does not specify a version number of this License, you may choose any version ever published by the Free Software Foundation.

10. If you wish to incorporate parts of the Program into other free programs whose distribution conditions are different, write to the author to ask for permission. For software which is copyrighted by the Free Software Foundation, write to the Free Software Foundation; we sometimes make exceptions for this. Our decision will be guided by the two goals of preserving the free status of all derivatives of our free software and of promoting the sharing and reuse of software generally.

### **NO WARRANTY**

11. BECAUSE THE PROGRAM IS LICENSED FREE OF CHARGE, THERE IS NO WARRANTY FOR THE PROGRAM, TO THE EXTENT PERMITTED BY APPLICABLE LAW. EXCEPT WHEN OTHERWISE STATED IN WRITING THE COPYRIGHT HOLDERS AND/OR OTHER PARTIES PROVIDE THE PROGRAM "AS IS" WITHOUT WARRANTY OF ANY KIND, EITHER EXPRESSED OR IMPLIED, INCLUDING, BUT NOT LIMITED TO, THE IMPLIED WARRANTIES OF MERCHANTABILITY AND FITNESS FOR A PARTICULAR PURPOSE. THE ENTIRE RISK AS TO THE QUALITY AND PERFORMANCE OF THE PROGRAM IS WITH YOU. SHOULD THE PROGRAM PROVE DEFECTIVE, YOU ASSUME THE COST OF ALL NECESSARY SERVICING, REPAIR OR CORRECTION.

12. IN NO EVENT UNLESS REQUIRED BY APPLICABLE LAW OR AGREED TO IN WRITING WILL ANY COPYRIGHT HOLDER, OR ANY OTHER PARTY WHO MAY MODIFY AND/OR REDISTRIBUTE THE PROGRAM AS PERMITTED ABOVE, BE LIABLE TO YOU FOR DAMAGES, INCLUDING ANY GENERAL, SPECIAL, INCIDENTAL OR CONSEQUENTIAL DAMAGES ARISING OUT OF THE USE OR INABILITY TO USE THE PROGRAM (INCLUDING BUT NOT LIMITED TO LOSS OF DATA OR DATA BEING RENDERED INACCURATE OR LOSSES SUSTAINED BY YOU OR THIRD PARTIES OR A FAILURE OF

THE PROGRAM TO OPERATE WITH ANY OTHER PROGRAMS), EVEN IF SUCH HOLDER OR OTHER PARTY HAS BEEN ADVISED OF THE POSSIBILITY OF SUCH DAMAGES.

#### **END OF TERMS AND CONDITIONS**

How to Apply These Terms to Your New Programs

If you develop a new program, and you want it to be of the greatest possible use to the public, the best way to achieve this is to make it free software which everyone can redistribute and change under these terms.

To do so, attach the following notices to the program. It is safest to attach them to the start of each source file to most effectively convey the exclusion of warranty; and each file should have at least the "copyright" line and a pointer to where the full notice is found.

<one line to give the program's name and a brief idea of what it does.> Copyright© <year> <name of author> This program is free software; you can redistribute it and/or modify it under the terms of the GNU General Public License as published by the Free Software Foundation; either version 2 of the License, or (at your option) any later version.

This program is distributed in the hope that it will be useful, but WITHOUT ANY WARRANTY; without even the implied warranty of MERCHANTABILITY or FITNESS FOR A PARTICULAR PURPOSE. See the GNU General Public License for more details.

You should have received a copy of the GNU General Public License along with this program; if not, write to the Free Software Foundation, Inc., 51 Franklin St, Fifth Floor, Boston, MA 02110-1301 USA

Also add information on how to contact you by electronic and paper mail. If the program is interactive, make it output a short notice like this when it starts in an interactive mode:

Gnomovision version 69, Copyright© year name of author Gnomovision comes with ABSOLUTELY NO WARRANTY; for details type `show w'. This is free software, and you are welcome to redistribute it under certain conditions; type `show c' for details.

The hypothetical commands `show w' and `show c' should show the appropriate parts of the General Public License. Of course, the commands you use may be called something other than `show w' and `show c'; they could even be mouse-clicks or menu items--whatever suits your program. You should also get your employer (if you work as a programmer) or your school, if any, to sign a "copyright disclaimer" for the program, if necessary. Here is a sample; alter the names:

Yoyodyne, Inc., hereby disclaims all copyright interest in the program Gnomovision' (which makes passes at compilers) written by James Hacker. <signature of Ty Coon>, 1 April 1989 Ty Coon, President of Vice

This General Public License does not permit incorporating your program into

proprietary programs. If your program is a subroutine library, you may consider it more useful to permit linking proprietary applications with the library. If this is what you want to do, use the GNU Library General Public License instead of this License.

### **GNU LESSER GENERAL PUBLIC LICENSE Version 2.1, February 1999**

Copyright ©1991, 1999 Free Software Foundation, Inc. 51 Franklin Street, Fifth Floor, Boston, MA 02110-1301 USA Everyone is permitted to copy and distribute verbatim copies of this license document, but changing it is not allowed. [This is the first released version of the Lesser GPL. It also counts as the successor of the GNU Library Public License, version 2, hence the version number 2.1.1

#### **Preamble**

The licenses for most software are designed to take away your freedom to share and change it. By contrast, the GNU General Public Licenses are intended to guarantee your freedom to share and change free software--to make sure the software is free for all its users. This license, the Lesser General Public License, applies to some specially designated software packages--typically libraries--of the Free Software Foundation and other authors who decide to use it. You can use it too, but we suggest you first think carefully about whether this license or the ordinary General Public License is the better strategy to use in any particular case, based on the explanations below. When we speak of free software, we are referring to freedom of use, not price. Our General Public Licenses are designed to make sure that you have the freedom to distribute copies of free software (and charge for this service if you wish); that you receive source code or can get it if you want it; that you can change the software and use pieces of it in new free programs; and that you are informed that you can do these things.

To protect your rights, we need to make restrictions that forbid distributors to deny you these rights or to ask you to surrender these rights. These restrictions translate to certain responsibilities for you if you distribute copies of the library or if you modify it.

For example, if you distribute copies of the library, whether gratis or for a fee, you must give the recipients all the rights that we gave you. You must make sure that they, too, receive or can get the source code. If you link other code with the library, you must provide complete object files to the recipients, so that they can relink them with the library after making changes to the library and recompiling it. And you must show them these terms so they know their rights.

We protect your rights with a two-step method: (1) we copyright the library, and (2) we offer you this license, which gives you legal permission to copy, distribute and/or modify the library.

..............................<br>To protect each distributor, we want to make it very clear that there is no warranty

for the free library. Also, if the library is modified by someone else and passed on, the recipients should know that what they have is not the original version, so that the original author's reputation will not be affected by problems that might be introduced by others.

Finally, software patents pose a constant threat to the existence of any free program. We wish to make sure that a company cannot effectively restrict the users of a free program by obtaining a restrictive license from a patent holder. Therefore, we insist that any patent license obtained for a version of the library must be consistent with the full freedom of use specified in this license.

Most GNU software, including some libraries, is covered by the ordinary GNU General Public License. This license, the GNU Lesser General Public License, applies to certain designated libraries, and is quite different from the ordinary General Public License. We use this license for certain libraries in order to permit linking those libraries into non-free programs. When a program is linked with a library, whether statically or using a shared library, the combination of the two is legally speaking a combined work, a derivative of the original library. The ordinary General Public License therefore permits such linking only if the entire combination fits its criteria of freedom. The Lesser General Public License permits more lax criteria for linking other code with the library. We call this license the "Lesser" General Public License because it does Less to protect the user's freedom than the ordinary General Public License. It also provides other free software developers Less of an advantage over competing nonfree programs. These disadvantages are the reason we use the ordinary General Public License for many libraries. However, the Lesser license provides advantages in certain special circumstances. For example, on rare occasions, there may be a special need to encourage the widest possible use of a certain library, so that it becomes a de-facto standard. To achieve this, non-free programs must be allowed to use the library. A more frequent case is that a free library does the same job as widely used non-free libraries. In this case, there is little to gain by limiting the free library to free software only, so we use the Lesser General Public License. In other cases, permission to use a particular library in non-free programs enables a greater number of people to use a large body of free software. For example, permission to use the GNU C Library in

non-free programs enables many more people to use the whole GNU operating system, as well as its variant, the GNU/ Linux operating system. Although the Lesser General Public License is Less protective of the users' freedom, it

does ensure that the user of a program that is linked with the Library has the freedom and the wherewithal to run that program using a modified version of the Library. The precise terms and conditions for copying, distribution and modification follow. Pay close attention to the difference between a "work based on the library" and a "work that uses the library". The former

contains code derived from the library, whereas the latter must be combined with the library in order to run.

#### **GNU LESSER GENERAL PUBLIC LICENSE TERMS AND CONDITIONS FOR COPYING, DISTRIBUTION AND MODIFICATION**

0. This License Agreement applies to any software library or other program which contains a notice placed by the copyright holder or other authorized party saying it may be distributed under the terms of this Lesser General Public License (also called "this License"). Each licensee is addressed as "you".

A "library" means a collection of software functions and/or data prepared so as to be conveniently linked with application programs (which use some of those functions and data) to form executables. The "Library", below, refers to any such software library or work which has been distributed under these terms. A "work based on the Library" means either the Library or any derivative work under copyright law: that is to say, a work containing the Library or a portion of it, either verbatim or with modifications and/or translated straightforwardly into another language. (Hereinafter, translation is included without limitation in the term "modification".)

"Source code" for a work means the preferred form of the work for making modifications to it. For a library, complete source code means all the source code for all modules it contains, plus any associated interface definition files, plus the scripts used to control compilation and installation of the library.

Activities other than copying, distribution and modification are not covered by this License; they are outside its scope. The act of running a program using the Library is not restricted, and output from such a program is covered only if its contents constitute a work based on the Library (independent of the use of the Library in a tool for writing it). Whether that is true depends on what the Library does and what the program that uses the Library does.

1. You may copy and distribute verbatim copies of the Library's complete source code as you receive it, in any medium, provided that you conspicuously and appropriately publish on each copy an appropriate copyright notice and disclaimer of warranty; keep intact all the notices that refer to this License and to the absence of any warranty; and distribute a copy of this License along with the Library. You may charge a fee for the physical act of transferring a copy, and you may at your option offer warranty protection in exchange for a fee.

2. You may modify your copy or copies of the Library or any portion of it, thus forming a work based on the Library, and copy and distribute such modifications or work under the terms of Section 1 above. provided that you also meet all of these conditions:

- a) The modified work must itself be a software library.
- b) You must cause the files modified to carry prominent notices stating that

you changed the files and the date of any change.

- c) You must cause the whole of the work to be licensed at no charge to all third parties under the terms of this License.
- d) If a facility in the modified Library refers to a function or a table of data to be supplied by an application program that uses the facility, other than as an argument passed when the facility is invoked, then you must make a good faith effort to ensure that, in the event an application does not supply such function or table, the facility still operates, and performs whatever part of its purpose remains meaningful.

 (For example, a function in a library to compute square roots has a purpose that is entirely well-defined independent of the application. Therefore, Subsection 2d requires that any application-supplied function or table used by this function must be optional: if the application does not supply it, the square root function must still compute square roots.)

These requirements apply to the modified work as a whole. If identifiable sections of that work are not derived from the Library, and can be reasonably considered independent and separate works in themselves, then this License, and its terms, do not apply to those sections when you distribute them as separate works. But when you distribute the same sections as part of a whole which is a work based on the Library, the distribution of the whole must be on the terms of this License, whose permissions for other licensees extend to the entire whole, and thus to each and every part regardless of who wrote it.

Thus, it is not the intent of this section to claim rights or contest your rights to work written entirely by you; rather, the intent is to exercise the right to control the distribution of derivative or collective works based on the Library. In addition, mere aggregation of another work not based on the Library with the Library (or with a work based on the Library) on a volume of a storage or distribution medium does not bring the other work under the scope of this License. 3. You may opt to apply the terms of the ordinary GNU General Public License instead of this License to a given copy of the Library. To do this, you must alter all the notices that refer to this License, so that they refer to the ordinary GNU General Public License, version 2, instead of to this License. (If a newer version than version 2 of the ordinary GNU General Public License has appeared, then you can specify that version instead if you wish.) Do not make any other change in these notices. Once this change is made in a given copy, it is irreversible for that copy, so the ordinary GNU General Public License applies to all subsequent copies and derivative works made from that copy.

This option is useful when you wish to copy part of the code of the Library into a program that is not a library. 4. You may copy and distribute the Library

(or a portion or derivative of it, under

Section 2) in object code or executable form under the terms of Sections 1 and 2 above provided that you accompany it with the complete corresponding machine-readable source code, which must be distributed under the terms of Sections 1 and 2 above on a medium customarily used for software interchange. If distribution of object code is made by offering access to copy from a designated place, then offering equivalent access to copy the source code from the same place satisfies the requirement to distribute the source code, even though third parties are not compelled to copy the source along with the object code.

5. A program that contains no derivative of any portion of the Library, but is designed to work with the Library by being compiled or linked with it, is called a "work that uses the Library". Such a work, in isolation, is not a derivative work of the Library, and therefore falls outside the scope of this License.

However, linking a "work that uses the Library" with the Library creates an executable that is a derivative of the Library (because it contains portions of the Library), rather than a "work that uses the library". The executable is therefore covered by this License. Section 6 states terms for distribution of such executables. When a "work that uses the Library" uses material from a header file that is part of the Library, the object code for the work may be a derivative work of the Library even though the source code is not. Whether this is true is especially significant if the work can be linked without the Library, or if the work is itself a library. The threshold for this to be true is not precisely defined by law.

If such an object file uses only numerical parameters, data structure layouts and accessors, and small macros and small inline functions (ten lines or less in length), then the use of the object file is unrestricted, regardless of whether it is legally a derivative work. (Executables containing this object code plus portions of the Library will still fall under Section 6.) Otherwise, if the work is a derivative of the Library, you may distribute the object code for the work under the terms of Section 6. Any executables containing that work also fall under Section 6, whether or not they are linked directly with the Library itself. 6. As an exception to the Sections above, you may also combine or link a "work that uses the Library" with the Library to produce a work containing portions of the Library, and distribute that work under terms of your choice, provided that the terms permit modification of the work for the customer's own use and reverse engineering for debugging such modifications.

You must give prominent notice with each copy of the work that the Library is used in it and that the Library and its use are covered by this License. You must supply a copy of this License. If the work during execution displays copyright notices, you must include the copyright notice for the Library among them, as well as a reference directing the user to the copy of this License. Also, you must do one of these things:

- a) Accompany the work with the complete corresponding machinereadable source code for the Library including whatever changes were used in the work (which must be distributed under Sections 1 and 2 above); and, if the work is an executable linked with the Library, with the complete machine-readable "work that uses the Library", as object code and/or source code, so that the user can modify the Library and then relink to produce a modified executable containing the modified Library. (It is understood that the user who changes the contents of definitions files in the Library will not necessarily be able to recompile the application to use the modified definitions.)
- b) Use a suitable shared library mechanism for linking with the Library. A suitable mechanism is one that (1) uses at run time a copy of the library already present on the user's computer system, rather than copying library functions into the executable, and (2) will operate properly with a modified version of the library, if the user installs one, as long as the modified version is interface-compatible with the version that the work was made with.
- c) Accompany the work with a written offer, valid for at least three years, to give the same user the materials specified in Subsection 6a, above, for a charge no more than the cost of performing this distribution.
- d) If distribution of the work is made by offering access to copy from a designated place, offer equivalent access to copy the above specified materials from the same place.
- e) Verify that the user has already received a copy of these materials or that you have already sent this user a copy.

For an executable, the required form of the "work that uses the Library" must include any data and utility programs needed for reproducing the executable from it. However, as a special exception, the materials to be distributed need not include anything that is normally distributed (in either source or binary form) with the major components (compiler, kernel, and so on) of the operating system on which the executable runs, unless that component itself accompanies the executable.

It may happen that this requirement contradicts the license restrictions of other proprietary libraries that do not normally accompany the operating system. Such a contradiction means you cannot use both them and the Library together in an executable that you distribute. 7. You may place library facilities that are a work based on the Library side-by-side in a single library together with other library facilities not covered by this License, and distribute such a combined library, provided that the separate distribution of the work based on the Library and of the other library facilities is otherwise permitted, and provided that you do these two things:

- a) Accompany the combined library with a copy of the same work based on the Library, uncombined with any other library facilities. This must be distributed under the terms of the Sections above.
- b) Give prominent notice with the combined library of the fact that part of it is a work based on the Library, and explaining where to find the accompanying uncombined form of the same work.

8. You may not copy, modify, sublicense, link with, or distribute the Library except as expressly provided under this License. Any attempt otherwise to copy, modify, sublicense, link with, or distribute the Library is void, and will automatically terminate your rights under this License. However, parties who have received copies, or rights, from you under this License will not have their licenses terminated so long as such parties remain in full compliance. 9. You are not required to accept this License, since you have not signed it. However, nothing else grants you permission to modify or distribute the Library or its derivative works. These actions are prohibited by law if you do not accept this License. Therefore, by modifying or distributing the Library (or any work based on the Library), you indicate your acceptance of this License to do so, and all its terms and conditions for copying, distributing or modifying the Library or works based on it. 10. Each time you redistribute the Library (or any work based on the Library), the recipient automatically receives a license from the original licensor to copy, distribute, link with or modify the Library subject to these terms and conditions. You may not impose any further restrictions on the recipients' exercise of the rights granted herein. You are not responsible for enforcing compliance by third parties with this License.

11. If, as a consequence of a court judgment or allegation of patent infringement or for any other reason (not limited to patent issues), conditions are imposed on you (whether by court order, agreement or otherwise) that contradict the conditions of this License, they do not excuse you from the conditions of this License. If you cannot distribute so as to satisfy simultaneously your obligations under this License and any other pertinent obligations, then as a consequence you may not distribute the Library at all. For example, if a patent license would not permit royalty-free redistribution of the Library by all those who receive copies directly or indirectly through you, then the only way you could satisfy both it and this License would be to refrain entirely from distribution of the Library.

If any portion of this section is held invalid or unenforceable under any particular circumstance, the balance of the section is intended to apply, and the section as a whole is intended to apply in other circumstances.

It is not the purpose of this section to induce you to infringe any patents or other property right claims or to contest validity of any such claims; this section has the sole purpose of protecting the integrity of the

free software distribution system which is implemented by public license practices. Many people have made generous contributions to the wide range of software distributed through that system in reliance on consistent application of that system; it is up to the author/donor to decide if he or she is willing to distribute software through any other system and a licensee cannot impose that choice. This section is intended to make thoroughly clear what is believed to be a consequence of the rest of this License. 12. If the distribution and/or use of the Library is restricted in certain countries either by patents or by copyrighted interfaces, the original copyright holder who places the Library under this License may add an explicit geographical distribution limitation excluding those countries, so that distribution is permitted only in or among countries not thus excluded. In such case, this License incorporates the limitation as if written in the body of this License.

13. The Free Software Foundation may publish revised and/or new versions of the Lesser General Public License from time to time. Such new versions will be similar in spirit to the present version, but may differ in detail to address new problems or concerns. Each version is given a distinguishing version number. If the Library specifies a version number of this License which applies to it and "any later version", you have the option of following the terms and conditions either of that version or of any later version published by the Free Software Foundation. If the Library does not specify a license version number, you may choose any version ever published by the Free Software Foundation.

14. If you wish to incorporate parts of the Library into other free programs whose distribution conditions are incompatible with these, write to the author to ask for permission. For software which iscopyrighted by the Free Software Foundation, write to the Free Software Foundation; we sometimes make exceptions for this. Our decision will be guided by the two goals of preserving the free status of all derivatives of our free software and of promoting the sharing and reuse of software generally.

#### **NO WARRANTY**

15. BECAUSE THE LIBRARY IS LICENSED FREE OF CHARGE, THERE IS NO WARRANTY FOR THE LIBRARY, TO THE EXTENT PERMITTED BY APPLICABLE LAW. EXCEPT WHEN OTHERWISE STATED IN WRITING THE COPYRIGHT HOLDERS AND/OR OTHER PARTIES PROVIDE THE LIBRARY "AS IS" WITHOUT WARRANTY OF ANY KIND, EITHER EXPRESSED OR IMPLIED, INCLUDING, BUT NOT LIMITED TO, THE IMPLIED WARRANTIES OF MERCHANTABILITY AND FITNESS FOR A PARTICULAR PURPOSE. THE ENTIRE RISK AS TO THE QUALITY AND PERFORMANCE OF THE LIBRARY IS WITH YOU. SHOULD THE LIBRARY PROVE DEFECTIVE, YOU ASSUME THE COST OF ALL NECESSARY SERVICING,

REPAIR OR CORRECTION.

16. IN NO EVENT UNLESS REQUIRED BY APPLICABLE LAW OR AGREED TO IN WRITING WILL ANY COPYRIGHT HOLDER. OR ANY OTHER PARTY WHO MAY MODIFY AND/OR REDISTRIBUTE THE LIBRARY AS PERMITTED ABOVE, BE LIABLE TO YOU FOR DAMAGES, INCLUDING ANY GENERAL, SPECIAL, INCIDENTAL OR CONSEQUENTIAL DAMAGES ARISING OUT OF THE USE OR INABILITY TO USE THE LIBRARY (INCLUDING BUT NOT LIMITED TO LOSS OF DATA OR DATA BEING RENDERED INACCURATE OR LOSSES SUSTAINED BY YOU OR THIRD PARTIES OR A FAILURE OF THE LIBRARY TO OPERATE WITH ANY OTHER SOFTWARE), EVEN IF SUCH HOLDER OR OTHER PARTY HAS BEEN ADVISED OF THE POSSIBILITY OF SUCH DAMAGES.

#### **END OF TERMS AND CONDITIONS**

How to Apply These Terms to Your New Libraries

If you develop a new library, and you want it to be of the greatest possible use to the public, we recommend making it free software that everyone can redistribute and change. You can do so by permitting redistribution under these terms (or, alternatively, under the terms of the ordinary General Public License). To apply these terms, attach the following notices to the library. It is safest to attach them to the start of each source file to most effectively convey the exclusion of warranty; and each file should have at least the "copyright" line and a pointer to where the full notice is found.

<one line to give the library's name and a brief idea of what it does.> Copyright © <year> <name of author>

This library is free software; you can redistribute it and/or modify it under the terms of the GNU Lesser General Public License as published by the Free Software Foundation; either version 2.1 of the License, or (at your option) any later version. This library is distributed in the hope that it will be useful, but WITHOUT ANY WARRANTY; without even the implied warranty of MERCHANTABILITY or FITNESS FOR A PARTICULAR PURPOSE. See the GNU Lesser General Public License for more details. You should have received a copy of the GNU Lesser General Public License along with this library; if not, write to the Free Software Foundation, Inc., 51 Franklin Street, Fifth Floor, Boston, MA 02110-1301 USA

Also add information on how to contact you by electronic and paper mail. You should also get your employer (if you work as a programmer) or your school, if any, to sign a "copyright disclaimer" for the library, if necessary. Here is a sample; alter the names: Yoyodyne, Inc., hereby disclaims all copyright interest in the library `Frob' (a library for tweaking knobs) written by James Random Hacker.

<signature of Ty Coon>, 1 April 1990 Ty Coon, President of Vice

That's all there is to it!

Copyright ©2000 Intel Corporation All rights reserved.

Redistribution and use in source and binary forms, with or without modification, are permitted provided that the following conditions are met:

Redistributions of source code must retain the above copyright notice, this list of conditions and the following disclaimer. Redistributions in binary form must reproduce the above copyright notice, this list of conditions and the following disclaimer in the documentation and/ or other materials provided with the distribution.

Neither name of Intel Corporation nor the names of its contributors may be used to endorse or promote products derived from this software without specific prior written permission.

THIS SOFTWARE IS PROVIDED BY THE COPYRIGHT HOLDERS AND CONTRIBUTORS "AS IS" AND ANY EXPRESS OR IMPLIED WARRANTIES, INCLUDING, BUT NOT LIMITED TO, THE IMPLIED WARRANTIES OF MERCHANTABILITY AND FITNESS FOR A PARTICULAR PURPOSE ARE DISCLAIMED. IN NO EVENT SHALL INTEL OR CONTRIBUTORS BE LIABLE FOR ANY DIRECT, INDIRECT, INCIDENTAL, SPECIAL, EXEMPLARY, OR CONSEQUENTIAL DAMAGES (INCLUDING, BUT NOT LIMITED TO, PROCUREMENT OF SUBSTITUTE GOODS OR SERVICES; LOSS OF USE, DATA, OR PROFITS; OR BUSINESS INTERRUPTION) HOWEVER CAUSED AND ON ANY THEORY OF LIABILITY, WHETHER IN CONTRACT, STRICT LIABILITY, OR TORT (INCLUDING NEGLIGENCE OR OTHERWISE) ARISING IN ANY WAY OUT OF THE USE OF THIS SOFTWARE, EVEN IF ADVISED OF THE POSSIBILITY OF SUCH DAMAGE.

## 注意事項

- ●本機をカーモードでご使用になるときは必ず車のエンジンをかけてください。エンジンがか かっていないときに使用すると車のバッテリーが消耗します。
- ●地上デジタル放送は受信状態が悪くなると、映像のブロックノイズ、音声途切れが発生します。 . また、映像が静止したり画面や音声が出なくなることがあります。これらはデジタル放送特 有の現象で故障ではありません。
- 携帯電話やトランシーバーなどの無線通信機器を本機やアンテナケーブルの途中に接続して いる機器に近づけると、その影響で映像・音声などに.不具合が生じる場合があります。それ らの機器とは離してご使用ください。
- ●接続する機器の詳しい使用方法や接続については、それぞれの機器の取扱説明書をご覧くだ さい。
- ●万一、本機の不具合により、録画できなかった場合の補償についてはご容赦ください。
- ●お知らせなどデジタル放送や機器についての情報は、本機が記憶します。 . 万一、本機の不具合によって、これらの情報が消失した場合、復元は不可能です。その内容 の補償についてはご容赦ください。
- ●本機は ARIB (電波産業会) 規格に基づいた商品仕様になっております。将来規格変更があっ た場合は、商品仕様を変更する場合があります。
- ●あなたが録画・録音したものは、個人として楽しむなどのほかは、著作権法上権利者に無断 で使用できません。
- ●商品の什様およびデザインは改善等のため予告なく変更する場合があります。

ご参考

# メ モ

# ■ さくいん

## 数字

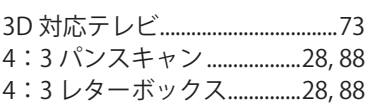

## $A \sim Z$

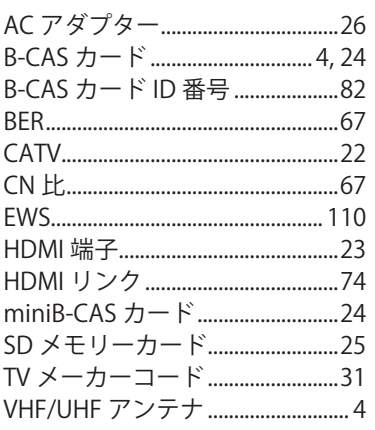

## ア行

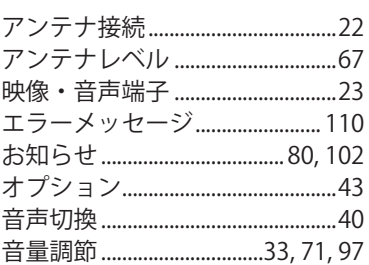

## 力行

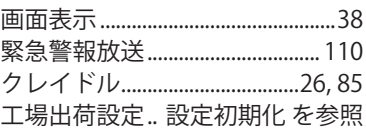

### サ行

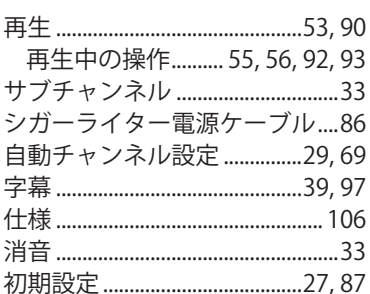

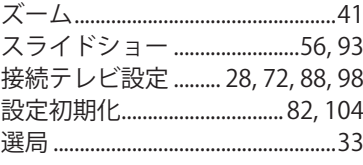

## 夕行

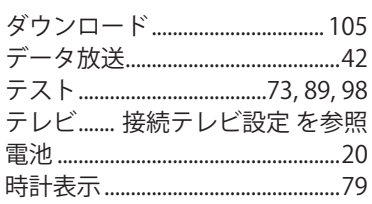

## ナ行

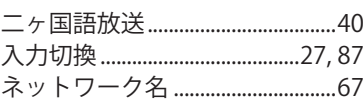

## 八行

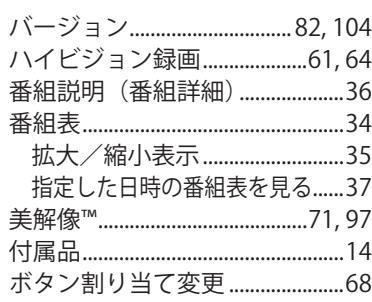

## マ行

I

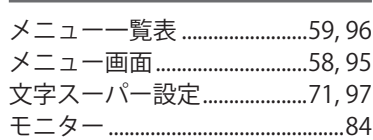

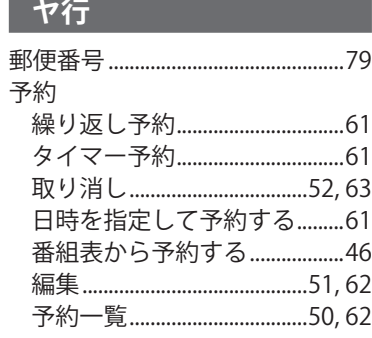

## ラ行

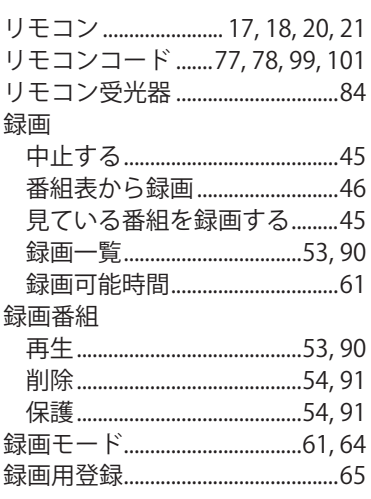

## ワ行

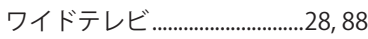

安全に関するご注意

ご使用の前には取扱説明書を良くお読み の上、正しくお使いください。

●配線の取り付け・取り外しは専門の技術者に依頼してください。

●運転や乗り降りの妨げにならないように配線してください。

### 保証書に関するお願い

●保証書は「お買い上げ日・販売店」などの記入を確かめ、大切に保管してください。

●保証期間・保証規定については保証書の内容をよくご確認ください。保証期間中でも有償修理になる場合があります。

●補修用性能部品の保有期間は製造打ち切り後、最低6年間です。

#### サービス窓口のご案内 Pioneer

<各窓口へのお問い合わせ時のご注意>「0120」で始まる フリーコールおよび フリーコールは、携帯電話・PHSなどからは、ご使用になれません。 また、【一般電話】は、携帯電話・PHSなどからご利用可能ですが、通話料がかかります。

ご相談窓口のご案内 ※番号をよくお確かめの上でおかけいただきますようお願いいたします

パイオニア商品の修理・お取り扱い(取り付け・組み合わせなど)については、お買い求めの販売店様へお問い合わせください。

商品についてのご相談窓口 ● 商品のご購入や取り扱い、故障かどうかのご相談窓口およびカタログのご請求窓口

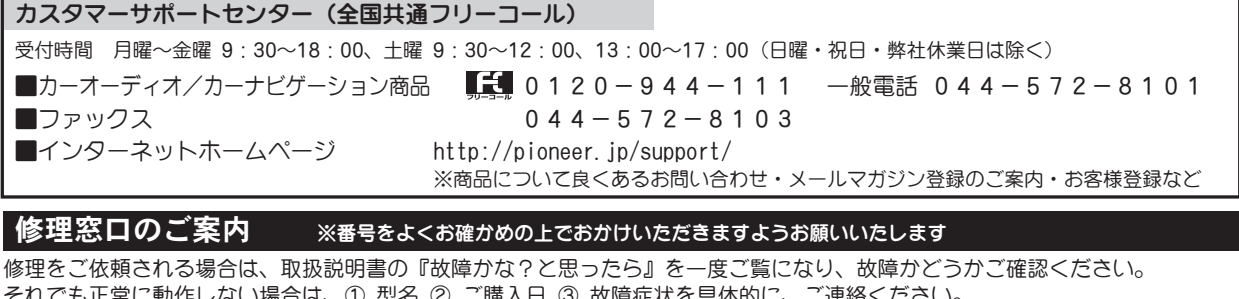

それでも正常に動作しない場合は、① 型名 ② ご購入日 ③ 故障症状を具体的に、ご連絡ください。

修理についてのご相談窓口 ● お買い求めの販売店に修理の依頼が出来ない場合

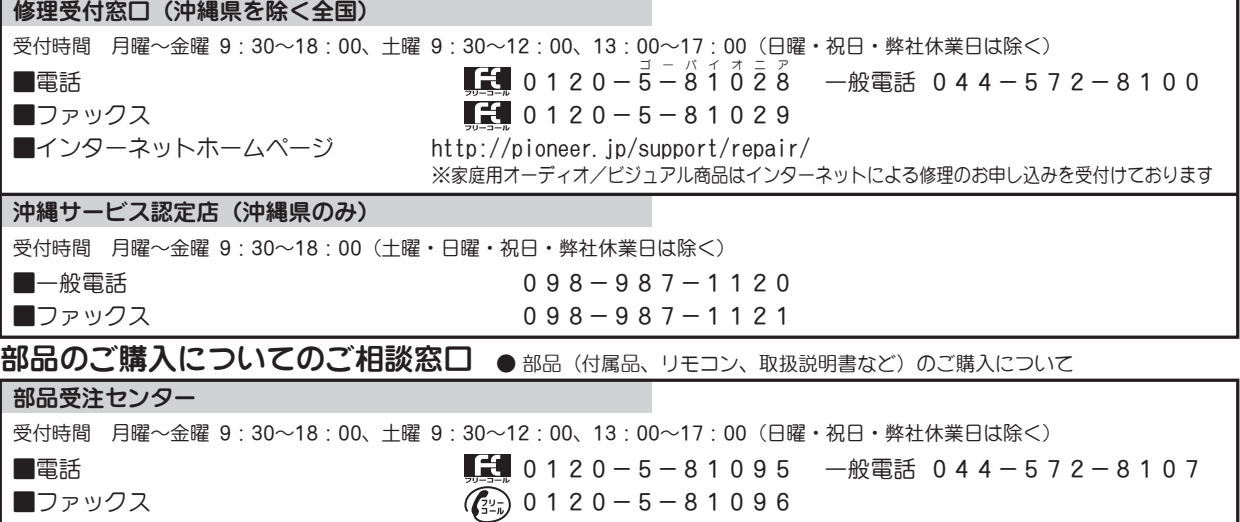

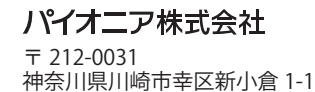